# KENWOOD

# **DDX6023BT DDX6053BT DDX4023BT DDX4053BT DDX3023 DDX3053 DDX42BT DDX35**

#### MONITOR DVD-LEJÁTSZÓVAL **KEZELÉSI UTASÍTÁS**

**JVC KENWOOD Corporation** 

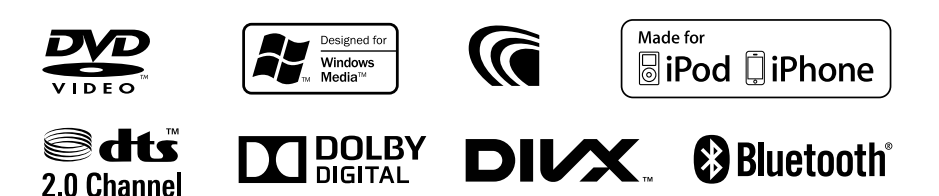

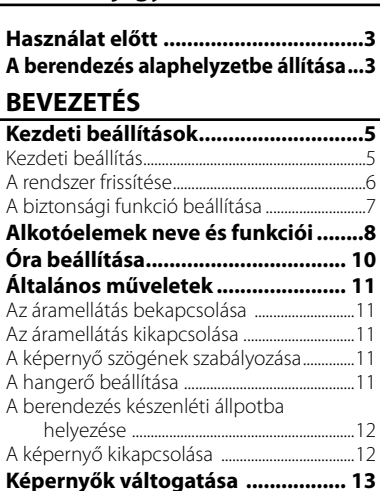

# **AV FORRÁS MŰVELETEK**

### **A lejátszás forrásának**

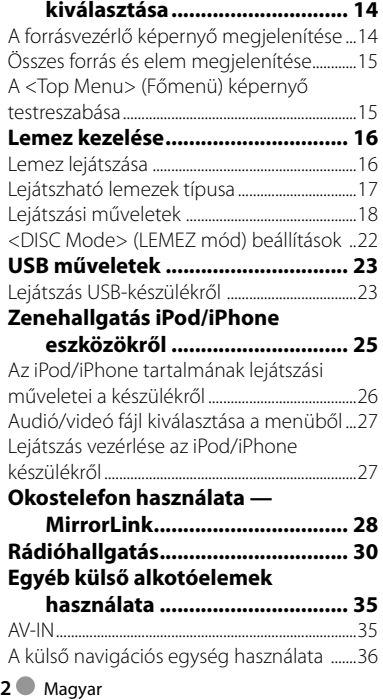

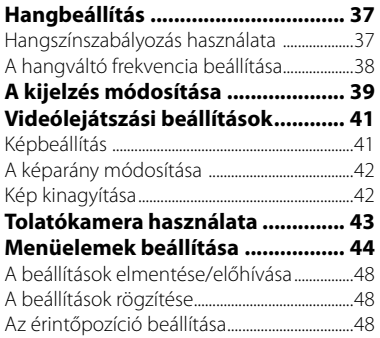

# **BLUETOOTH MŰVELETEK**

**(Csak DDX6023BT/DDX6053BT/DDX4023BT/ DDX4053BT/DDX42BT esetén)**

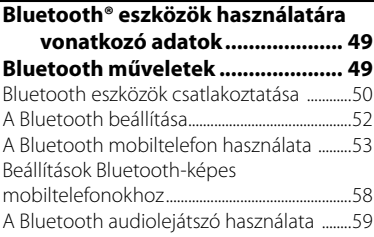

# **A TÁVIRÁNYÍTÓ HASZNÁLATA**

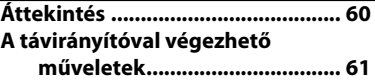

### **SZAKIRODALOM**

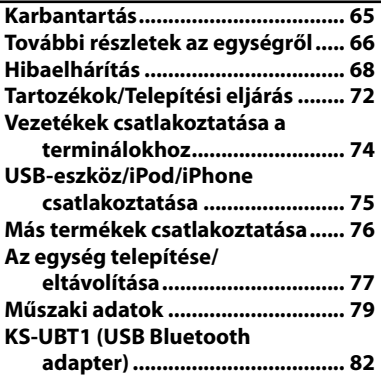

# **Használat előtt**

#### *FIGYELMEZTETÉSEK: (A balesetek és a károk elkerülése érdekében)*

- NE telepítsen egységet és ne vezessen át kábelt olyan helyeken, ahol:
	- akadályozhatják a kormánykerék és a sebességváltó használatát.
	- akadályozhatják a biztonsági eszközök pl. légzsákok - működését.
	- rontják a látási viszonyokat.
- NE használja az egységet vezetés közben. Ha az egységet vezetés közben kell használnia, figyelmesen nézzen körül.
- A vezetőnek nem szabad a képernyőt néznie vezetés közben.

#### *A képernyővel kapcsolatos óvintézkedések:*

- Az egységbe beépített képernyő egy nagy pontosságú eszköz, azonban előfordulhatnak nem működő képpontok. Ez elkerülhetetlen és nem számít hibának.
- A képernyőt ne tegye ki közvetlen napfény hatásának.
- Az érintőképernyőt ne érintse meg golyóstollal vagy hasonló hegyes eszközzel. Az érintőpanelt közvetlenül az ujjával nyomja meg (ha kesztyűt visel, vegye azt le).
- Ha a hőmérséklet nagyon magas vagy nagyon alacsony...
	- A készülék belsejében kémiai elváltozások történnek, amelyek hibás működést okoznak.
	- A képek nem látszanak tisztán vagy lassan mozognak. A képek nem egyidejűleg jelennek meg a hanggal vagy a kép minősége romlik.

#### *A biztonság érdekében...*

- Ne állítsa a hangerőt túl erősre, ugyanis ez hallássérülést okozhat, elnyomja a külső hangokat és veszélyessé teheti a vezetést.
- Bármilyen bonyolult művelet elvégzése előtt állítsa le az autót.

#### *A hőmérséklet az autó belsejében...*

Ha az autója hosszú ideig állt hidegben vagy nagy melegben, az egység bekapcsolása előtt várjon, amíg az autóban a hőmérséklet normál szintre áll.

#### **A berendezés alaphelyzetbe állítása**

#### **DDX6023BT/DDX6053BT**

Reset gomb

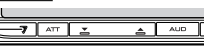

#### **DDX4023BT/DDX4053BT/DDX3023/DDX3053**

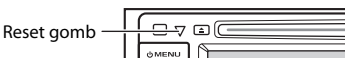

#### **DDX42BT/DDX35**

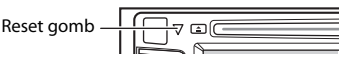

Ha az egység nem működik megfelelően, nyomja meg a Reset gombot. A Reset gomb megnyomására az egység visszaáll a gyári beállításokra (a regisztrált Bluetooth eszközök kivételével).

#### **A kézikönyv használata:**

- A DDX6023BT egységre vonatkozó ábrák elsősorban magyarázó jellegűek.
- Ez a kézikönyv főleg a monitor és az érintőpanel gombjaival végezhető műveleteket ismerteti. A távirányító (RC-DV340: csak a DDX6023BT/DDX6053BT készülékekhez) használatát illetően olvassa el az ☞ 60 . oldalt.
- < > azokat a különböző képernyőket/ menüket/műveleteket/beállításokat jelöli, amelyek az érintőképernyőn jelennek meg.
- [ ] az érintőképernyőn található gombokat jelöli.
- **Jelzések nyelve:** A magyarázatokban angol nyelvű jelzések láthatóak. A jelzések nyelvét kiválaszthatja a <**Setup**> menüben. (☞ 46 . old.)

A kézikönyvben bemutatott képernyők és ablakok példaként szolgálnak a műveletek alapos megismerése céljából. Ezek eltérhetnek a valós képernyőktől és ablakoktól.

**Tájékoztatás az elektromos és elektronikus berendezések és akkumulátorok hulladékként történő elhelyezéséről (azokra az EU tagállamokra vonatkozik, amelyek bevezették a szelektív hulladékgyűjtési rendszereket)**

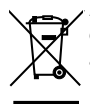

 A jelzéssel (áthúzott kerekes kuka) ellátott termékeket és akkumulátorokat tilos háztartási hulladékként elhelyezni.

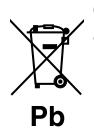

A feleslegessé vált elektromos és elektronikus berendezéseket és akkumulátorokat újra kell hasznosítani az erre a célra szolgáló létesítményekben, amelyek képesek a termékek és azok melléktermékeinek kezelésére. Újrahasznosító telepekkel kapcsolatosan forduljon a helyi hatóságokhoz. A megfelelő újrahasznosítás és a hulladék ártalmatlanítása hozzájárul az erőforrások védelméhez, miközben segít elkerülni az egészségre és a környezetre nézve káros hatásokat.

Megjegyzés: Az elemszimbólum alatti "Pb" felirat jelzi, hogy az elem ólmot tartalmaz.

#### **A lézersugarat használó termékek jelzése**

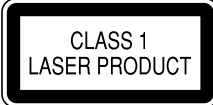

A burkolaton/házon található címke jelzi, hogy az alkatrész 1. osztályba sorolt lézersugarakat használ. Ez azt jelenti, hogy az egység gyengébb kategóriába tartozó lézersugarakat használ. Nem áll fenn a káros sugárzás veszélye az egységen kívül.

# **EMC 2004/108/EK megfelelőségi**

#### **nyilatkozat Gyártó:**

JVC KENWOOD Corporation 3-12 Moriya-cho, Kanagawa-ku, Yokohamashi, Kanagawa, 221-0022, Japan

#### **EU képviselet:**

Kenwood Electronics Europe BV Amsterdamseweg 37, 1422 AC UITHOORN, The Netherlands

# **Kezdeti beállítások** *BEVEZETÉS*

# **Kezdeti beállítás**

Ha az egységet első alkalommal kapcsolja be, vagy alaphelyzetbe állítja, megjelenik a kezdeti beállítások képernyő.

• A beállításokat szintén módosíthatja a <**Setup**> képernyőn. (☞ 44. old.)

#### **1 DDX6023BT/DDX6053BT esetén:**

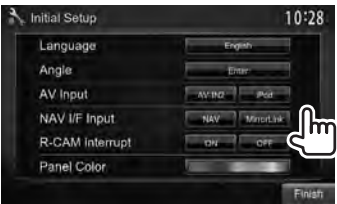

#### **DDX4023BT/DDX4053BT/DDX3023/ DDX3053/DDX42BT/DDX35 esetén:**

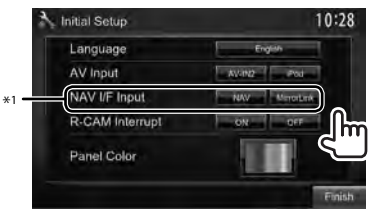

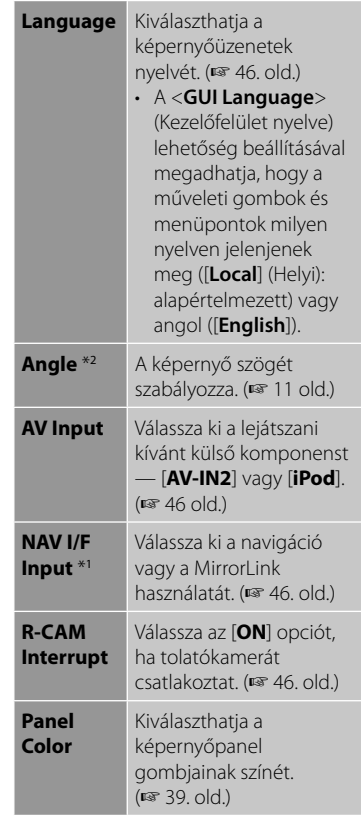

#### **2 Fejezze be a műveletet.**

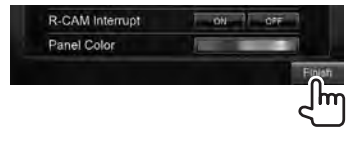

- \*<sup>1</sup>Csak DDX6023BT/DDX6053BT/DDX4023BT/ DDX4053BT/DDX3053/DDX42BT/DDX35 esetén.
- \*<sup>2</sup>Csak DDX6023BT/DDX6053BT esetén.

# **A rendszer frissítése**

A rendszert frissítheti a frissítőállományt tartalmazó USB-eszköz csatlakoztatásával.

**1 Hozzon létre egy frissítőállomány, másolja rá egy USB eszközre, majd csatlakoztassa az egységhez.**

USB eszköz csatlakoztatásához, ☞ 75 oldal.

**2** A <**Top Menu**> elemen:

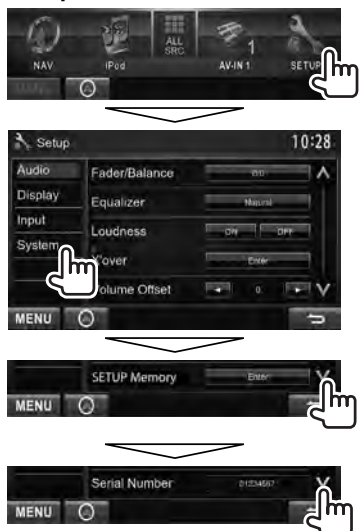

**3**

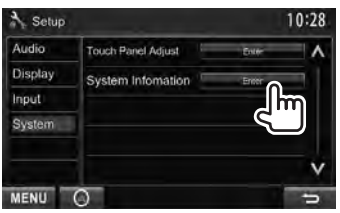

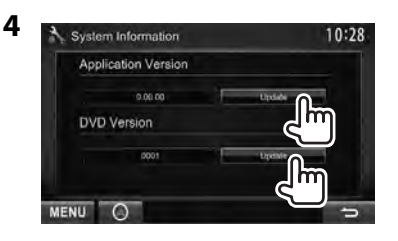

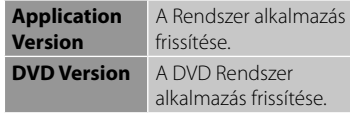

Kis időbe telhet.

Ha a frissítés sikeresen befejeződött, megjelenik az "Update Completed" jelzés. Állítsa alaphelyzetbe az egységet.

- Ha a frissítés sikertelen, kapcsolja ki, majd újra be az áramellátást, és próbálkozzon újra a frissítéssel.
- Ha ki is kapcsolta az áramellátást frissítés közben, újraindíthatja a frissítést, miután visszakapcsolta az áramellátást. A frissítés elölről kezdődik.

# **beállítása**

Beállíthat egy biztonsági kódot, amely a vevőrendszert védi lopás ellen.

# **A biztonsági kód regisztrálása**

**1 Hívja elő a biztonsági kód beállító képernyőjét.** A <**Top Menu**> elemen:

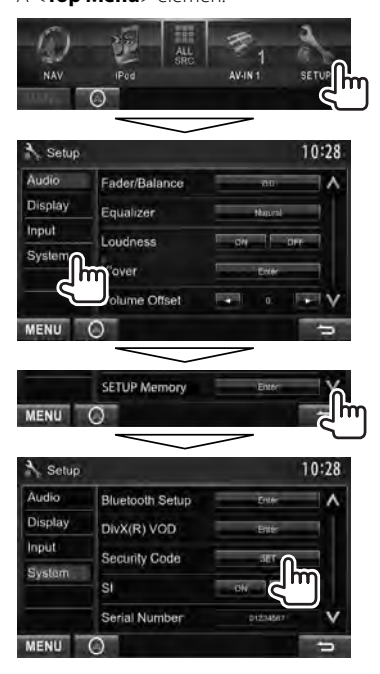

• A létező biztonsági kód törléséhez, hajtsa végre az **1** lépést és nyomja meg a [**CLR**] gombot a <**Security Code**> elemen belül.

**2 Írjon be egy négy számjegyű számot (**1**), majd erősítse meg a bevitt adatot (**2**).**

Törli a legutolsó bejegyzést.

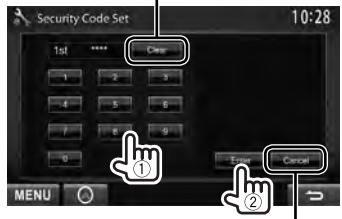

Érvényteleníti a beállítást

**3 Ismételje meg a 2. lépést, hogy megerősítse a biztonsági kódot.**

Az egység elmenti a biztonsági kódot.

• Az egység alaphelyzetbe állítása vagy tápegységről történő leválasztás esetén, meg kell adnia a biztonsági kódot. Írja be a biztonsági kódot, majd nyomja meg az [**Enter**] gombot.

# **A biztonsági funkció aktiválása**

Aktiválhatja a biztonsági funkciót, amely lopás ellen védi a vevőrendszert.

#### A <**Setup**> elemen:

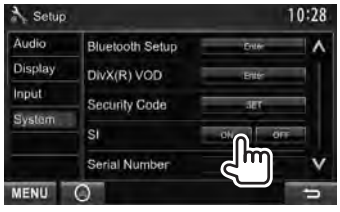

Ha jármű ki van kapcsolva, a biztonsági jelző villog a képernyőn.

**Kikapcsoláshoz,** nyomja meg az [**OFF**] gombot.

# **Alkotóelemek neve és funkciói**

#### **DDX6023BT/DDX6053BT**

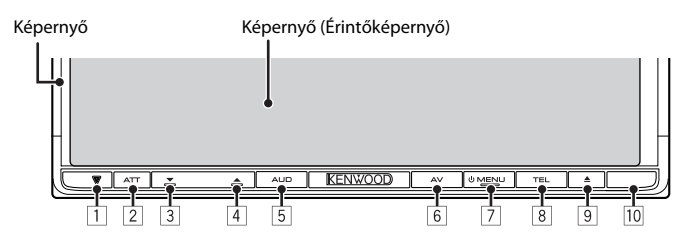

- 1 Alaphelyzetbe állító gomb/Táp. jelzőfény/Biztonsági jelző
	- Alaphelyzetbe állítja az egységet. (☞ 3. old. )
	- Világít amikor az egység be van kapcsolva.
	- A biztonsági funkció aktiválása esetén villog. (☞ 7. old.)
- 2 ATT gomb (Nyomja meg) • Halkítja a hangot. V.OFF gomb (Tartsa lenyomva)
	- Ki/be kapcsolja a képernyőt. (☞ 12. old.)
- 3 VOLUME  $\sum$  (le) gomb ( $\approx$  11. old.) • Csökkenti a hangerősséget.
- $\Box$  VOLUME  $\triangle$  (fel) gomb ( $\Box$  11. old.)
	- Növeli a hangerősséget.
- 5 AUD gomb (Nyomja meg)
	- Megjeleníti a <**Tone**> képernyőt. (☞ 37. old. )
	- R-CAM gomb (Tartsa lenyomva)
	- Megjeleníti a tolatókamera által továbbított képet.
- 6 AV gomb (Nyomja meg) • Megjeleníti a forrásképernyőt. AV OUT gomb (Tartsa lenyomva)
	- Kiválasztja az AV forrást a külső képernyőhöz vagy erősítőhöz.
- **7** *O* MENU gomb
	- Kikapcsolja az áramot. (Tartsa lenyomva)
	- Bekapcsolja az áramforrást. (Nyomja meg)
	- Megjeleníti a <**Top Menu**> képernyőt. (Nyomja meg) (☞ 13. old.)
- 8 TEL gomb (Nyomja meg)
	- Megjeleníti az <**Handsfree**> képernyőt. (☞ 54. old. ) VOICE gomb (Tartsa lenyomva)
	- Hangtárcsázás aktválása. (☞ 54. old. )
- $\left[9\right]$   $\triangle$  (Eject) gomb
	- Eltávolítja a lemezt (Teljesen megbillenti a képernyőt).
	- Kinyitja/Becsukja a képernyőpanelt.
- 10 Távirányítás érzékelője

#### *Vigyázat a hangerő beállítás esetén:*

Más forrásokhoz képest a digitális eszközök nagyon kevés zajt okoznak. A digitális források lejátszása előtt csökkentse a hangerőt, hogy elkerülje a hangfalak károsodását a hangerő hirtelen megnövekedése következtében.

Módosíthatja a képernyő gombjainak színét. (☞ 39. old.)

#### **DDX4023BT/DDX4053BT/ DDX3023/DDX3053**

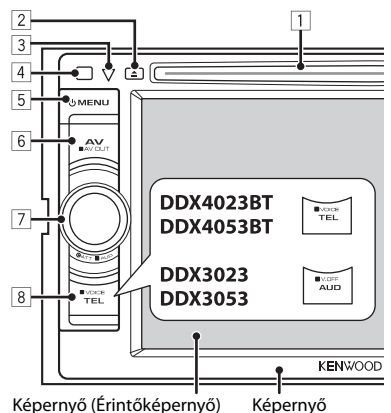

#### 1 Betöltőnyílás

- $\boxed{2}$   $\triangle$  (Eject) gomb
	- Kiadja a lemezt.
- 3 Alaphelyzetbe állító gomb/Táp. jelzőfény/Biztonsági jelző
	- Alaphelyzetbe állítja az egységet. (☞ 3. old. )
	- Világít amikor az egység be van kapcsolva.
	- A biztonsági funkció aktiválása esetén villog. (☞ 7. old.)
- 4 Távirányítás érzékelője
- 5 MENU gomb
	- Kikapcsolja az áramot. (Tartsa lenyomva)
	- Bekapcsolja az áramforrást. (Nyomja meg)
	- Megjeleníti a <**Top Menu**> képernyőt. (Nyomja meg) (☞ 13. old.)
- 6 AV/AV OUT gomb
	- Megjeleníti a forrásképernyőt. (Nyomja meg)
	- Kiválasztja az AV forrást a külső képernyőhöz vagy erősítőhöz. (Tartsa lenyomva)

#### 7 **DDX4023BT/DDX4053BT esetén:**

VOL/ATT/AUD gomb (☞ 11. old.)

- Halkítja a hangot. (Nyomja meg)
- Beállítja a hangerőt. (Fordítsa el)
- Megjeleníti a <**Tone**> képernyőt. (Tartsa lenyomva) (☞ 37. old.)

#### **DDX42BT/DDX35**

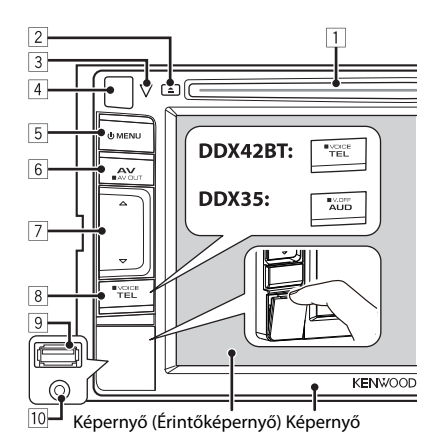

#### **DDX3023/DDX3053 esetén:**

VOL/ATT gomb (☞ 11. old.)

- Halkítja a hangot. (Nyomja meg)
- Beállítja a hangerőt. (Fordítsa el)

#### **DDX42BT/DDX35 esetén:**

Hangerő  $\Delta$  (fel)/  $\nabla$  (le) gombok (☞ 11. oldal)

• Növeli/csökkenti a hangerősséget. (Nyomja meg)

#### 8 **DDX4023BT/DDX4053BT/DDX42BT esetén:**

TEL/VOICE gomb

- Megjeleníti az <**Handsfree**> képernyőt. (Nyomja meg) (☞ 54. old.)
- A gomb hosszan történő megnyomásával elérhető funkció a <**TEL Key Long Press**> (TEL gomb hosszan történő megnyomása) beállítástól függően változik (☞ 47 . oldal).

#### **DDX3023/DDX3053/DDX35 esetén:**

AUD/V.OFF gomb

- Megjeleníti a <**Tone**> képernyőt. (Nyomja meg) (☞ 37. old.)
- A gomb hosszan történő megnyomásával elérhető funkció az <**AUD Key Long Press**> (AUD gomb hosszan történő megnyomása) beállítástól függően változik (☞ 47 . oldal).
- 9 **Csak DDX42BT/DDX35 esetén:** USB bemeneti csatlakozó
- p **Csak DDX42BT/DDX35 esetén:** iPod/AV-IN2 bemeneti csatlakozó

# **Óra beállítása**

**1 Megjeleníti a <Top Menu> képernyőt.**

A forrásvezérlő képernyőn:

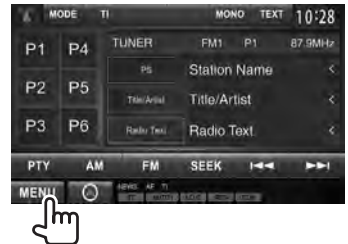

### **2 Megjeleníti a <Setup> képernyőt.**

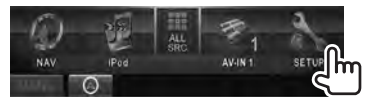

### **3 Megjeleníti a <Clock> képernyőt.**

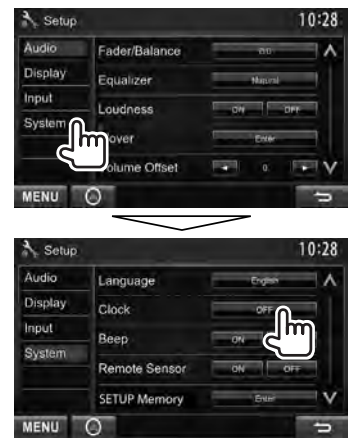

**4 Állítsa be az órát.**

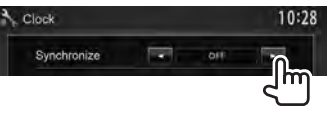

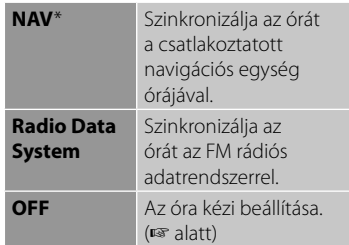

Az <**OFF**> (KI) lehetőség kiválasztása esetén:

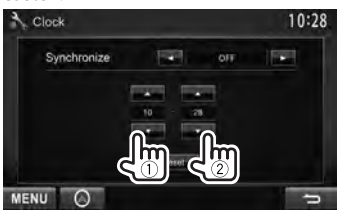

- 1 Állítsa be az órát
- 2 Állítsa be a percet

[**Reset**]: A percet "00" értékre állítja. Példa:  $3:00 - 3:29 \rightarrow 3:00$  $3:30 - 3:59 \rightarrow 4:00$ 

# **5 Fejezze be a műveletet.**

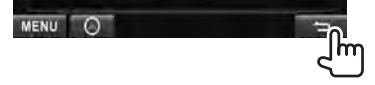

Akkor jelenik meg, ha a navigációs egység csatlakoztatva van.

# **Általános műveletek**

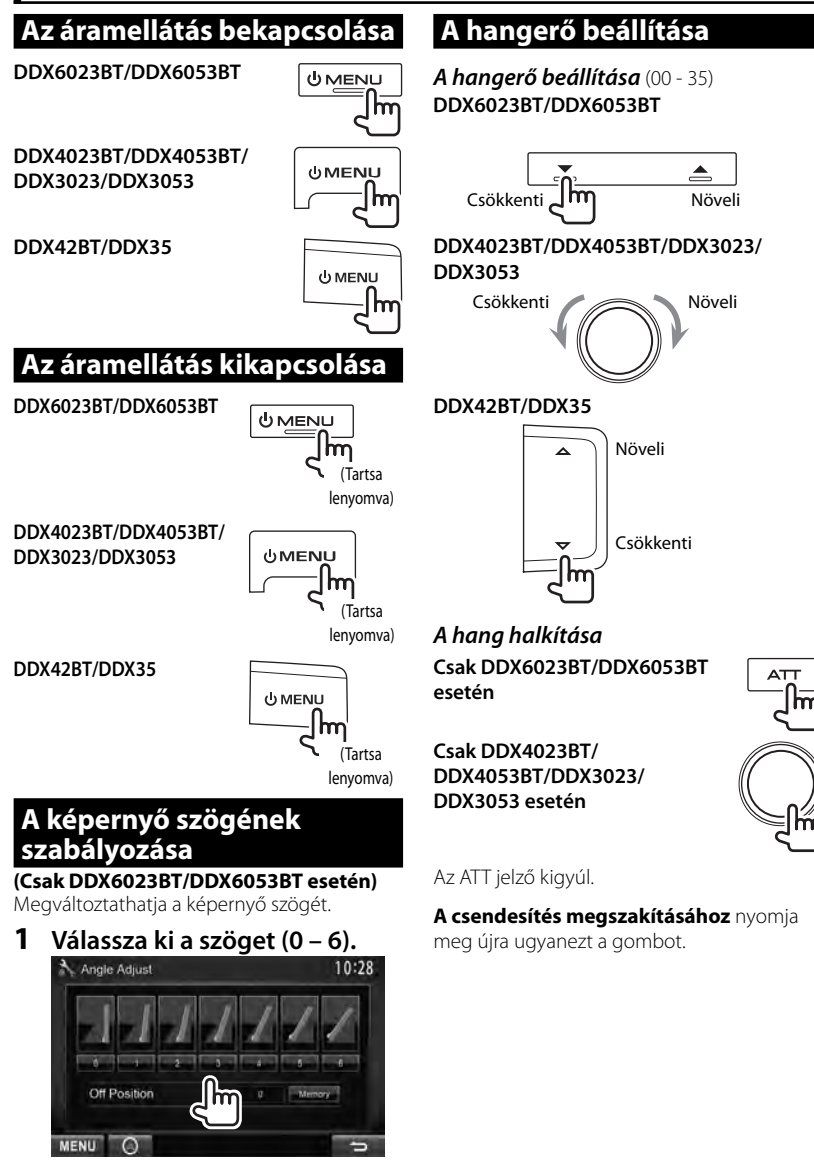

Az aktuális pozíció kikapcsoláskori pozícióként való beállításához, válassza ki a [**Memory**] pontot.

# **A berendezés készenléti állpotba helyezése**

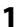

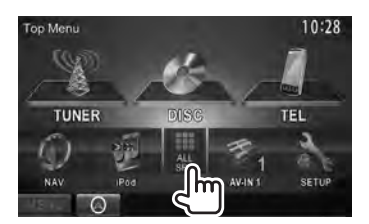

**2**

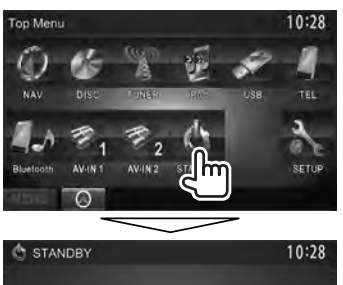

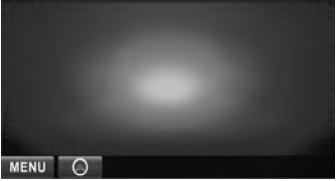

# **A képernyő kikapcsolása**

 **DDX6023BT/DDX6053BT** 

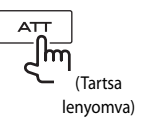

**DDX4023BT/ DDX4053BT**\*<sup>1</sup>

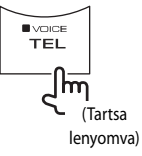

**DDX3023/DDX3053**\*<sup>2</sup>

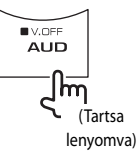

**DDX42BT** \*<sup>1</sup>

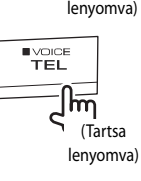

**DDX35** \*<sup>2</sup>

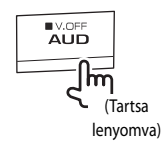

Kikapcsolja a képernyőt.

#### **A képernyő kikapcsolásához,** nyomja meg

- a (!) MENU gombot.
- A képernyőt a kijelző megérintésével is bekapcsolhatja.
- \*<sup>1</sup>Ez a művelet csak akkor működik, ha a <**TEL Key Long Press**> (TEL gomb hosszan történő megnyomása) paraméter [**V-OFF**] (V-KI) lehetőségre van állítva. (☞ 47. old.)
- \*<sup>2</sup>Ez a művelet csak akkor működik, ha az <**AUD Key Long Press**> (AUD gomb hosszan történő megnyomása) paraméter [**V-OFF**] (V-KI) lehetőségre van állítva. (☞ 47. old.)

# **Képernyők váltogatása**

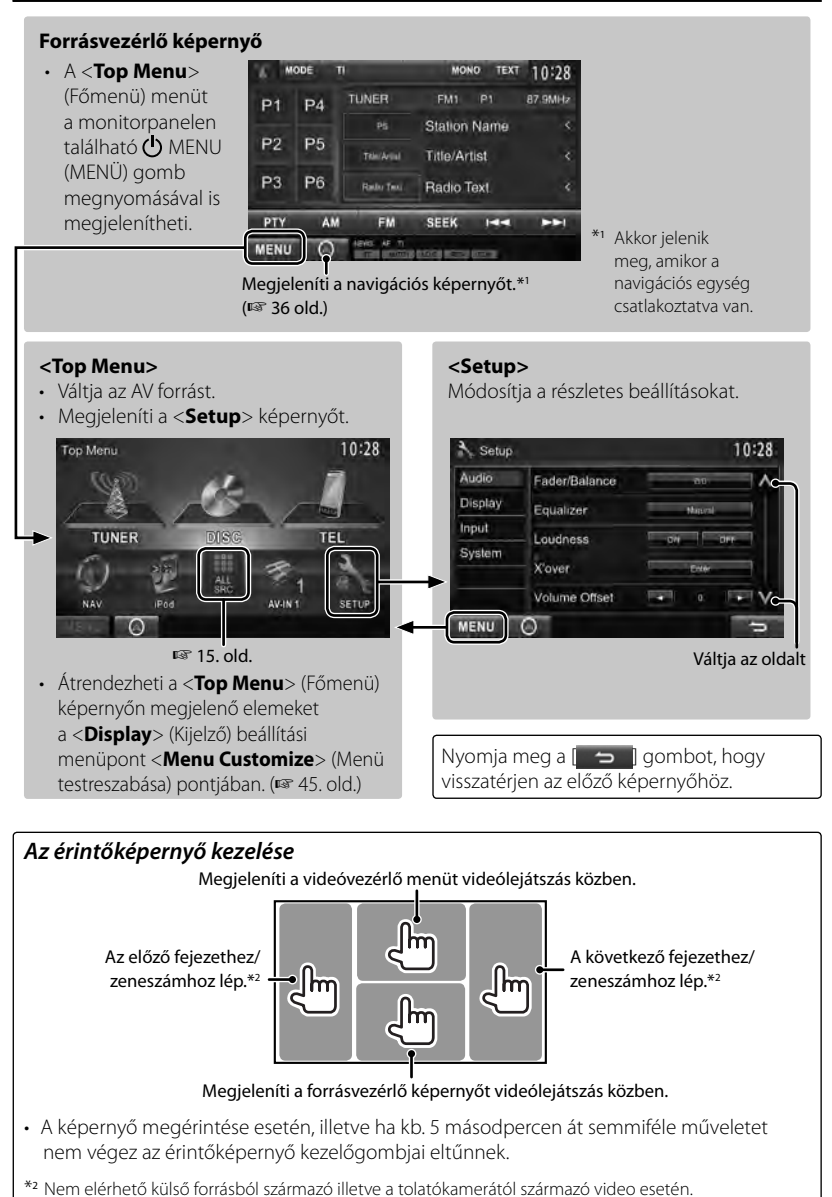

# *AV FORRÁS MŰVELETEK*  **A lejátszás forrásának kiválasztása**

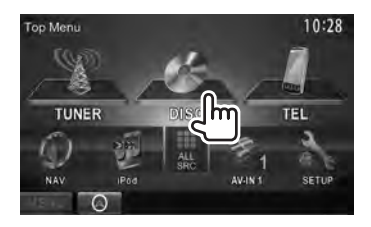

- Az összes forrás és elem megjelenítéséhez ☞ 15. oldal.
- Módosíthatja a <**Top Menu**> (Főmenü) képernyőn megjelenő elemeket (kivéve a [**SETUP**] (BEÁLLÍTÁS) elemet). (☞ 15 . old.)

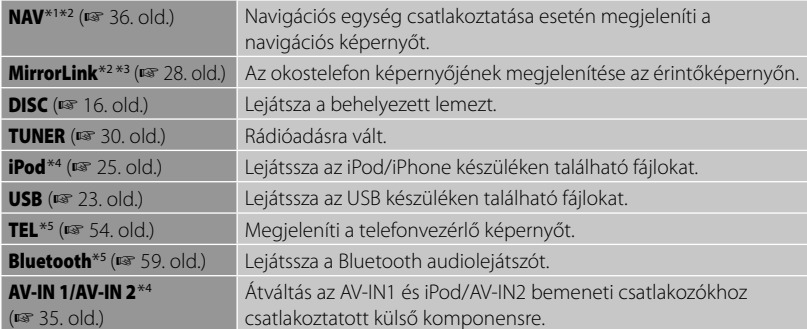

- \*1 Ha nincs navigációs egység csatlakoztatva, a "No Navigation" üzenet jelenik meg.
- \*<sup>2</sup>Válassza ki a megfelelő bemeneti beállítást az <**NAV I/F Input**> menüpontban. (☞ 46 . old.)
- \*<sup>3</sup>Csak DDX6023BT/DDX6053BT/DDX4023BT/DDX4053BT/DDX3053/DDX42BT/DDX35 esetén .
- \*<sup>4</sup>Válassza ki a megfelelő bemeneti beállítást az <**AV Input**> menüpontban. (☞ 46 . old.)
- \*<sup>5</sup>Csak DDX6023BT/DDX6053BT/DDX4023BT/DDX4053BT/DDX42BT esetén .

### **A forrásvezérlő képernyő megjelenítése**

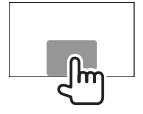

A videólejátszási képernyőn • A képernyő megérintése esetén, illetve ha kb. 5 másodpercen át semmiféle műveletet nem végez az érintőképernyő kezelőgombjai eltűnnek.

# **Összes forrás és elem megjelenítése**

#### A <**Top Menu**> elemen:

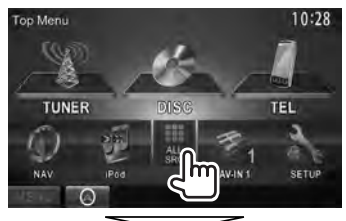

#### **DDX6023BT/DDX6053BT/ DDX4023BT/DDX4053BT/DDX42BT**

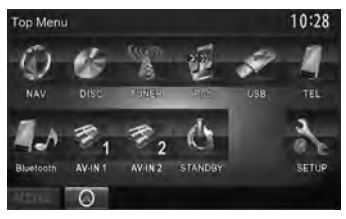

#### **DDX3023/DDX3053/DDX35**

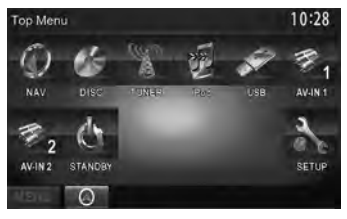

# **A <Top Menu> (Főmenü) képernyő testreszabása**

Átrendezheti a <**Top Menu**> (Főmenü) képernyőn megjelenő elemeket.

#### **1** A <**Top Menu**> elemen:

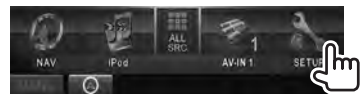

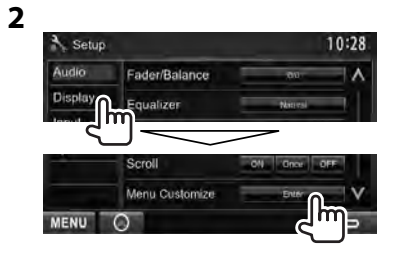

**3** Válassza ki az ikon helyét (1), **majd válassza ki, hogy melyik elemet szeretné megjeleníteni a kiválasztott pozícióban (**2**).**

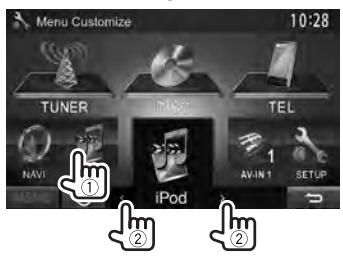

**4 A több ikon elhelyezéséhez ismételje meg a 3. lépést.**

# **Lemez kezelése**

### **Lemez lejátszása**

• Ha a lemezen nem található menü, a rendszer az összes zeneszámot lejátssza, amíg forrást cserél vagy eltávolítja a lemezt.

### **Lemez behelyezése**

#### **DDX6023BT/DDX6053BT**

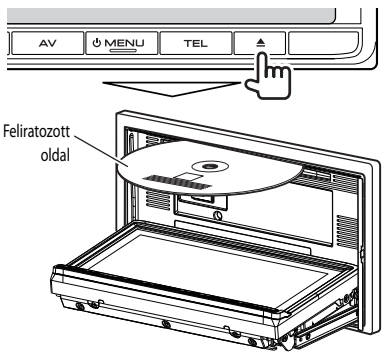

 **DDX4023BT/DDX4053BT/DDX3023/ DDX3053/DDX42BT/DDX35**

Feliratozott oldal

A forrás "**DISC**" értékre változik és elindul a lejátszás.

- A lemez behelyezését követően az IN jelzőfény világítani kezd.
	- $\cdot$  Ha a kijelzőn a " $\mathbb{Q}$ " üzenet jelenik meg, az egység nem tudja elvégezni az adott műveletet.
		- Egyes esetekben az egység nem hajtja végre a műveletet anélkül, hogy megjelenítené az " $\mathbb{Q}$ " üzenetet.
	- Többcsatornás kódolt lemezek lejátszása esetén a rendszer sztereóra konvertálja a többcsatornás jeleket.

### **A lemez kiadása**

#### **DDX6023BT/DDX6053BT**

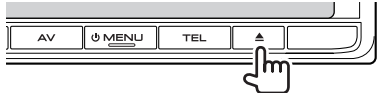

#### **DDX4023BT/DDX4053BT/DDX3023/ DDX3053**

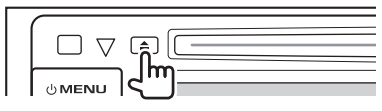

#### **DDX42BT/DDX35**

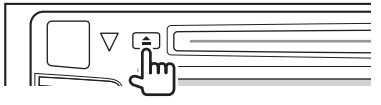

- Ha más AV forrást használ, eltávolíthatja a lemezt.
- Ha a kiadást követő 15 másodpercben nem távolítja el a lemezt, a rendszer automatikusan visszahúzza azt a betöltőnyílásba, hogy megvédje a porosodástól.

**Eltávolításkor a lemezt** vízszintesen húzza kifelé.

#### *A képernyőpanel bezárása (Csak DDX6023BT/DDX6053BT esetén)*

A lemez eltávolítása után nyomja meg ismét a ▲ (kiadás) gombot. A képernyőpanel bezárul.

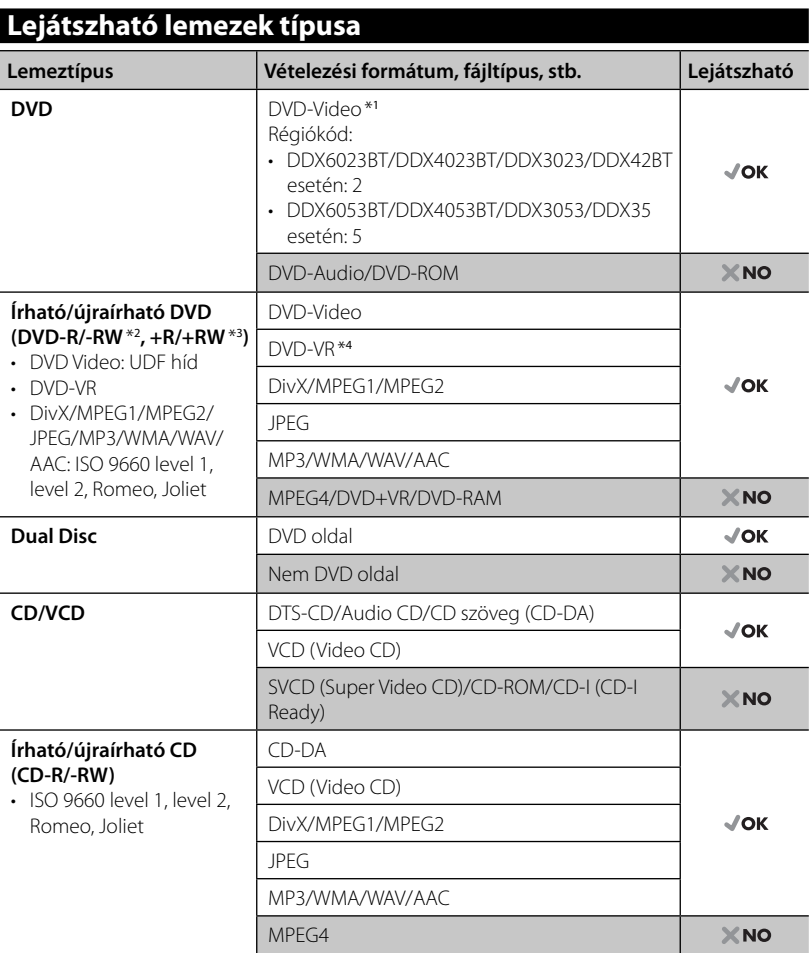

\*<sup>1</sup>Ha nem megfelelő régiókóddal rendelkező DVD Video lemezt helyez be, a képernyőn megjelenik a "Region code error" üzenet.

\*<sup>2</sup>Multi-border formátumú DVD-R lemez is játszható (a kétrétegű lemezek kivételével). Az egység nem játssza le a DVD-RW lemezeket.

- \*<sup>3</sup>Lejátszhatók a befejezett +R/+RW lemezek (csak video formátum). +R/+RW lemez betöltésekor a "DVD" lemeztípus kerül kiválasztásra. Az egység nem játssza le a +RW kétrétegű lemezeket.
- \*<sup>4</sup>Az egység nem játssza le a CPRM védett tartalmakat (Content Protection for Recordable Media).

#### *Óvintézkedés DualDisc lejátszása esetén*

A "DualDisc" nem-DVD oldala nem felel meg a "Compact Disc Digital Audio" szabványnak. Ezért, nem javasolt a DualDisc nem-DVD oldalának használata az egységben.

### **Lejátszási műveletek**

#### **A forrásvezérlő képernyő megjelenítése**☞ 14. oldal.

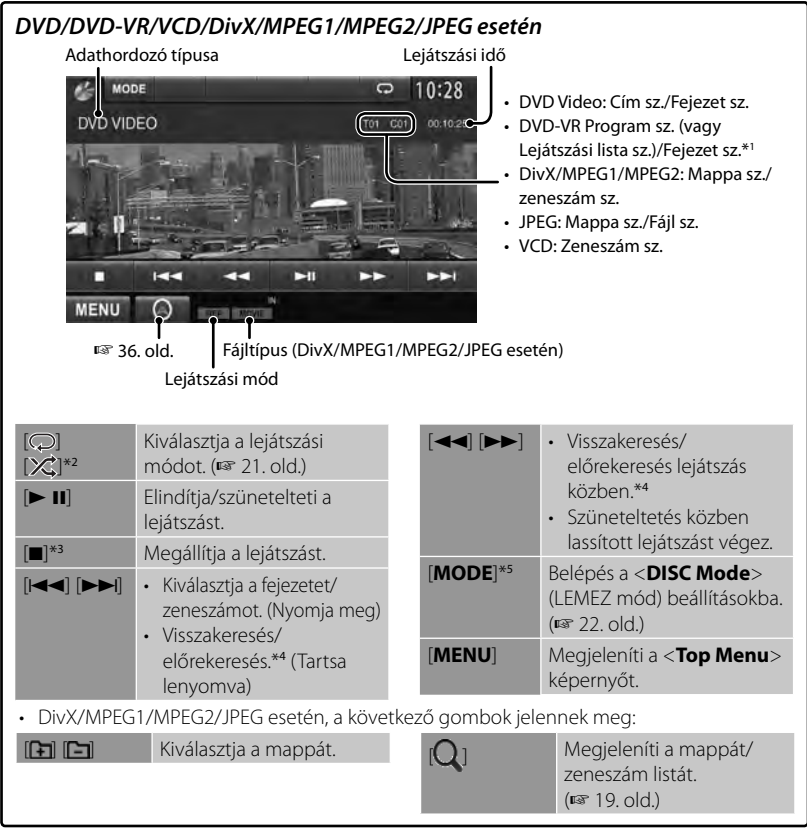

\*<sup>1</sup>Az Eredeti program/Lejátszási lista képernyők megjelenítéséhez, ☞ 20. old.

\*<sup>2</sup>DVD/DVD-VR esetén nem jelenik meg.

\*<sup>3</sup>Csak DVD/DVD-VR/VCD esetén jelenik meg.

\*<sup>4</sup>A keresési sebesség a lemez vagy fájl típusától függően változik.

\*5 VCD esetén nem jelenik meg.

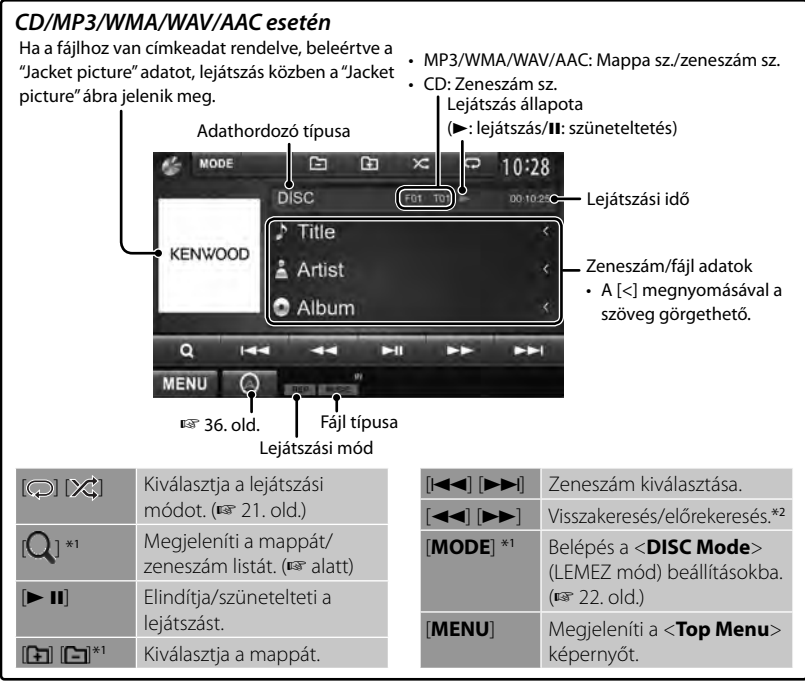

CD esetén nem jelenik meg.

\*<sup>2</sup>A keresési sebesség a lemez vagy fájl típusától függően változik.

#### *Mappa/zeneszám kiválasztása a listából*

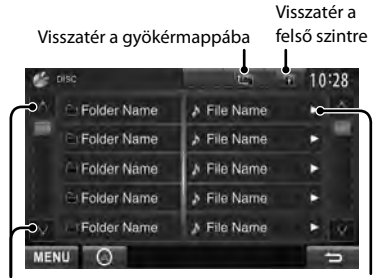

Váltja az oldalt

Lejátssza a zeneszámokat/ fájlokat a mappából

#### *Írható/újraírható lemezek lejátszása*

- Az egység képes több mint 5 000 fájl és 250 mappa felismerésére (mappánként maximum 999 fájl).
- Csak "befejezett" lemezeket használjon.
- Az egység lejátssza a multi-session lemezeket, azonban a befejezetlen folyamatokat kihagyja.
- Az egység nem képes egyes lemezek lejátszására azok tulajdonságai és vételezési adatai miatt.

# **Video menü műveletek**

Videólejátszás közben megjelenítheti a videó menü képernyőt.

- Az elérhető elemek a betöltött lemez és a lejátszott fájlok típusától függően változóak lehetnek.
- A képernyő megérintése esetén, illetve ha kb. 5 másodpercen át semmiféle műveletet nem végez az érintőképernyő kezelőgombjai eltűnnek.

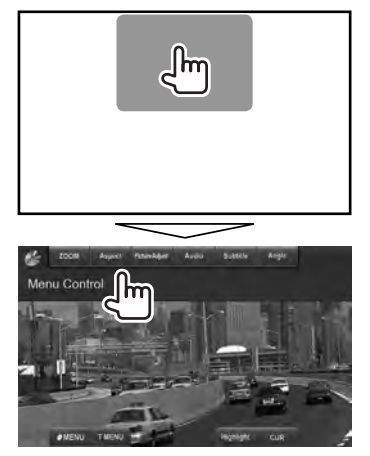

• Az MPEG1/MPEG2 fájlok esetén a képernyő eltérő.

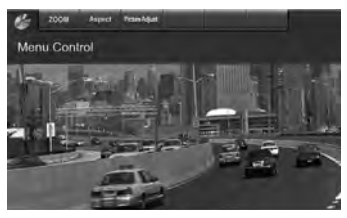

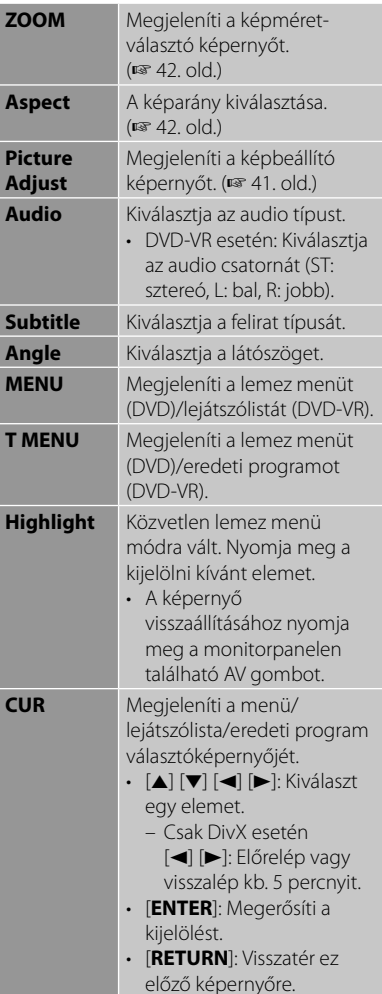

#### **Kizárólag VCD esetén**

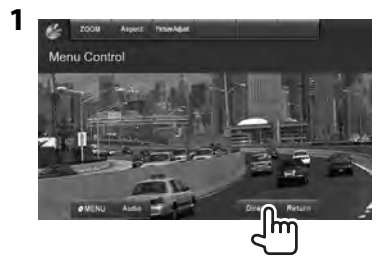

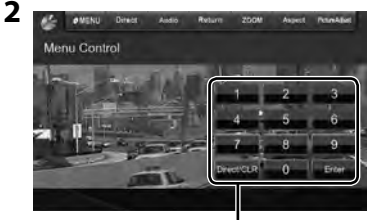

Közvetlen választógombok (☞ alatt)

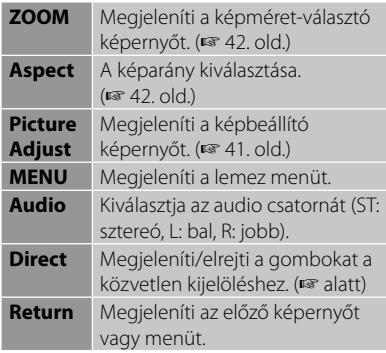

• Egy zeneszám közvetlen kijelöléséhez

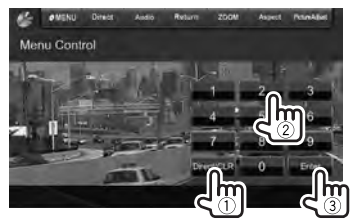

– Ha helytelenül írta be a számot, nyomja meg a [**Direct/CLR**] gombot, hogy törölje a bejegyzést.

• A PBC funkció kikapcsolásához, nyomja meg a [7] gombot, majd a közvetlen választógombokat, hogy zeneszámot válasszon.

# **Lejátszási mód kiválasztása**

#### DVD/DVD-VR esetén

Kiválasztja az ismétlődő lejátszási módot.

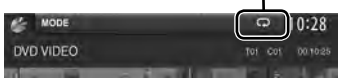

VCD (PBC nélkül)/CD/DivX/MPEG1/MPEG2/ MP3/WMA/WAV/AAC esetén

Kiválasztja az ismétlődő lejátszási módot\* Kiválasztja a véletlenszerű lejátszási módot\*

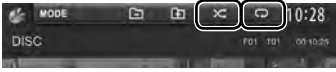

- \* Az ismétlő mód és a véletlenszerű mód nem aktiválhatók egy időben.
- A gomb minden egyes megnyomásával a lejátszási mód változik. (Kigyullad a megfelelő jelzőlámpa.)
	- Az elérhető elemek a betöltött lemez és a lejátszott fájlok típusától függően változóak lehetnek.

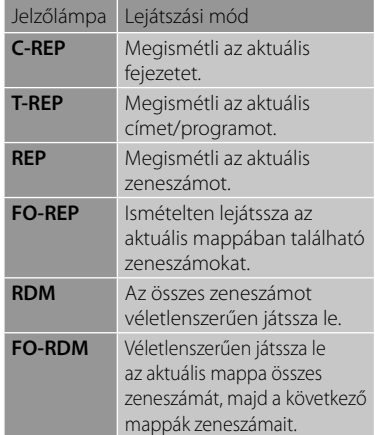

**Érvénytelenítéshez** nyomja meg többször a gombot, amíg a jelzőlámpa fénye kialszik.

# **<DISC Mode> (LEMEZ mód) beállítások**

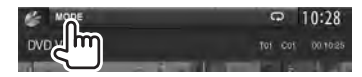

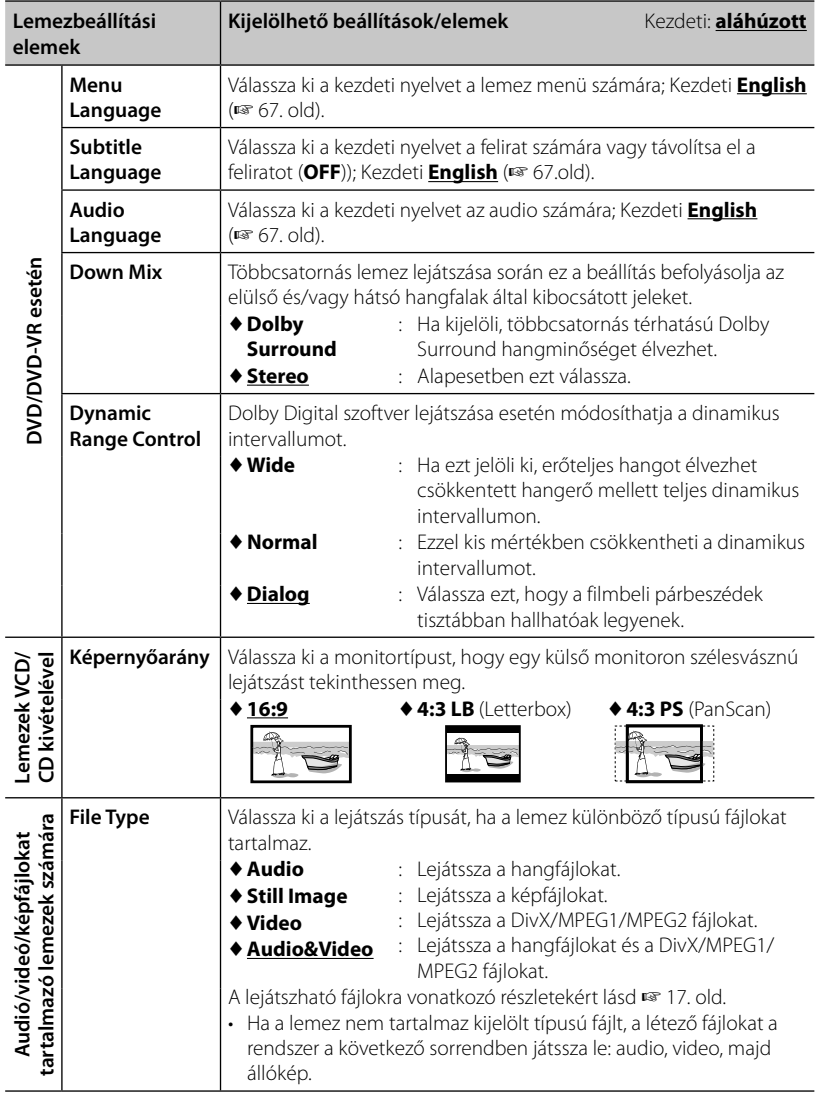

# **USB műveletek**

# **Lejátszás USB-készülékről**

- Az egység képes az USB-eszközökön tárolt JPEG/DivX /MPEG1/MPEG2/MP3/WMA/ WAV/AAC fájlok lejátszására.
- Az egység képes több mint 5 000 fájl és 250 mappa felismerésére (mappánként maximum 999 fájl).
- Az adatok elvesztésének elkerülése érdekében, a fontos adatokról mindig készítsen biztonsági másolatot.

# **USB-eszköz csatlakoztatása**

Az egységhez csatlakoztathat olyan adathordozókat mint az USB-eszköz, a Digitális audiolejátszó, stb.

- A USB-csatlakozóhoz nem csatlakoztathat számítógépet vagy hordozható merevlemezt.
- USB eszköz csatlakoztatásához, ☞ 75. oldal.

#### *USB-eszköz csatlakaztatásakor...*

A forrás "**USB**" értékre változik és elindul a lejátszás.

• A rendszer ismételten lejátssza az USBeszközön található összes zeneszámot, amíg a forrás módosítva nem lesz.

#### *Az USB-eszköz biztonságos leválasztása*

Nyomja meg a [▲] gombot, majd válassza le az USB-eszközt, ha megjelent a "No Device" üzenet.

#### *Figyelem:*

- USB-hosszabbítókábel használata esetén előfordulhat, hogy az egység nem játszik le minden fájlt megfelelően.
- A speciális funkciókkal rendelkező USBeszközök (pl. adatbiztonsági funkciók) nem használhatók az egységgel.
- Ne használjon 2 vagy több partícióval rendelkező USB-eszközt.
- Az USB-eszköz és a csatlakozási portok alakjától függően egyes USB-eszközök nem kapcsolódnak megfelelően, vagy a csatlakozás nem biztonságos.
- Az egység nem ismeri fel az USBkártyaolvasóba helyezett memóriakártyát.
- USB-kábellel történő csatlakoztatáskor használjon USB 2.0 kábelt.
- A karakterek maximális száma: – Mappák nevében : 50 karakter – Fájlok nevéhez : 50 karakter
- Ne használja az USB-eszközt, ha az befolyásolja a biztonságos vezetést.
- Ne válassza le és csatlakoztassa ismét az USB-eszközt, ha a képernyőn a "Reading..." üzenet látható.
- Az USB-eszköz csatlakoztatásakor fellépő elektrosztatikus sokk az eszköz hibás lejátszását okozhatja. Ebben az esetben, válassza le az USB-eszközt és állítsa alaphelyzetbe az egységet, valamint az USB-eszközt.
- Egyes USB-eszközök esetén a működés és a tápellátás nem a tervezett módon történik.
- Ne hagyja az USB-eszközt az autóban, ne tegye azt ki közvetlen napfény vagy magas hőmérséklet hatásának, hogy elkerülje annak a deformálódását vagy károsodását.

#### • **A forrásvezérlő képernyő megjelenítése** ☞ 14. oldal.

• A videólejátszási beállítások módosításához, ☞ 20 . old.

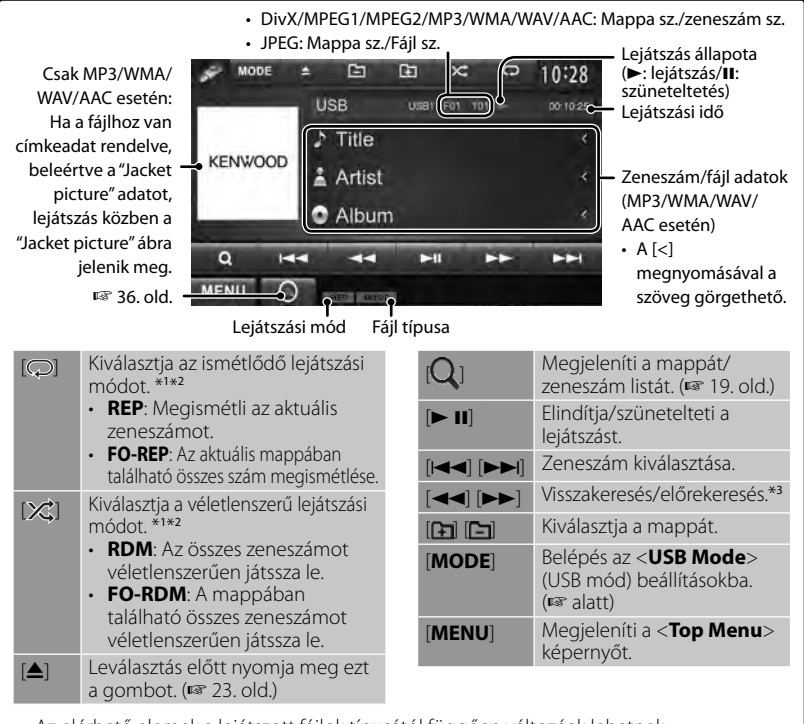

- Az elérhető elemek a lejátszott fájlok típusától függően változóak lehetnek.
- A véletlenszerű vagy ismételt mód kikapcsolásához nyomja meg többször a gombot, amíg a jelzőlámpa fénye kialszik.
- \*<sup>2</sup>Az ismétlő mód és a véletlenszerű mód nem aktiválhatók egy időben.
- A keresési sebesség a lemez vagy fájl típusától függően változik.

#### **<USB Mode> (USB mód) beállítások**  *A <Screen Ratio> beállítása*

Válassza ki a monitortípust, hogy egy külső monitoron szélesvásznú lejátszást tekinthessen meg.

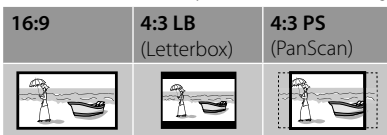

#### *<Drive Select> beállítása*

Nyomja meg a [**Next**] (Következő) gombot. Átváltás a csatlakoztatott készülék (pl. mobiltelefon) belső és külső memóriaforrása között.

#### *A <File Type> beállítása*

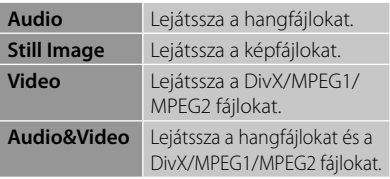

• Abban az esetben, ha az USB egység nem tartalmaz olyan fájlokat, mint amilyenek a megjelöltek, a létező fájlok lejátszási sorrendje a következő: audio, video, majd állókép.

# **Zenehallgatás iPod/iPhone eszközökről**

**2**

# **Előkészítés**

- iPod/iPhone csatlakoztatása. (☞ 75. old.)
	- iPhone/iPod Touch csatlakoztatása esetén először állítsa le az alkalmazást, ellenkező esetben előfordulhat, hogy a lejátszás nem indul el a csatlakoztatást követően.
- Használja az alábbi kábeleket:
	- **Videólejátszáshoz és zenehallgatáshoz (analóg):** USB audió- és videókábel iPod/iPhone számára—KCA-iP22F/ KCA-iP202 (opcionális tartozék)
	- **Zenehallgatáshoz (digitális):** USB audiókábel iPod/iPhone számára— KCA-iP102 (opcionális tartozék)
- Válassza ki a csatlakozási típusnak megfelelő bemeneti beállításokat az <**AV Input**> (AV bemenet) pontban (☞ a jobb oldali oszlopot)
- Ne használjon hosszabítókábeleket.

 Az egységhez scatlakoztatható iPod/iPhone készülékek:

A következőkhöz gyártva

- iPod videóval
- iPod classic
- iPod nano (6. generációs)
- iPod nano (5. generációs)
- iPod nano (4. generációs)
- iPod nano (3. generációs)
- iPod touch (4. generációs)
- iPod touch (3. generációs)
- iPod touch (2. generációs)
- iPod touch (1. generációs)
- iPhone 4S
- iPhone 4
- iPhone 3GS
- iPhone 3G
- iPhone

### *iPod lejátszási beállítások*

Ha a forrás "**iPod**"...

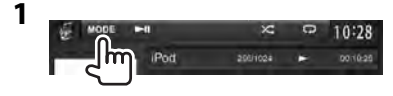

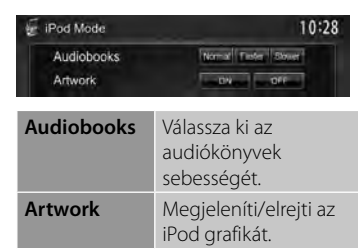

#### *Az <AV Input> (AV bemenet) beállítása iPod/iPhone készülékről történő lejátszáshoz*

A beállításokat csak akkor módosíthatja, ha a <**Top Menu**> (Főmenü) pontban a [**STANDBY**] (KÉSZENLÉT) lehetőség van kiválasztva. (☞ 12. old.)

**1** A <**Top Menu**> elemen:

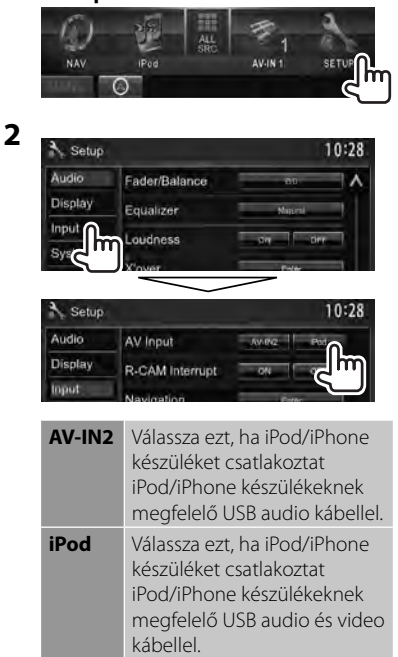

# **Az iPod/iPhone tartalmának lejátszási műveletei a készülékről**

#### • **A forrásvezérlő képernyő megjelenítése** ☞ 14. oldal.

• A videólejátszási beállítások módosításához, ☞ 20 . old.

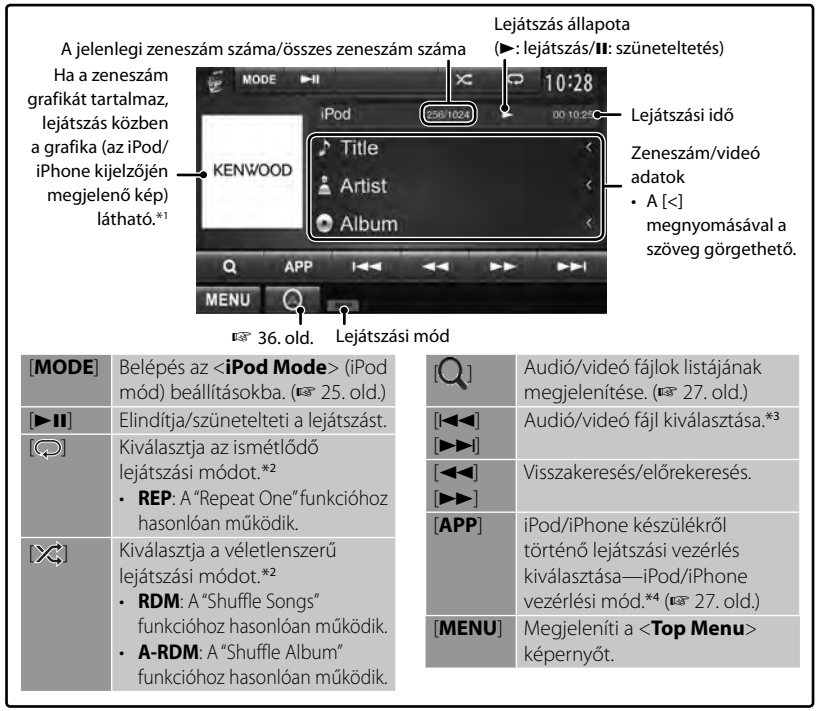

- \*<sup>1</sup>A grafikák megjelenítési módjának beállításai, ☞ 25. old.
- \*<sup>2</sup>A véletlenszerű vagy ismételt mód kikapcsolásához nyomja meg többször a gombot, amíg a jelzőlámpa fénye kialszik.
	- Nem elérhető az iPod-vezérlő módban. (☞ 27. old.)
- \*<sup>3</sup>A videó fájlok lejátszása nem folytatható szüneteltetés után.
- \*<sup>4</sup>Ha iPod készüléket használ videó lejátszásához, akkor a lejátszást kizárólag a berendezésről vezérelheti.
- Az egység bekapcsolásakor, az iPod/iPhone készülék töltődni kezd az egységen keresztül.
- Előfordulhat, hogy a szöveg nem jelenik meg megfelelően.
- Egyes iPod/iPhone modellek esetén a teljesítmény rendellenes vagy nem megbízható működés közben. Ebben az esetben, válassza le az iPod/iPhone eszközt és ellenőrizze az állapotát.

Ha a teljesítmény nem javul vagy lassú marad, állítsa alaphelyzetbe az iPod/iPhone készüléket.

• Az iPod/iPhone legfrisebb kompatibilitási listájának és szoftververzióinak megtekintéséhez lásd:

www.kenwood.com/cs/ce/ipod

# **Audió/videó fájl kiválasztása a menüből**

**1**

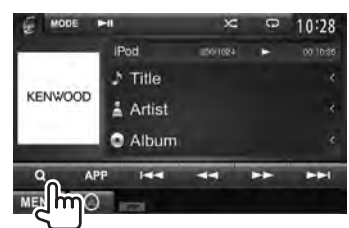

- **2 Válasszon menüt (audió vagy videó) (**1**), egy kategóriát (**2**), majd a kívánt elemet (**3**).**
	- Jelölje ki a kiválasztott pontban a kívánt elemet, és elindul a fájl lejátszása.

#### **Audió menü:**

Visszatér a legfelső szintre Átváltás az audió ( ) és Visszatér az videó (DI) között előző szintre  $10:28$ **111** 100000001 **D** Playlists 000000002 å Artist  $6$  Albo Artist 000000 103 **J** Songs Podcasts Artist 00000000 **MENU** 

Váltja az oldalt A mappa tartalmának lejátszása

#### **Video menü:**

Átváltás az audió ( ) és videó ( ) között

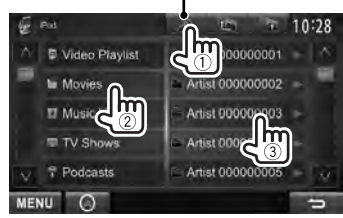

• Az elérhető kategóriák az iPod/iPhone típusától függően változóak lehetnek.

# **Lejátszás vezérlése az iPod/iPhone készülékről**

Az audió/videó fájlok lejátszását és az alkalmazások használatát az iPod/iPhone készülékről is vezérelheti a készülék helyett.

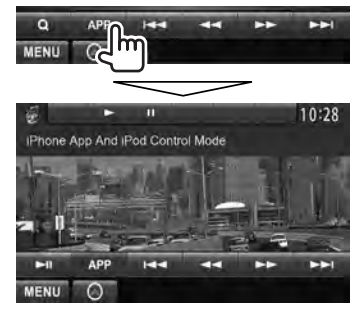

• A Garmin StreetPilot® Onboard használata esetén, megjelenik ez a képernyő. Az iPhone Garmin StreetPilot® Onboard használata esetén, látogassa meg a Garmin honlapot: www.garmin.com

#### **Garmin App:**

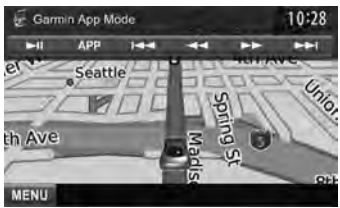

- A jármű jelenlegi pozíciója jelenik meg a térképen. A jármű mozgásával gördül a térkép.
- Az iPhone és az egység képernyői nem ugyanazok.
- A normál módra való visszatéréshez, nyomja meg az [**APP**] gombot.

# **Okostelefon használata — MirrorLink**

#### *(Csak DDX6023BT/DDX6053BT/ DDX4023BT/DDX4053BT/DDX3053/ DDX42BT/DDX35 esetén)*

Az OKOSTELEFON ADAPTER egység (KCA-ML100: opcionális kiegészítő) egyik végét csatlakoztathatja a NAV I/F bemeneti csatlakozóhoz, másik végét pedig egy okostelefonhoz (nem része a csomagnak), hogy okostelefonja képernyőjét megjeleníthesse a készülék képernyőjén. (☞ 76 . old.)

A termék által kínált "MirrorLink" funkcióval gyakorlatilag "tükörként" kivetítheti az okostelefonja képernyőjén található alkalmazásokat az érintőképernyőre.

- A funkció kizárólag MirrorLink-kompatibilis okostelefonokhoz érhető el. A kompatibilis okostelefonok listájának megtekintéséhez látogasson el az alábbi weboldalra: http://kenwood.com/cs/ce/
- A Mirrorl ink funkció használatához a kompatibilis okostelefonra telepíteni kell az erre a célra kifejlesztett alkalmazást.
- A készülékkel kompatibilis okostelefon csatlakoztatását követően az alkalmazások kezdőlapja megjelenik az érintőképernyőn.
- A MirrorLink funkció használata megszakad, ha az okostelefonon egy másik alkalmazást is elindít, miközben az erre a célra kifejlesztett alkalmazás is fut a háttérben. A speciális alkalmazás MirrorLink funkcióval történő ismételt használatához távolítsa el, majd csatlakoztassa újra a micro-USB kábelt az okostelefonhoz.

**Előkészítés:** A <**NAV IF Input**> (NAV IF bemenet) paraméterhez válassza a <**MirrorLink**> lehetőséget, miközben a <**Top Menu**> (Főmenü) pontban a [**STANDBY**] (KÉSZENLÉT) lehetőség van kiválasztva, hogy a <**MirrorLink**> lehetőség kiválasztható forrás legyen a <**Top Menu**> (Főmenü) pontban (lm 46 oldal)

- **A MirrorLink funkció alapműveletei**
- **1 Csatlakoztassa az okostelefonját az OKOSTELEFON ADAPTER egységhez (KCA-ML100).**

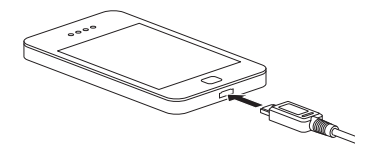

#### **2** A <**Top Menu**> elemen:

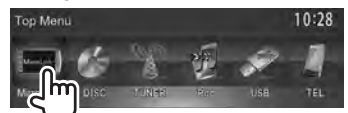

Megjelenik az okostelefon képernyője, valamint az alábbi vezérlőgombok:

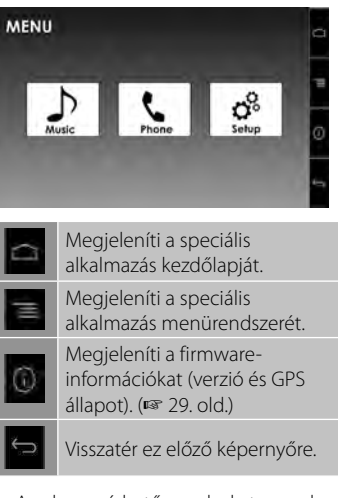

• Az el nem érhető gombokat a rendszer letiltia.

Az alkalmazásokat az érintőképernyőről és az okostelefon képernyőjéről egyaránt vezérelheti.

# **A firmware frissítése**

Ellenőrizze és szükség szerint frissítse a firmware verziót. (Az okostelefont nem kell csatlakoztatni.)

- A frissítés közben ne kapcsolja ki a készüléket.
- **• Látogasson el a http://kenwood.com/cs/ce weboldalra, töltse le a frissítési adatokat, majd mentse el őket egy SD vagy SDHC kártya gyökérkönyvtárába.**
- **2 Az SD-kártya fedél eltávolításához használjon egy golyóstollat vagy hasonló tárgyat. Miközben a készülék be van kapcsolva, helyezze be a frissítési adatokat tartalmazó SD vagy SDHC kártyát.**

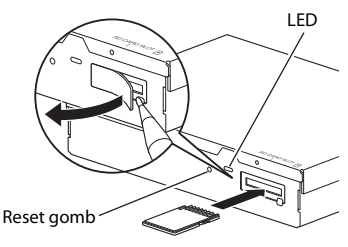

OKOSTELEFON ADAPTER egység (KCA-ML100)

### **3 Nyomja meg az OKOSTELEFON ADAPTER egység visszaállító gombját.**

A frissítési folyamat sikeres befejezését a zöld LED-jelzőfény jelzi. (A folyamat kb. 30 másodpercet vesz igénybe.) Ha a frissítés sikertelen volt, akkor a piros LED-jelzőfény világít.

**4 Távolítsa el az SD vagy SDHC kártyát.**

- **5 Helyezze vissza az SD-kártya fedelét.**
- **6 Nyomja meg az OKOSTELEFON ADAPTER egység visszaállító gombját.**
- **7 Jelenítse meg a firmwareinformációs képernyőt, és ellenőrizze, hogy a frissítés sikeres volt-e.** (☞ 28. old. )

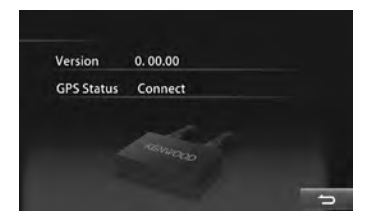

# **Rádióhallgatás**

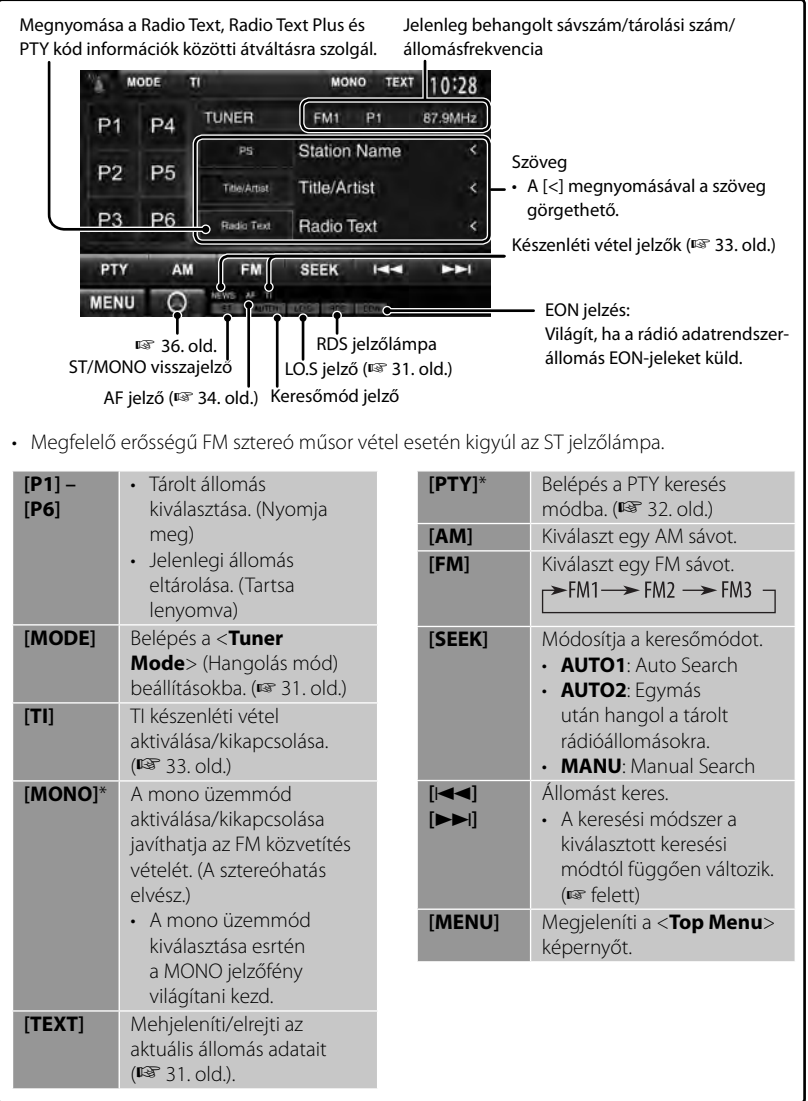

\* Csak akkor jelenik meg, ha FM van kiválasztva forrásként.

#### *A kijelző-információk megváltoztatása*

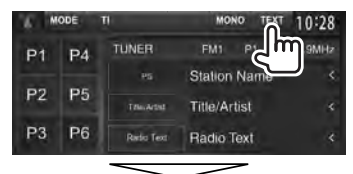

PS (állomás neve) FM rádiós

adatrendszerek esetén, ha a rendszer PS jelt fogad

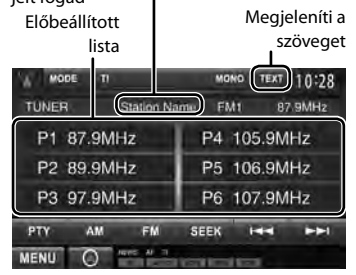

#### *Csak erős jelt kibocsátó FM állomások vétele - Helyi keresés*

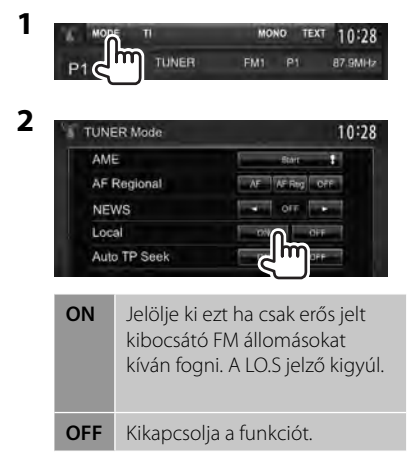

# **Állomások tárolása a memóriában**

Minden sáv esetén hat állomást állíthat be.

#### *Automatikus előbeállítás — AME (Automatikus memória)*

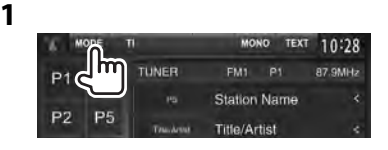

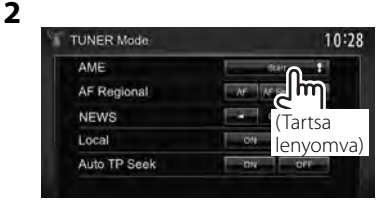

A rendszer megkeresi és tárolja a legerősebb jelet kibocsátó állomásokat.

#### *Kézi előbeállítás*

**1 Keresse meg az állomást, amelyet szeretne beprogramozni.** (☞ 30. old.)

### **Válasszon egy számot az előbeállításhoz.**

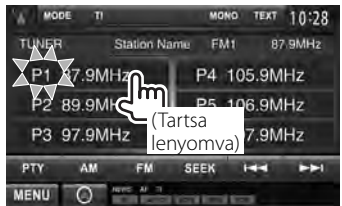

A rendszer beprogramozza az **1**. lépésben kiválasztott állomást.

# **Beprogramozott állomás kiválasztása**

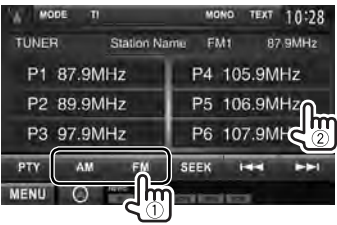

A következő funkciók csak FM rádiós adatrendszerek államásai esetén érhetők el.

# **Keresés az FM rádiós adatrendszerben—PTY keresés**

 A PTY kód megadásával megkeresheti a kedvenc műsorait.

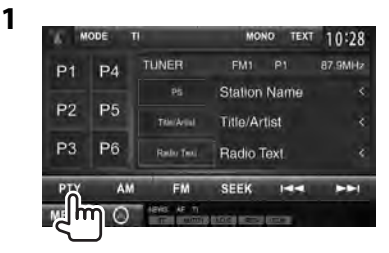

# **2 Adjon meg egy PTY kódot.**

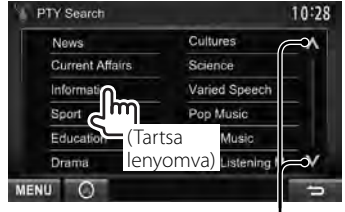

Váltja az oldalt

Elkezdődik a PTY keresés.

A rendszer megkeresi és megtalálja azt az állomást, amely a megadott kóddal rendelkező programot sugározza.

• A szöveg csak az angol/spanyol/ francia/német/olasz/holland/orosz/ portugál nyelveken érhető el. Ha más nyelv van kiválasztva a <**Language**> (☞ 46. old.) pontban, a szöveg angolul jelenik meg.

# **Közlekedési információk TI/Hírek készenléti vételének aktiválása/kikapcsolása**

**1**

**2**

#### *TI készenléti vétel*

п

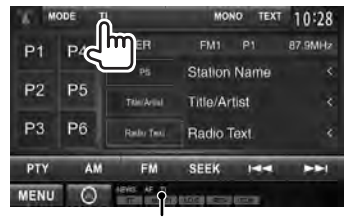

TI jelzőfény

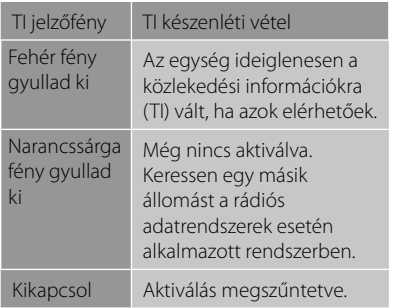

• A rendszer automatikusan tárolja a közlekedési információk hangerőbeállítását. Amikor az egység legközelebb ismét közlekedési információkra vált, a hangerő az előzőleg beállított szintre áll.

#### *Hírek készenléti vétele*

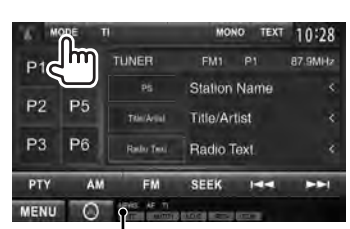

NEWS jelzőfény

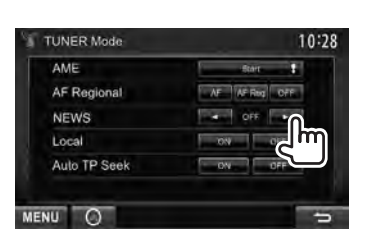

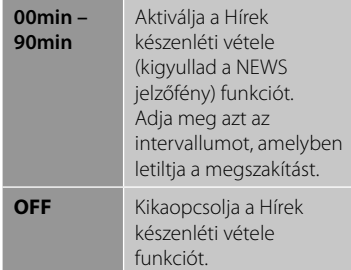

• A rendszer automatikusan tárolja a hírek hangerő-beállítását. Amikor az egység legközelebb ismét hírekre vált, a hangerő az előzőleg beállított szintre áll.

# **Adott program megkeresése - Hálózatkereső vétel**

 Amikor olyan területen halad át, ahol az FM sugárzás nem elég erős, az egység automatikusan ráhangolódik egy másik, az azonos adóhálózathoz tartozó, de jobban vehető állomásra, amely ugyanazt a programot sugározza.

A gyári beállítások során a Hálózatkereső vétel aktiválva van.

#### *A hálózatkereső vétel beállításának módosítása*

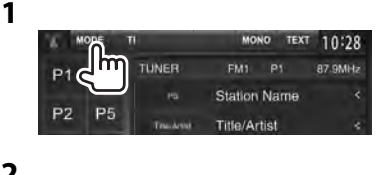

**2**

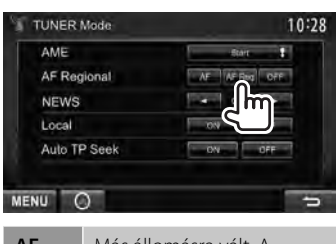

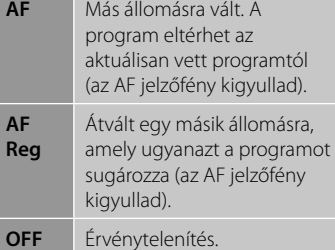

• Ha a Hálózatkereső vétel aktiválva van és a rendszer talál egy FM rádiós adatrendszer állomást, az RDS jelzőfény kigyullad.

# **Automatikus TI állomáskeresés— Automatikus TP keresés**

 Ha a közlekedési információk sugárzása gyenge, az egység automatikusan keres egy másik állomást, amely jobban vehető.

#### *Az Automatikus TP keresés aktiválása* **1**

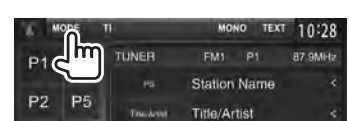

**2**

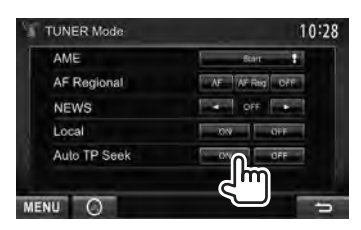

 **Kikapcsoláshoz,** nyomja meg az <**OFF**> gombot.

# **Egyéb külső alkotóelemek használata**

# **AV-IN**

#### **A forrásvezérlő képernyő megjelenítése** ☞ 14. oldal.

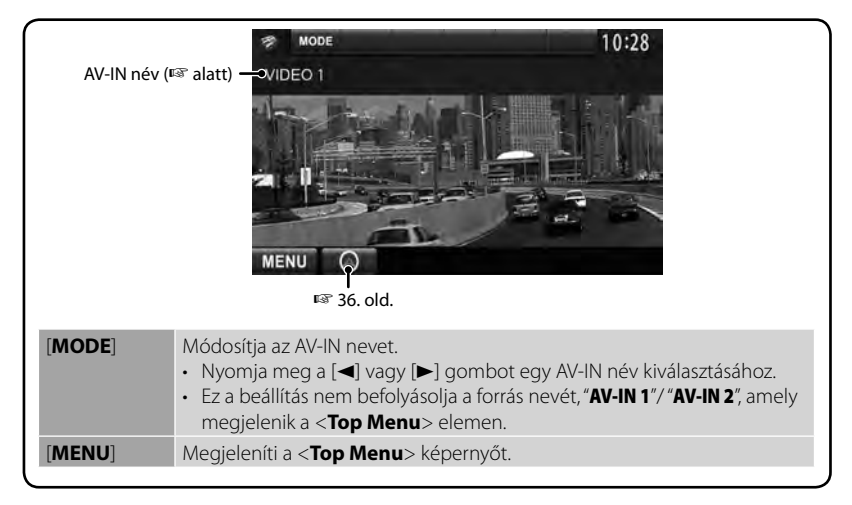

Az AV-IN1 és iPod/AV-IN2 bemeneti csatlakozókhoz külső komponenseket csatlakoztathat.

#### **Előkészítés:**

Ha az "**AV-IN2**"-t óhajtja használni, válassza ki az [**AV-IN2**] beállítást az <**AV Input**> pontban. (☞ 46. old.)

- Az "**AV-IN1**" csatlakozóhoz nem szükséges előkészület.
- **1 Csatlakoztasson külső komponenseket az AV-IN1 és iPod/AV-IN2 bemeneti csatlakozókhoz.**

Külső komponensek csatlakoztatásához ☞ a(z) 75. és 76 . oldalt.

**2 Válassza ki forrásként az "AV-IN 1" vagy "AV-IN 2" pontot.** (☞ 14. old)

**3 Kapcsolja be a csatlakoztatott készüléket és indítsa el a lejátszást.**

# **A külső navigációs egység használata**

Navigációs egységet csatlakoztathat (KNA-G620T: opcionális kiegészítő) csatlakoztathat a navigációs bemeneti csatlakozóhoz, hogy aktiválja a navigációs képernyőt. (☞ 76. old.) A navigációs útmutató az elülső hangfalakon keresztül szólal meg akkor is, ha audio forrást hallgat.

**Előkészítés:** A <**NAV IF Input**> (NAV IF bemenet) paraméterhez válassza a <**NAV> lehetőséget, miközben a <Top Menu**> (Főmenü) pontban a [**STANDBY**] (KÉSZENLÉT) lehetőség van kiválasztva, hogy a <**NAV**> lehetőség kiválasztható forrás legyen a <**Top Menu**> (Főmenü) pontban (☞ 46. oldal).

# **A navigációs képernyő megtekintése.**

#### A <**Top Menu**> elemen:

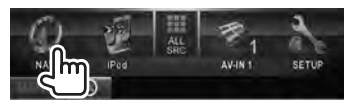

Bármely képernyőn:

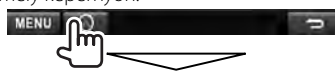

vagy

A rendszer aktiválja a navigációs képernyőt.

- A navigációs képernyő megjelenítésekor az érintőképernyő csak a navigációs funkciók használatára érhető el.
- A navigációs képernyő képaránya <**FULL**> értékre van rögzítve függetlenül az <**Aspect**> beállítástól (☞ 42. old).

#### *A navigációs képernyő kikapcsolása*

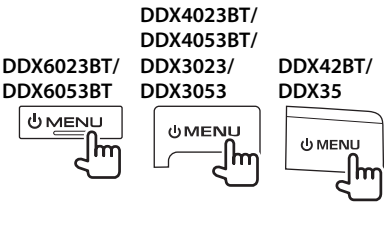

# **A navigációs egység beállításai**

**1** A <**Top Menu**> elemen:

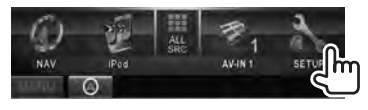

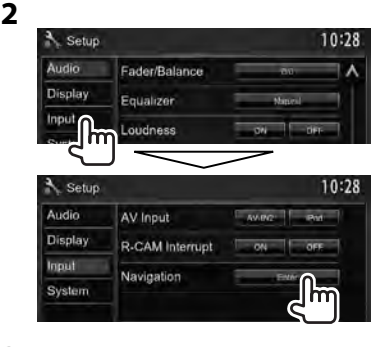

 **3**

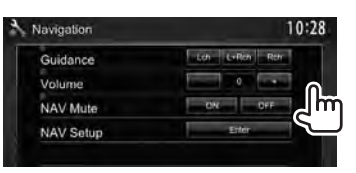

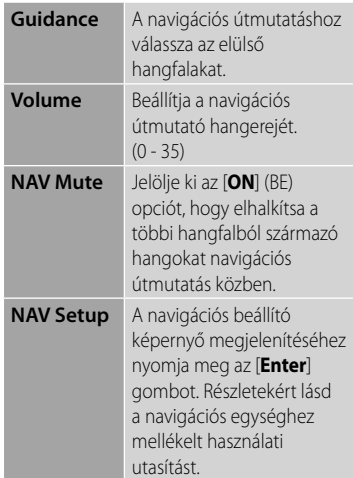
## **Hangbeállítás**

## **Hangszínszabályozás használata**

- A rendszer minden egyes forrás esetén elmenti a beállításokat, amíg újra nem állítja a hangot. Ha a forrás egy lemez, a rendszer a következő kategóriákhoz rendelt beállításokat tárolja.
	- DVD/DVD-VR/VCD
	- CD
	- DivX/MPEG1/MPEG2/MP3/WMA/WAV/AAC
- **Ha az egység készenléti állapotban van a hangbeállítás nem módosítható.**
- **Előbeállított hang mód kiválasztása**
- **1** A <**Top Menu**> elemen:

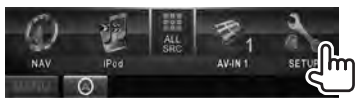

**2**

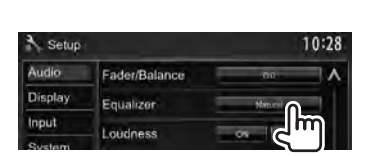

**3 Válasszon egy hang módot.**

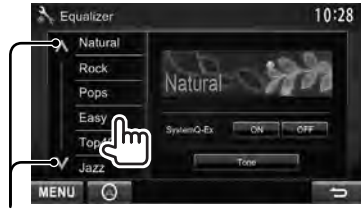

Váltja az oldalt

## **A beállítás elmentése**

#### *Előbeállított hang mód testreszabása*

**1 Válasszon egy hang módot.** 

(☞ "Előbeállított hang mód kiválasztása")

**2 Állítsa a <SystemQ- Ex> elemet [OFF] -ra (**1**), majd nyomja meg a [Tone] gombot (**2**).**

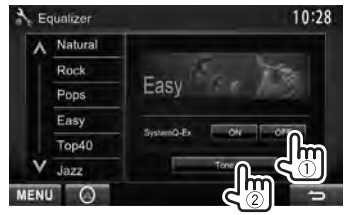

**3 Állítsa be minden sáv szintjét (**1**), majd állítsa be a mélynyomó szintjét \* (**2**).**

A sáv kiválasztására szolgál

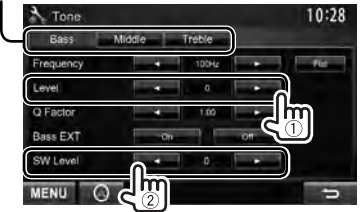

A rendszer elmenti a beállításokat és aktiválja a <**User**> funkciót.

- A <**Tone**> (Hangnem) képernyőt a monitorpanelen található AUD (csak a DDX6023BT/DDX6053BT/DDX3023/ DDX3053/DDX35 modelleknél), illetve a VOL/ATT/AUD (csak a DDX4023BT/ DDX4053BT modellekhez) tárcsa megnyomásával is megjelenítheti.
- \* Csak akkor szabályozható, ha a mélynyomó aktiválva van. (☞ 44. old.)

#### *A hang pontos beállítása*

**1 Hajtsa végre az 1 és 2 lépéseket a "Előbeállított hang mód kiválasztása," elemben, majd...**

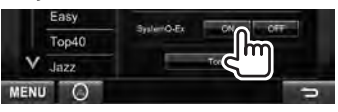

**2**

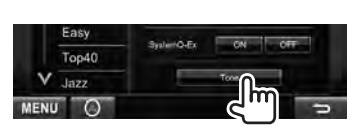

### **3 Minden sáv hangját külön állítsa be.**

A sáv kiválasztására szolgál

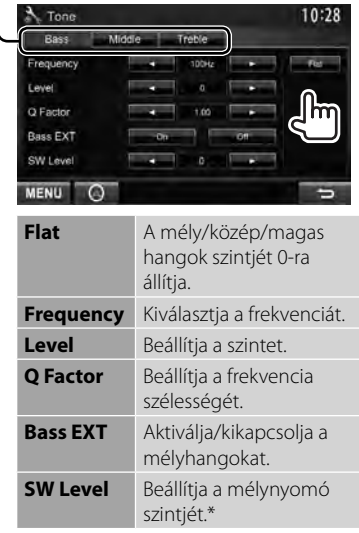

A rendszer elmenti a beállításokat és aktiválja a <**User**> funkciót.

\* Csak akkor szabályozható, ha a mélynyomó aktiválva van. (☞ 44. old.)

## **A hangváltó frekvencia beállítása**

**1** A <**Top Menu**> elemen:

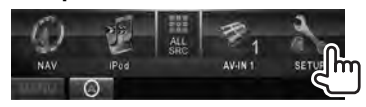

**2**

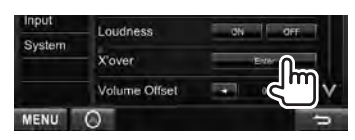

#### **3 Válassza ki a szabályozni kívánt elemet, majd végezze el a beállítást.**

Beállítja a hangváltót az elülső vagy a hátsó hangfalak esetén (felüláteresztő szűrő).

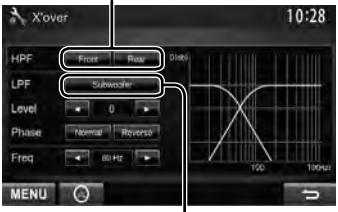

Beállítja a hangváltót mélynyomó esetén (aluláteresztő szűrő).\*1

Beállítja a mélynyomó szintjét.

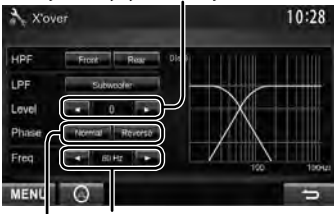

A hangváltó frekvencia beállítása.

Kiválasztja a mélynyonomó fázist. \*2

- \*<sup>1</sup>Csak akkor szabályozható, ha a mélynyomó aktiválva van. (☞ 44. old.)
- \*<sup>2</sup>Nem választható ki ha a <**Freq**> beállítása <**Through**>.

## **A kijelzés módosítása**

Módosíthatja a képernyő háttérképét és színét.

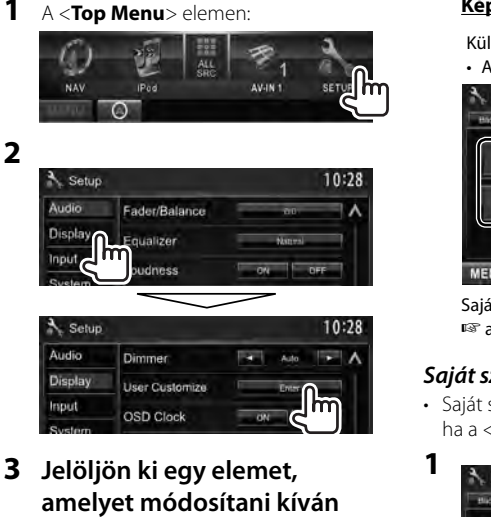

**([Background] vagy [Panel Color]).**

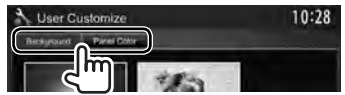

**4 Válasszon ki egy hátteret/ képernyőszínt. Háttér kiválasztása**

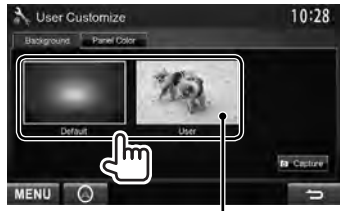

Kedvenc képének hátérképként történő beállítása <sup>¤</sup> 40. old.

#### **Képernyőszín kiválasztása**

Különböző színű megvilágítás

• A megvilágítás színe fokozatosan változik.

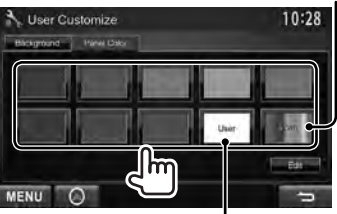

Saját színbeállítások végrehajtásához, ☞ alatt

#### *Saját színbeállítások végzése*

• Saját színbeállításokat csak akkor végezhet, ha a <**User**> opció ki van jelölve.

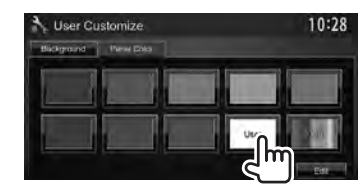

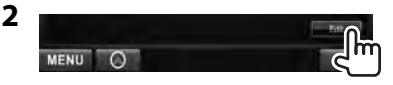

**3** Felhasználó általi színmódosítás: Saját színbeállításokat végezhet a <**User**> menüpontban

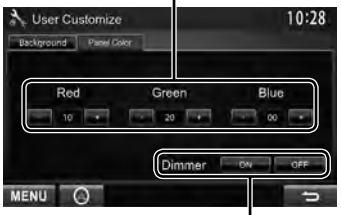

Tompítási beállítás: Minden tompítási beállításhoz beállíthatja a színt.

#### *Kedvenc képének hátérképként történő beállítása*

Video vagy JPEG fájl lejátszása közben elmenthet képeket és az elmentett képeket felhasználhatja háttérképként.

- Nem menthet el szerzői joggal védett tartalmat és képet iPod/iPhone készülékről, illetve videót/JPEG képet okostelefonról.
- Ha JPEG fájlt szeretne használni háttérképként, a felbontását állítsa 800 x 600 pixelre.
- Az elmentett kép színe eltérhet az eredeti jelenetétől.
- **1 Videó vagy JPEG fájl lejátszása.**
- **2 A <User Customize> (Felhasználói testreszabás) képernyő megjelenítése.**

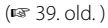

#### **3**

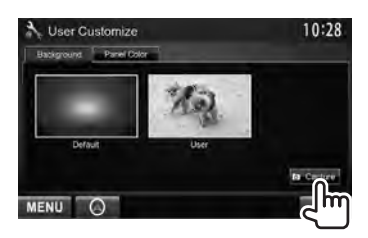

**4 Állítsa be a képet.**

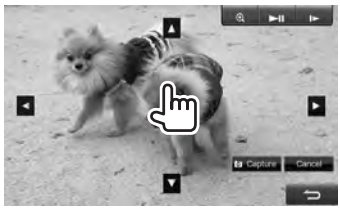

- [>II]\* Elindítja/szünetelteti a lejátszást.
- [ 3]\* A jeleneteket képkockánként lépteti előre.
- [ ] Kinagyít egy jelenetet. (<**OFF**>, <**Zoom1**> – <**Zoom3**>)

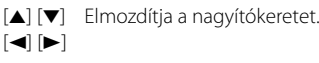

- A kép mentésének érvénytelenítéséhez nyomja meg a [**Cancel**] gombot.
- \* Az AV-IN1 vagy iPod/AV-IN2 bemeneti csatlakozóhoz csatlakoztatott külső komponensről történő lejátszás esetén nem jelenik meg.
- **5 Elmenti a képernyőn látható képet.**

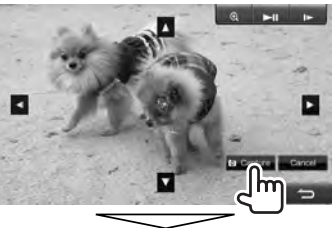

Megerősítést kérő üzenet jelenik meg. Nyomja meg a [**Yes**] gombot, hogy tárolja az elmentett képet. (Az előző kép helyére az új kép kerül.)

• Nyomja meg a [**No**] gombot, hogy visszatérjen az előző képernyőhöz.

## **Videólejátszási beállítások**

Módosíthatja a videólejátszási beállításokat.

## **Képbeállítás**

Beállíthatja a képminőséget.

## **1 Megjeleníti a beállító menüt.**

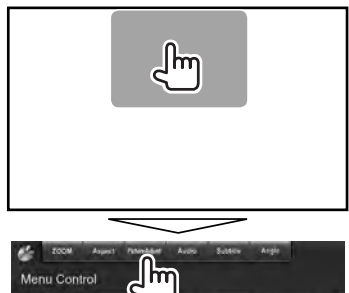

**2 A [DIM ON] (elsötétedés bekapcsolása) vagy [DIM OFF] (elsötétedés kikapcsolása) lehetőség kiválasztása.**

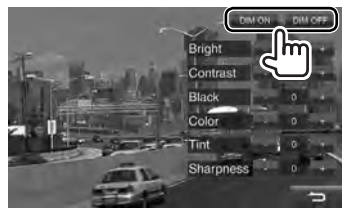

### **3 Állítsa be a képet (–15 és +15 között).**

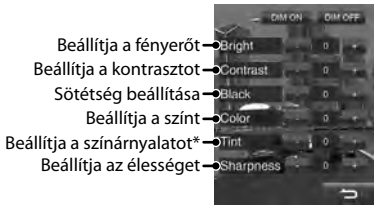

\* Csak akkor szabályozható, ha a bejövő jel NTSC.

## **A képarány módosítása**

Módosíthatja a videólejátszás képarányát.

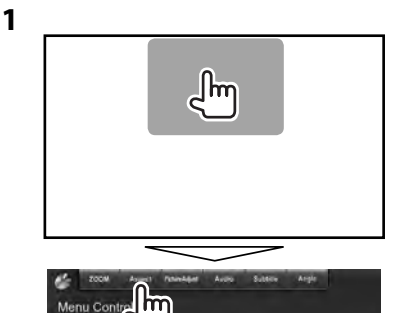

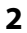

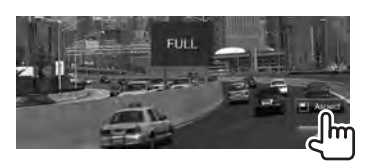

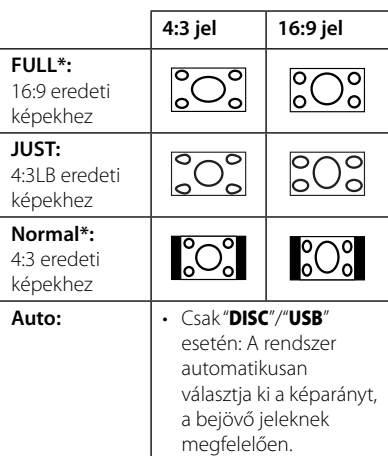

\* DivX lejátszás esetén <**16:9**> értékű <**Screen Ratio**> beállítással (lemez: ☞ 22. old./ USB: ☞ 24. old.), a képarány beállítása nem megfelelő.

## **Kép kinagyítása**

Kinagyíthatja a képet (<**Zoom1**> -

#### <**Zoom3**>).

• Ha az <**Aspect**> beállítás <**JUST**> vagy <**Auto**> értékű (☞ bal oszlop), a kép <**FULL**> képarány beállítással kerül kinagyításra.

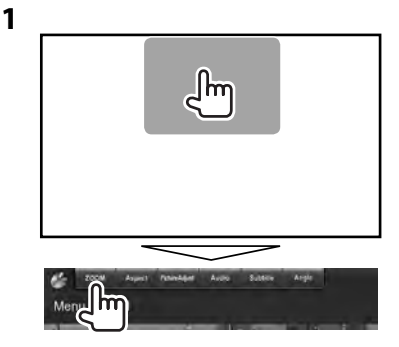

**2**

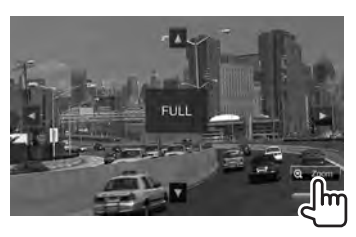

 $[\triangle] [\blacktriangledown] [\blacktriangle] [\blacktriangleright]$ : Elmozdítja a nagyítókeretet.

## **Tolatókamera használata**

• A tolatókamera használatához a HÁTRAMENET vezeték csatlakoztatása szükséges. Tolatókamera csatlakoztatásához, ☞ 76. oldal.

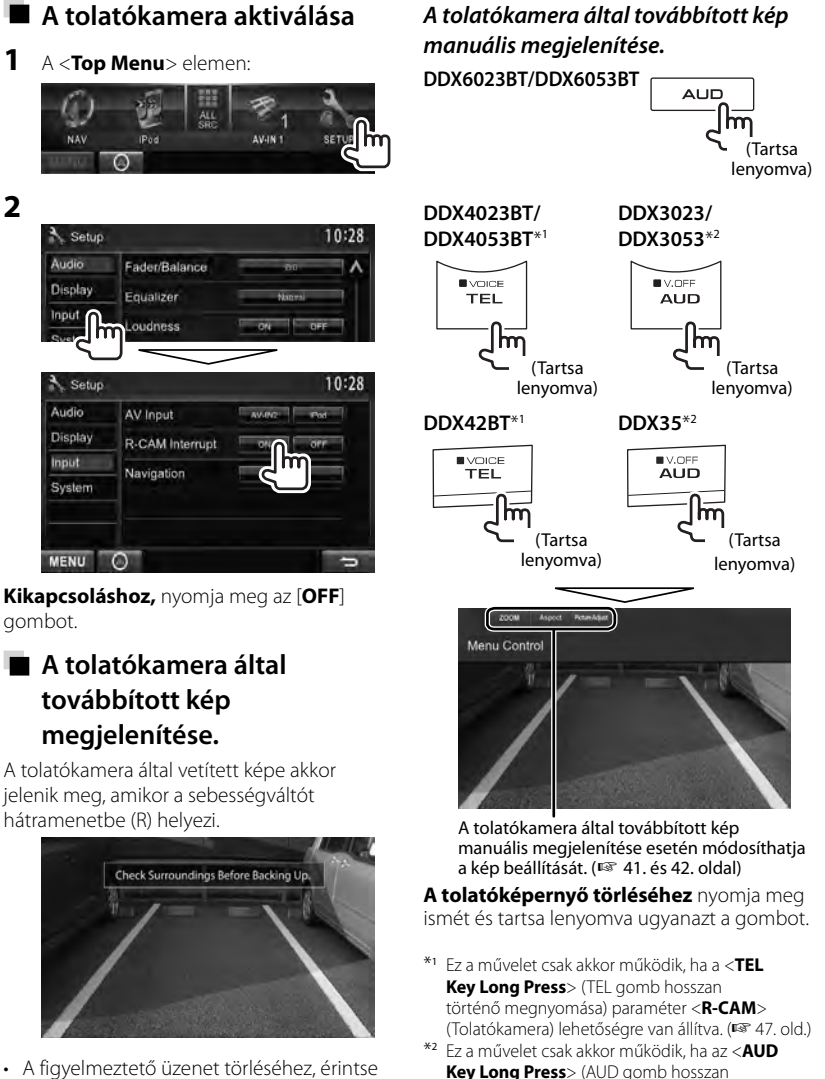

meg a képernyőt.

történő megnyomása) paraméter <**R-CAM**> (Tolatókamera) lehetőségre van állítva. (☞ 47. old.)

## **Menüelemek beállítása**

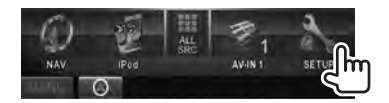

**• Az <Audio> (Audió) beállítások nem módosíthatók, ha a <Top Menu> (Főmenü) pontban a [STANDBY] (KÉSZENLÉT) lehetőség van kiválasztva.** (☞ 12. old. )

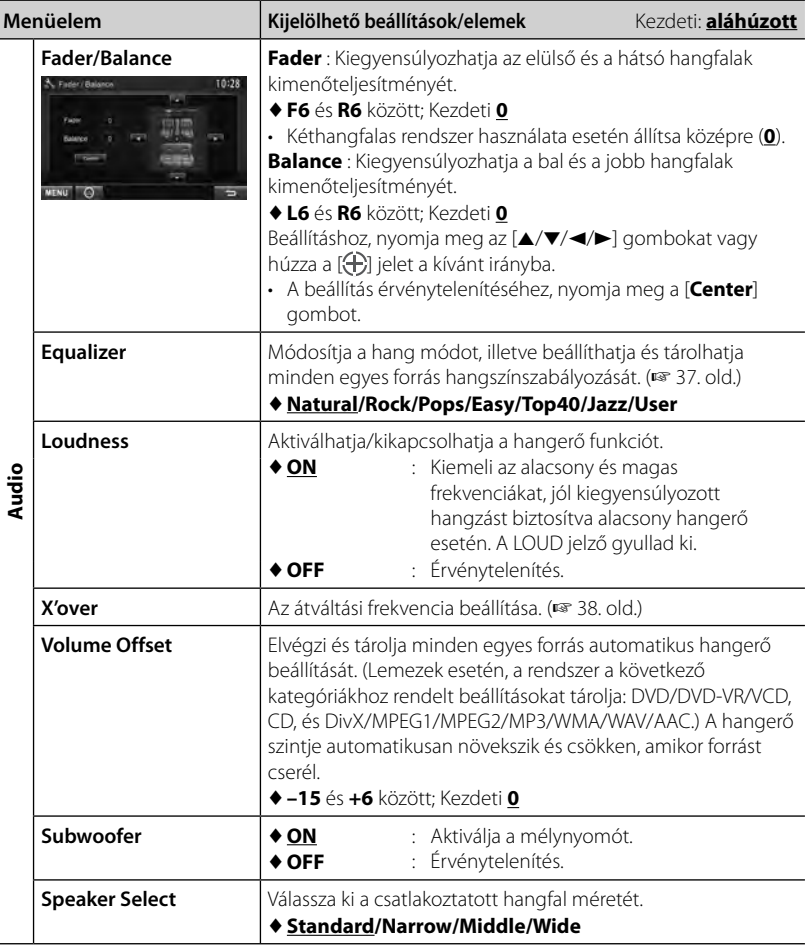

÷,

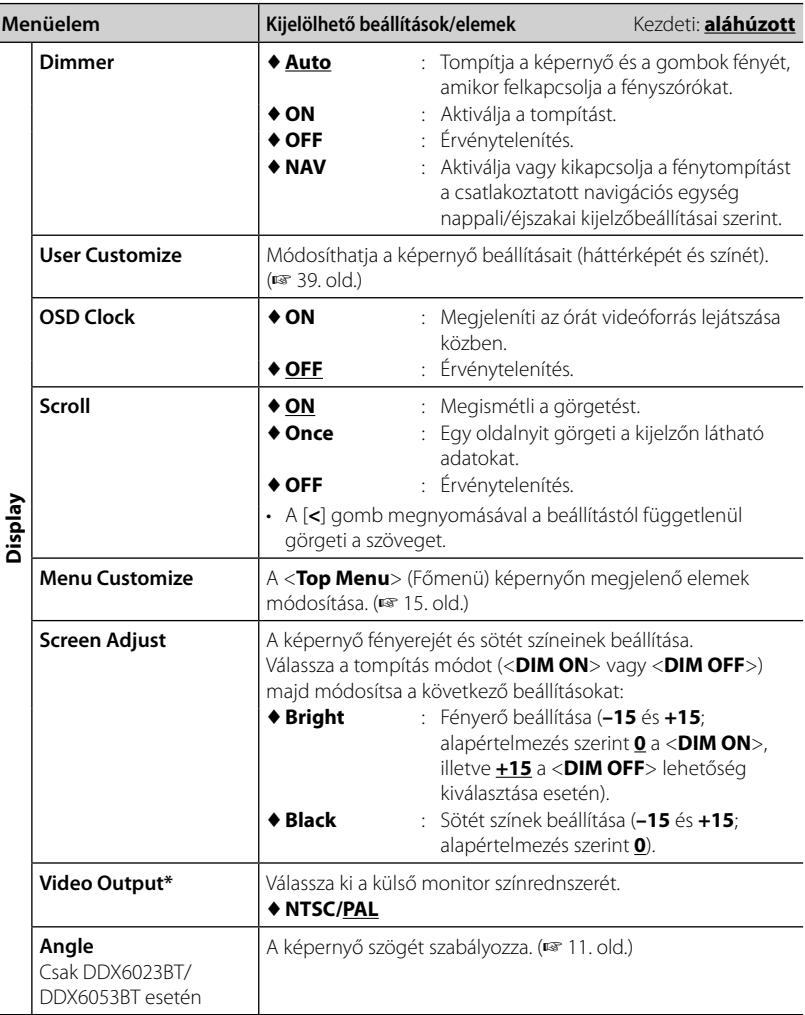

 $\overline{\phantom{a}}$ 

\* A beállítás módosításakor a "Please power off" üzenet jelenik meg. Kapcsolja ki az áramellátást, majd kapcsolja be, hogy létrejöjjön a módosítás.

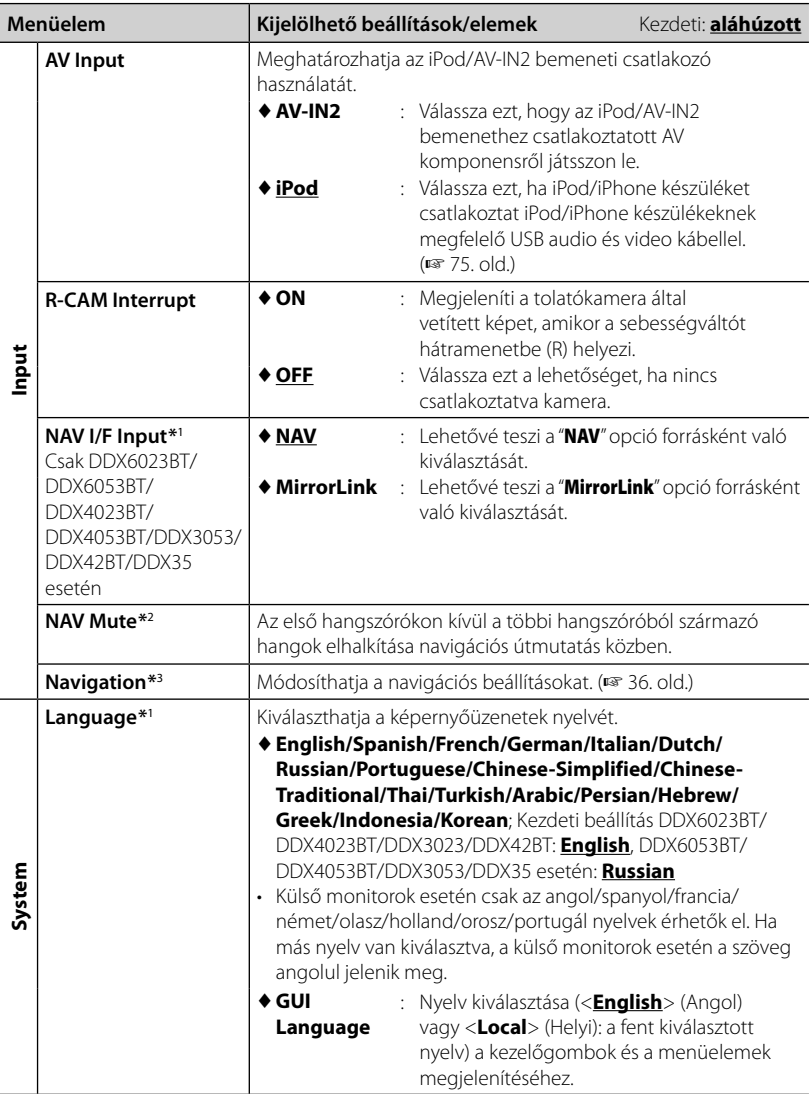

 \*<sup>1</sup>A beállítás módosításakor a "Please power off" üzenet jelenik meg. Kapcsolja ki az áramellátást, majd kapcsolja be, hogy létrejöjjön a módosítás.

\*<sup>2</sup>Akkor jelenik meg, ha a <**NAV I/F Input**> (NAV I/F bemenet) paraméter [**MirrorLink**] lehetőségre van állítva.

\*<sup>3</sup>Akkor jelenik meg, ha a <**NAV I/F Input**> (NAV I/F bemenet) paraméter [**NAV**] lehetőségre van állítva.

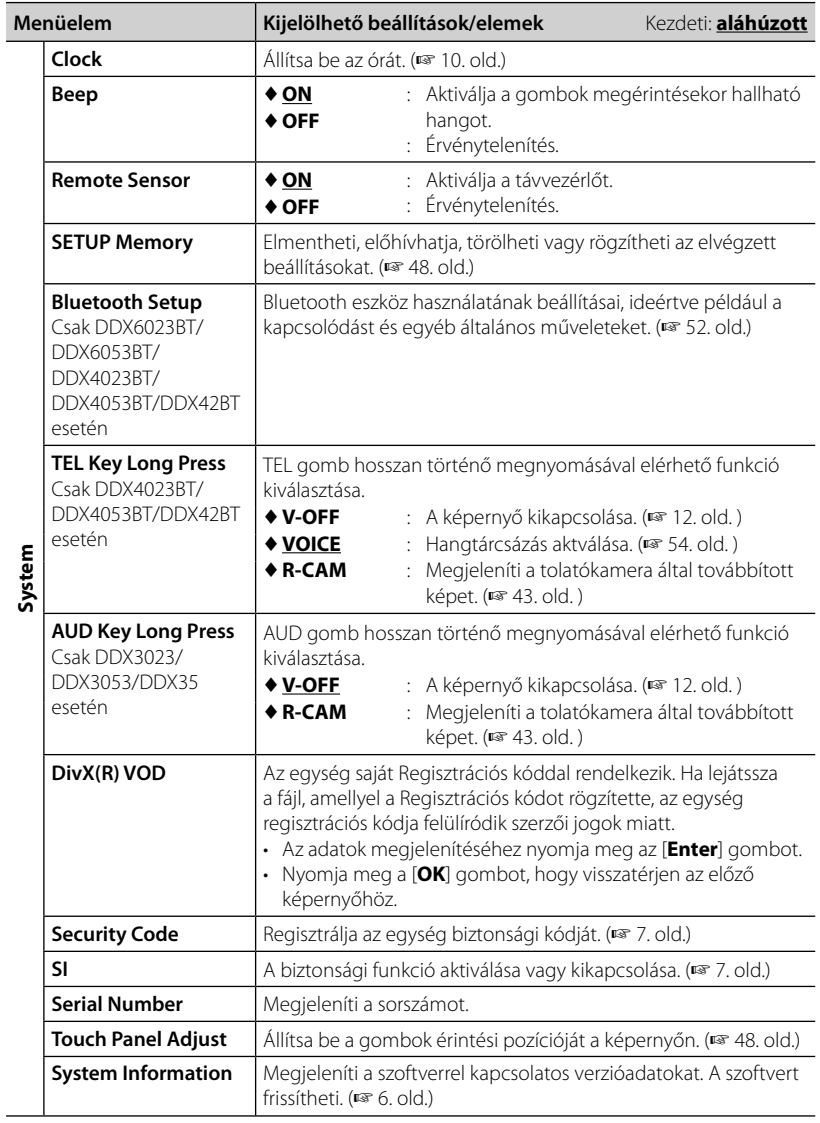

## **A beállítások elmentése/ előhívása**

A <**Setup**> menüben módosított beállításokat elmentheti és bármikor előhívhatja.

- Az elmentett beállításokat a rendszer akkor is megörzi, ha az egységet alaphelyzetbe állítja.
- **1** A <**Setup**> elemen:

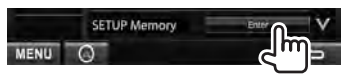

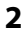

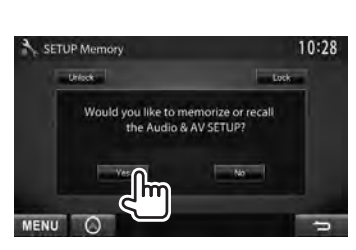

• Érvénytelenítéshez, nyomja meg a [**No**] gombot.

## **3 Válasszon ki egy műveletet.**

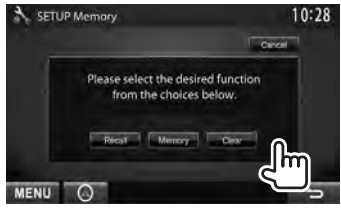

[**Recall**]: Előhívja az elmentett beállításokat.

[**Memory**]: Elmenti az aktuális beállításokat.

[**Clear**]: Törli az elmentett beállításokat.

• Érvénytelenítéshez, nyomja meg a [**Cancel**] gombot.

Megerősítést kérő üzenet jelenik meg. Nyomja meg a [**Yes**] gombot.

## **A beállítások rögzítése**

A beállításokat rögzítheti, hogy ne legyenek módosíthatóak.

**\* j**elzés látható azon beállítások mellett, amelyek rögzíthetőek.

#### **1** A <**Setup**> elemen:

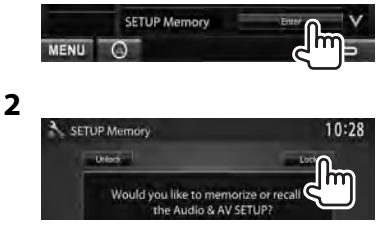

**A beállítás kioldásához,** nyomja meg az [**Unlock**] gombot.

## **Az érintőpozíció beállítása**

Ha az érintett pozíció nem felel meg a végrehajtott műveletnek, módosíthatja az érintőképernyőn az érintési pozíciót.

**1** A <**Setup**> elemen:

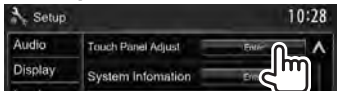

 **2 Az utasítások szerint érintse meg a bal alsó és jobb felső jelzések közepét.**

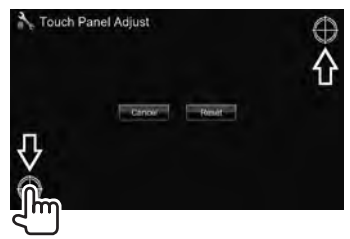

- Az érintési pozíció visszaállításához nyomja meg a [**Reset**] (Visszaállítás) gombot.
- Érvénytelenítéshez, nyomja meg a [**Cancel**] gombot.

# *BLUETOOTH MŰVELETEK (Csak DDX6023BT/*

*DDX6053BT/DDX4023BT/DDX4053BT/DDX42BT esetén)*

## **Bluetooth® eszközök használatára vonatkozó adatok**

- Vezetés közben ne végezzen bonyolult feladatokat, mint számok beütése, telefonkönyvben keresés, stb. Az ilyen műveletek elvégzéséhez állítsa le az autót egy biztonságos helyen.
- Egyes Bluetooth eszközök nem csatlakoztathatók a berendezéshez az eszközök Bluetooth verziójától függően.
- Előfordulhat, hogy a berendezés nem működik egyes Bluetooth eszközökkel.
- A csatlakoztathatóság a körülményektől függően eltérő lehet.
- Az áramellátás lekapcsolásával az eszköz leválasztásra kerül.

## **Bluetooth műveletek**

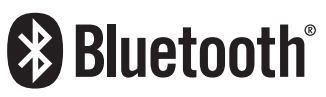

A Bluetooth egy rövid hatótávolságú vezeték nélküli rádiókommunikációs technológia olyan mobileszközök számára, mint a mobiltelefon, hordozható számítógépek és más eszközök. A Bluetooth eszközök vezeték nélkül csatlakoztathatók és kommunikálnak egymással.

#### *Előkészítés:*

KS-UBT1 Bluetooth adaptert csatlakoztattak. Először csatlakoztassa a mikrofont (a csomag része). ( ☞ 74. és 78 . oldal)

#### **DDX6023BT/DDX6053BT**

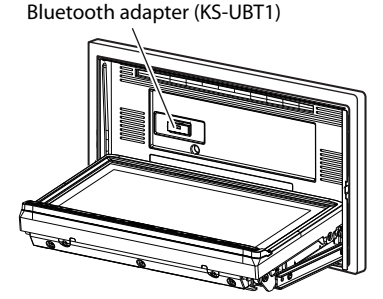

#### **DDX4023BT/DDX4053BT/DDX42BT**

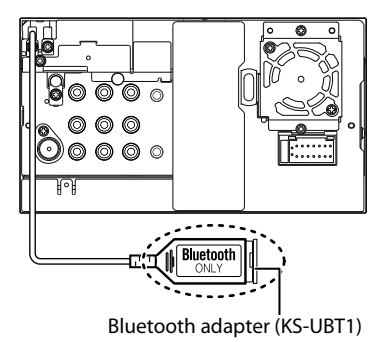

### **Bluetooth eszközök csatlakoztatása**

### **Új Bluetooth eszköz regisztrálása**

Bluetooth eszköz első alkalommal történő csatlakoztatása esetén végezze el az egység és az eszköz párosítását a regisztrációhoz. Az összepárosítás lehetővé teszi az eszközök közötti kommunikációt.

- A párosítási módszer az eszköz Bluetoothverziójától függően változhat.
	- Bluetooth 2.1 verzióval rendelkező eszközök esetén: Az eszköz és az egység párosításához elegendő az SSP (biztonságos és egyszerű párosítás) funkció használata, amely csak megerősítést kér.
	- Bluetooth 2.0 verzióval rendelkező eszközök esetén: A párosításhoz meg kell adnia a PIN kódot az eszközön és az egységen.
- Amint a párosítás megtörtént, az egység regisztrálja az eszközt és alaphelyzetbe állítás esetén is megőrzi az adatokat. Akár 5 eszköz is regisztrálható.
- Egyszerre csak egy Bluetooth telefonkészülék és egy Bluetooth audiolejátszó csatlakoztatható.
- A Bluetooth funkció használatához aktiválja az eszköz Bluetooth funckióját.
- A regisztrált eszköz használatához az eszköznek kapcsolódnia kell az egységhez.  $(T \times 51. \text{ old})$

#### *Bluetooth eszköz párosítása SSP segítségével (Bluetooth 2.1 verzió esetén)*

Ha az eszköz támogatja a Bluetooth 2.1 szabványt, akkor az elérhető eszköz elküldi a párosítási kérelmet. Erősítse meg a kérelmet az eszközön és az egységen egyaránt.

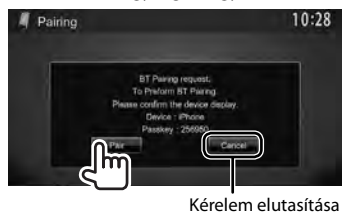

#### *Bluetooth eszköz párosítása PIN kód segítségével (Bluetooth 2.0 verzió esetén)*

- A PIN-kód maximálisan 16 jegyűre állítható.
- **1** A <**Top Menu**> elemen:

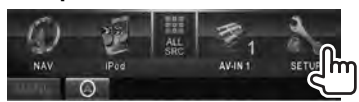

**2 Jelenítse meg a <Bluetooth Setup> (Bluetooth beállítás) képernyőt.**

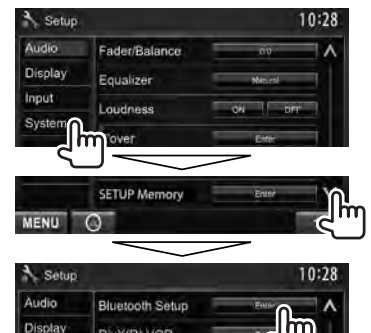

## **3 Cserélje ki a PIN kódot.**

DivX(R) VOD

• Ha kihagyja a PIN kód módosítást, lépjen a **4** ponthoz.

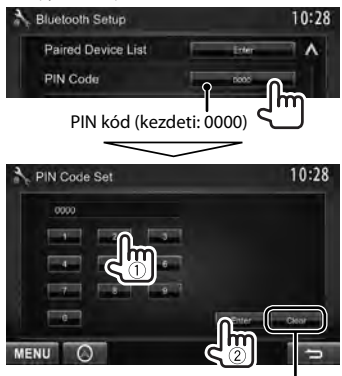

Törli a legutolsó bejegyzést.

**4 A párosítás elvégzéséhez használja a Bluetooth eszközt.**

Amikor a párosítás megtörtént, az eszköz megjelenik a <**Paired Device List**> (Párosított eszközök listája) listában. A párosított eszköz használatához csatlakoztassa a <**Paired Device List**> (Párosított eszközök listája) (☞ alább) listán szereplő eszközt.

## **Regisztrált Bluetooth eszköz csatlakozatása**

**1 Jelenítse meg a <Bluetooth Setup> (Bluetooth beállítás) képernyőt.** (☞ 50. old. )

**2**

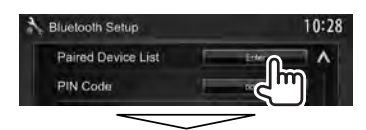

Válassza ki a csatlakoztatni kívánt eszközt (1), majd válassza ki az eszköz használati módját: mobiltelefonok esetében [**TEL (HFP)**], Bluetooth zenelejátszók esetében [**Audio (A2DP)**] (2).

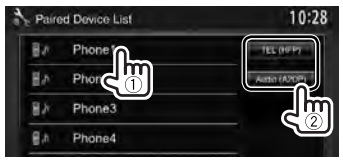

- A kiválasztható elemek az éppen működtetett eszköztől függően változnak.
- Ha új eszközt csatlakoztat, miközben egy másik eszköz is kapcsolódik az egységhez, akkor az egység a régi kapcsolatot lebontja, és helyette létrehozza a kapcsolatot az új eszközzel.
- **Regisztrált Bluetooth eszköz törlése**
- **1 Jelenítse meg a <Bluetooth Setup> (Bluetooth beállítás) képernyőt.** (☞ 50. old. )

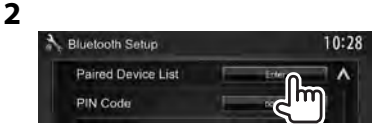

**3 Válassza ki a törölni kívánt eszközt (**1**), majd törölje az eszköz regisztrációját (**2**).**

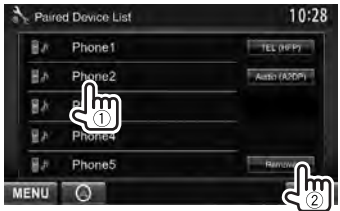

Megerősítést kérő üzenet jelenik meg. Nyomja meg a [**Yes**] gombot.

## **A Bluetooth beállítása**

A <**Setup**> (Beállítás) menü <**Bluetooth Setup**> (Bluetooth beállítás) pontjában általános műveleteket végezhet el (pl. kapcsolódás és inicializálás).

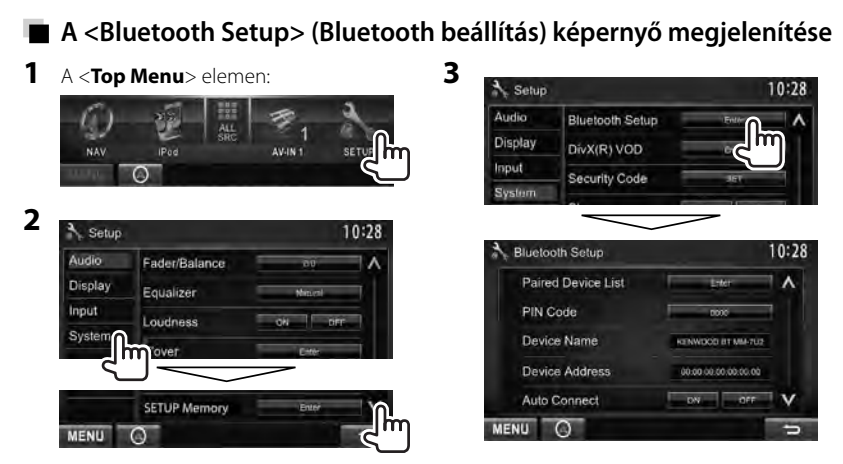

## **A <Bluetooth Setup> (Bluetooth beállítás) menü elemei**

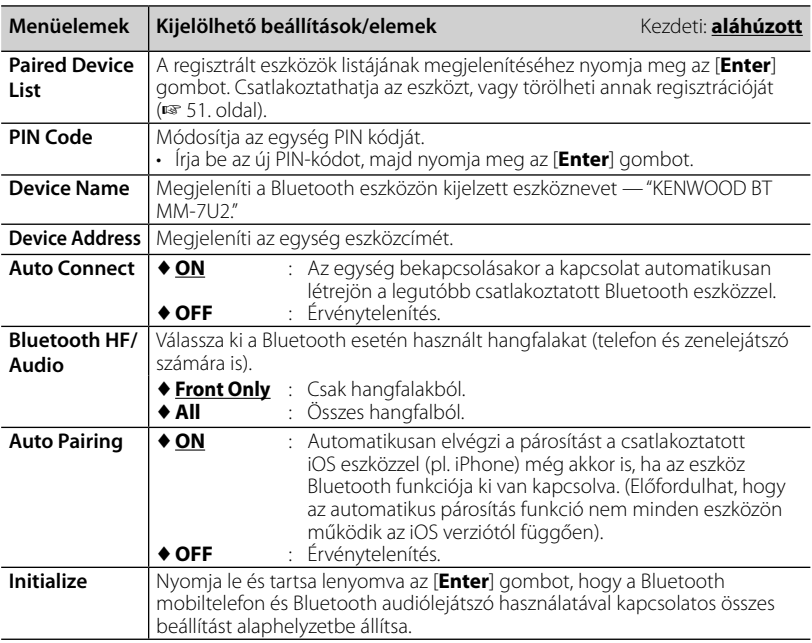

## **A Bluetooth mobiltelefon használata**

## **Hívás fogadása**

Hívás fogadásakor... Hívásinformációk

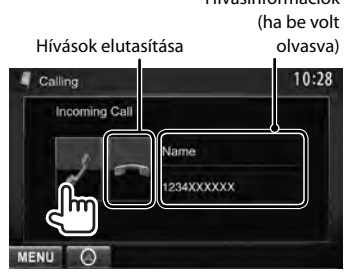

• Amikor a képernyőn a tolatókamera által továbbított kép látható, a telefon funkció nem használható. (☞ 43. old.)

#### *Ha az <Auto Response> elem [On] értékre van állítva*

Az egység automatikusan válaszol a bejövő hívásokra. (☞ 58. old.)

### **Hívás befejezése**

Beszélgetés közben...

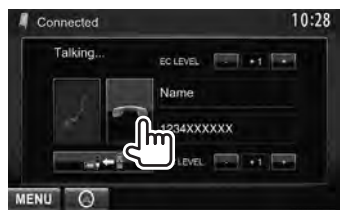

## **A mikrofon hangerejének szabályozása**

Beszélgetés közben...

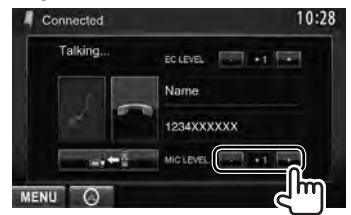

- A beállítás nem befolyásolja más források hangerejét.
- A hívások/fülhallgató hangerejének beállításához használja a VOLUME X (DDX6023BT/DDX6053BT modellhez) vagy a VOL/ATT/AUD tárcsát (DDX4023BT/ DDX4053BT modellhez), illetve a  $\triangle$ / $\nabla$ gombot (DDX42BT modellhez) a

monitorpanelen.

## **Váltogatás kihangosított mód és telefon mód között**

Beszélgetés közben...

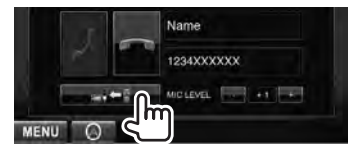

A gomb minden egyes megnyomásával a beszélgetési mód változik (صلح الصلح: kihangosított mód /  $\Rightarrow$  : telefon mód).

## **Értesítés SMS fogadásáról**

Ha a mobiltelefon kompatibilis az SMS (Short Message Service) szolgáltatással, az egység értesít az üzenetek érkezéséről. (☞ 58. old.)

A beérkezett üzenetet elolvashatja a mobiltelefonján, ha leállította az autót egy biztonságos helyen.

• Az egységen keresztül nem olvashat, szerkeszthet vagy küldhet üzenetet.

## **Visszhangszűrési szint beállítása**

Beszélgetés közben...

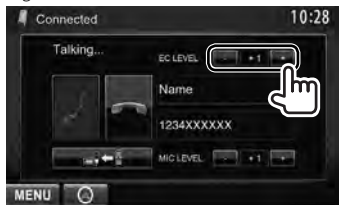

## **Tárcsázás**

**1** A <**Top Menu**> elemen:

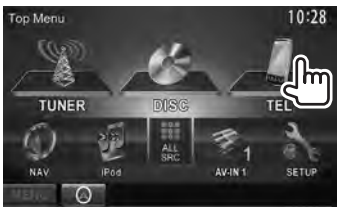

## **2 Válassza ki a hívás módszerét.**

Telefonkönyv/Híváslisták (☞ 54. old.)

Közvetlen számbevitel (☞ jobb oszlop)

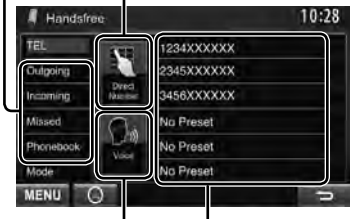

Előbeállított lista (Az előbeállítás részleteit lásd ☞ 56 . old)

Hanghívás (☞ jobb oszlopban)

#### *Közvetlen számbevitel*

Törli a legutolsó bejegyzést.

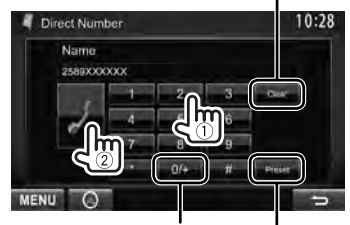

(Tartsa lenyomva): Hozzáadja a "+" jelet A beírt számot elmenti az előbeállított listára (☞ 56. old)

• Akár 32 számot is beírhat.

#### *Hanghívás*

• Csak akkor elérhető, ha a csatlakoztatott mobiltelefon rendelkezik hangfelismerő funkcióval.

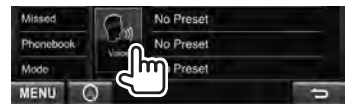

**DDX6023BT/ DDX6053BT**

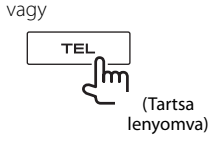

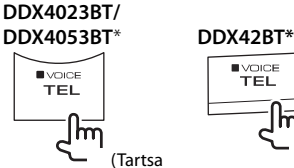

**I**VOICE TEL. ╟╜ (Tartsa lenyomva) lenyomva)

Mondja ki a hívni kívánt személy nevét.

**Érvénytelenítéshez** nyomja meg a [**Cancel**] gombot.

\* Ez a művelet csak akkor működik, ha a <**TEL Key Long Press**> (TEL gomb hosszan történő megnyomása) paraméter <**VOICE**> (HANG) lehetőségre van állítva. (☞ 47. old.)

#### 10:28 Handsfree 亩 **1234XXXXXX** 2345XXXXXX Outpoing 3456XXXXXX Incoming Affinished No Preset Phonebo No Preset No Preset **A.Rowlay** MENU **Outgoing** A tárcsázottak listájából. **Incoming** A fogadott hívások listájából. **Missed** A nem fogadott hívások listájából. **Phonebook** Telefonkönyvből. • A telefonkönyv másolásához ☞ 56. old.

 *A telefonkönyv/híváslisták használata*

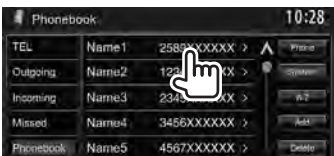

**2**

**1**

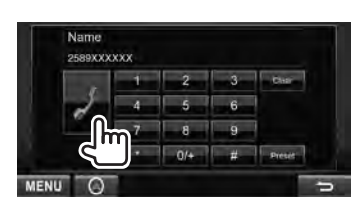

#### **Telefonkönyvben való keresés A-Z szerint**

A <**Phonebook**> kiválasztásakor, kezdőbetű szerint kereshet.

**1**

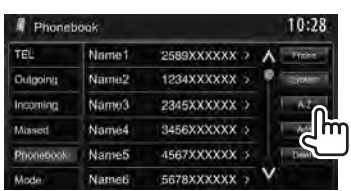

## **2 Válassza ki a kezdőbetűt.**

• Ha a kezdőbetű nem betű vagy szám, nyomja meg az [**Others**] gombot.

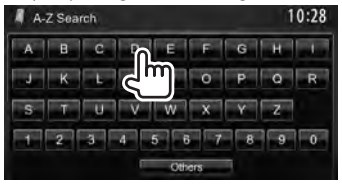

**3 Válassza ki a telefonszámot a listáról.**

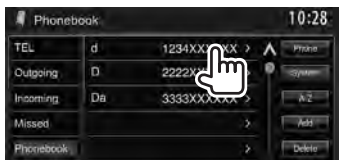

#### **Az elem részleteinek megtekintése**

<**Phonebook**> kiválasztása esetén...

**1 Megjeleníti a kívánt bejegyzés részleteit.**

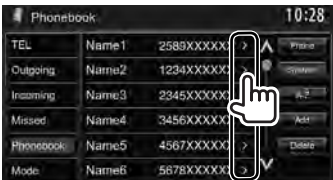

**2 Válassza ki a tárcsázni kívánt telefonszámot.**

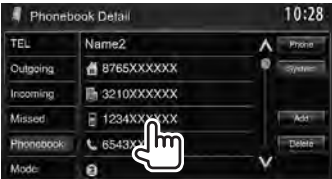

## **A telefonszámok előbeállítása**

Akár 6 telefonszámot is beállíthat.

**1** A <**Top Menu**> elemen:

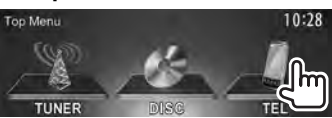

**2 Válasszon egy elemet a telefonkönyvből/híváslistából.**

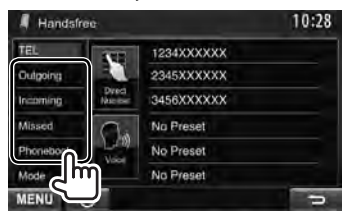

**3 Válasszon egy telefonszámot.**

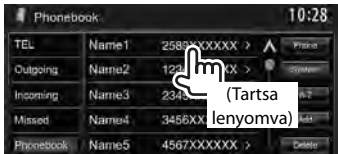

**4 Válassza ki a tárolási számot, ahová tárolni szeretné.**

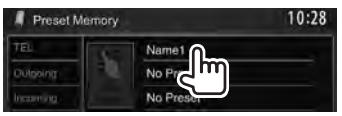

• Beprogramozhat telefonszámot a <**Direct Number**> képernyőről is a [**Preset**] opció megnyomásával. (☞ 54. old.)

**A tárolt telefonszámok törléséhez a beállításokat állítsa** alaphelyzetbe a <**Bluetooth Setup**> (Bluetooth beállítás) menü <**Initialize**> (Alaphelyzetbe állítás) pontjában. (☞ 52. old. )

## **Telefonkönyv másolása**

Átmásolhatja egy mobiltelefon telefonkönyvét az egységbe (400 elem).

#### **1** A <**Top Menu**> elemen:

**3**

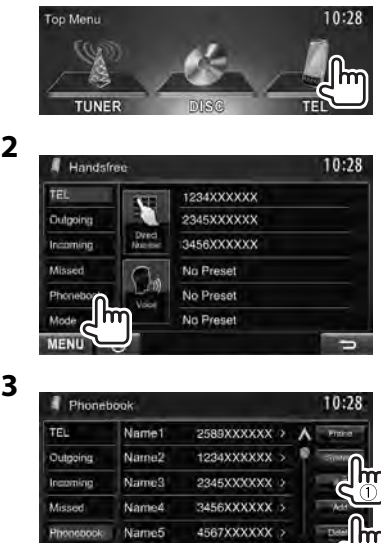

PIN kód (kezdeti: 0000)

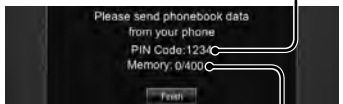

5678XXXXXX >

A bemásolt telefonkönyv-elemek számai

#### **4 Használja az adott mobiltelefont.**

Name6

**AAnda** 

- Részletekért lásd a mobiltelefonhoz tartozó használati útmutatót.
- **A másolás leállításához** nyomja meg a [**Finish**] gombot.

### **5 Fejezze be a műveletet.**

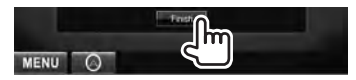

A rendszer átmásolja a telefonkönyvet a mobiltelefonról.

## **A tárolt telefonszámok törlése az egységről**

### **1 Hívja elő a törölni kívánt telefonkönyvet/híváslistát.**

(☞ 55. old. )

**2**

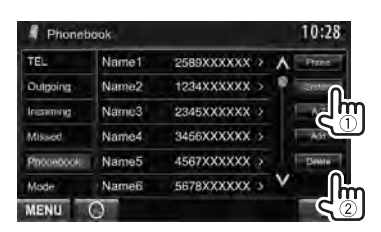

• Ha a [**Phone**] opció van kijelölve, nem törölhet adatokat.

### **3 Válassza ki a törölni kívánt elemet.**

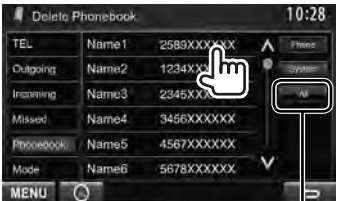

A kiválasztott elem összes telefonszámának/nevének törlése

Megerősítést kérő üzenet jelenik meg. Nyomja meg a [**Yes**] gombot.

#### *A Telefonkönyv-hozzáférési profilt (PBAP) támogató telefonok*

Ha a mobiltelefonia támogatia a PBAP profilt, akkor az érintőképernyőn megjelenítheti a telefonkönyvet és a híváslistát a mobiltelefon csatlakoztatásakor.

- Phonebook: akár 5 000 adat
- Tárcsázott számok, fogadott hívások és nem fogadott hívások: egyenként akár 50 adat

#### **A mobiltelefon vagy az egység telefonkönyvének/híváslistájának megjelenítéséhez**

Csatlakoztatott mobiltelefon

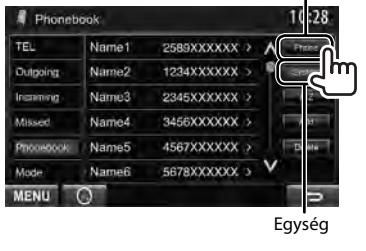

## **Beállítások Bluetooth-képes mobiltelefonokhoz**

#### **1** A <**Top Menu**> elemen:

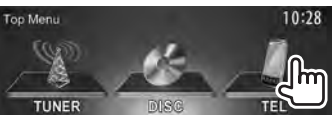

#### **2**

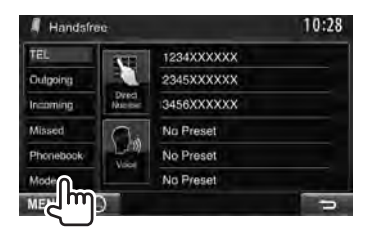

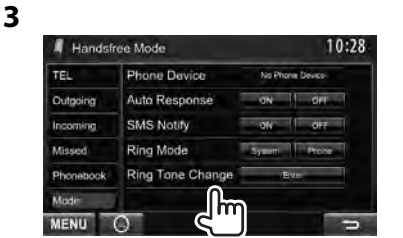

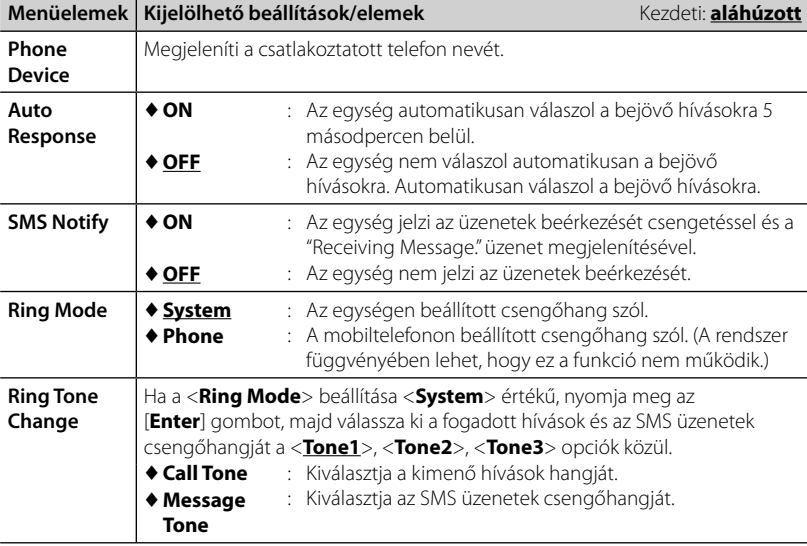

## **A Bluetooth audiolejátszó használata**

- Egy új eszköz regisztrálása ☞ 50 . old.
- Egy eszköz csatlakoztatása/leválasztása ☞ 51. old..

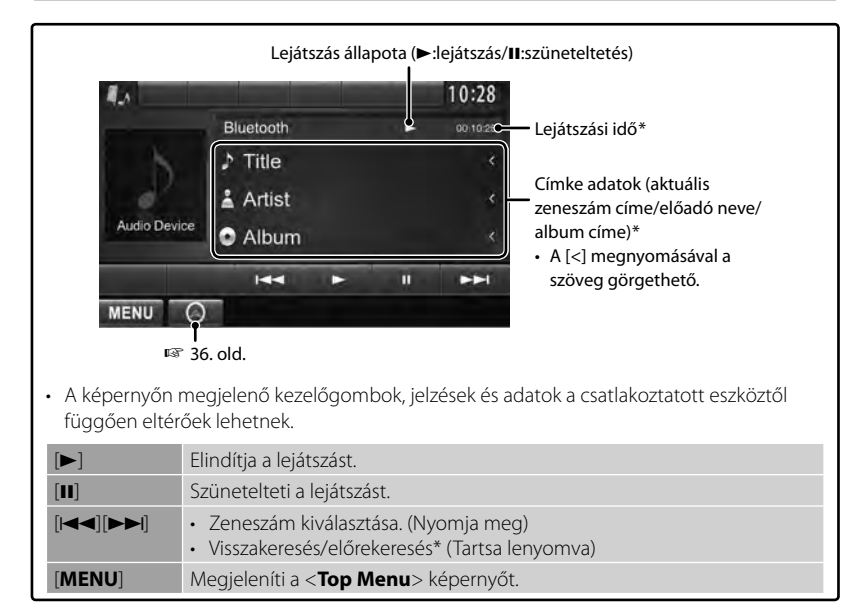

\* Csak az AVRCP 1.3 kompatibilis eszközök esetén elérhetőek.

# *A TÁVIRÁNYÍTÓ HASZNÁLATA*

## **Áttekintés**

#### DDX6023BT/DDX6053BT :

Ez az egység a hozzá mellékelt távirányítóval (RC-DV340) üzemeltethető. DDX4023BT/DDX4053BT/DDX3023/DDX3053 /DDX42BT/DDX35:

Opcionális KNA-RCDV331 távvezérlő, amelyet az egység vezérlésére terveztek. Lásd a távvezérlőhöz tartozó használati útmutatót.

#### **FIGYELEM**

- Tegye a távirányítót egy olyan helyre, ahonnan nem fog elmozdulni a fékezés során. Veszélyes szituációt eredményezhet, ha a távirányító leesik és beszorul a pedálok alá vezetés közben.
- Ne hagyja az elemet tűz vagy közvetlen napfény közelében. Tűz, robbanás vagy túlmelegedés történhet.
- Ne töltse újra, ne zárja rövidre, ne nyissa ki és ne melegítse fel az elemet, és ne tegye nyílt tűzbe. Ezzel folyadékszivárgást okozhat. Ha a kiömlött folyadék érintkezésbe lép a szemével vagy a ruháival, azonnal öblítse ki vízzel és kérjen orvosi segítséget.
- Az elemet tartsa gyermekektől távol. Abban az esetben, ha egy gyermek lenyelné az elemet, azonnal forduljon orvoshoz.

#### **Az elem behelyezése**

Használjon két "AAA"/"R03"-méretű elemet. Helyezze be az elemeket ügyelve azok + és – pólusaira, és kövesse a burkolaton belül található ábra utasításait.

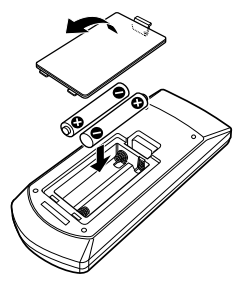

• Ha a távirányító csak kisebb távolságból működik, vagy nem működik egyáltalán, lehetséges, hogy az elemek lemerültek. Ebben az esetben cserélje ki mindkét elemet újakkal.

#### **A távirányító módkapcsolója**

A távirányítóval használható funkciók a módkapcsoló állásától függenek.

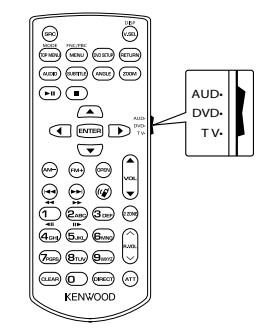

**AUD mód**: Kapcsoljon ebbe a módba, ha egy kiválasztott forrást vagy tunert stb. szeretne vezérelni.

**DVD mód**: Váltson erre a módra, ha DVD-t vagy CD-t stb. játszik le az egységbe épített lejátszóval.

**TV mód**: Nincs használatban.

- A távirányító módkapcsolójának állását az egyes mód címe jelzi, pl.: "(AUD mód)".
- Ha olyan lejátszót szeretne vezérelni, ami nincs az egységbe integrálva, válassza az "AUD" módot.

## **A távirányítóval végezhető műveletek**

## **Általános műveletek (AUD mód)**

#### **Váltás a források között**

Vált a lejátszani kívánt forrásra. Felfüggeszti a bejövő/aktuális hívást.

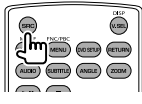

#### **Hangerő-szabályozó**

Beállítja a hangerőt.

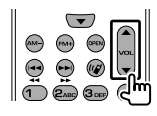

#### **Hangerő csökkentése**

Nyomja meg a gombot egyszer a hangerő csökkentéséhez. Nyomja meg ismét az előző hangerő visszaállításához.

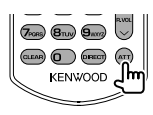

#### **NAV/V.SEL**

Átvált a navigációs képernyőre.

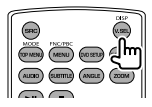

#### **Kurzor gomb**

Mozgatja a kurzort a menü megjelenítése közben.

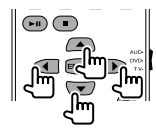

#### **ENTER**

Beviszi az opciókat.

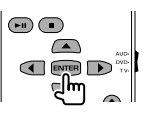

#### **Kommunikáció kihangosítóval**

Ha bejövő hívás érkezik, fogadja azt.

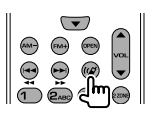

#### **Funkció**

Vezérlőképernyők közötti átváltás.

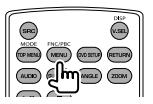

#### **MODE**

Képarányok közötti átváltás. A képarány a gomb minden egyes megnyomásakor változik.

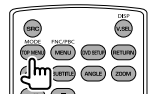

#### **OPEN**

(Csak DDX6023BT/DDX6053BT esetén) A képernyő szögét szabályozza. A gomb minden megnyomásával módosítja a képernyő szögét.

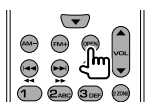

## **DVD/VCD (DVD mód)**

#### **Szám keresés és fájl keresés**

Válassza ki a lejátszani kívánt számot vagy fájlt.

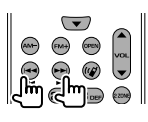

#### **Lejátszás/Szünet**

Megállítja a számot. Nyomja meg ismét a lejátszás folytatásához.

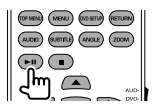

#### **Leállítás**

Megjegyzi az utolsó pozíciót, ahol a lemezt megállította.

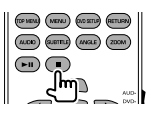

#### **Közvetlen keresés**

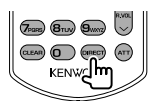

Ezzel a gombbal bekapcsolja a direkt keresési funkciót.

#### **DVD-VIDEO**

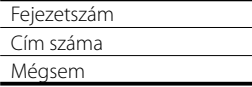

#### **DVD-VR**

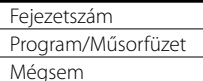

#### **VCD 1.X, VCD 2.X (PBC OFF)**

Zeneszám száma

Mégsem

#### **VCD 2.X (PBC ON)**

Zeneszám száma

Mégsem

Ha bekapcsolta a direkt keresési funkciót, adja meg a keresendő számot a numerikus billentyűzeten, majd nyomja meg az [**ENTER**] gombot.

#### **Numerikus billentyűzet**

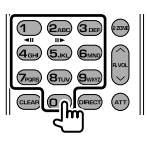

- Adja meg a számot, amit direkt kereséssel szeretne megkeresni.
- Nyomja meg a **1 2**<sub>ABC</sub> gombot a gyors előre/hátratekeréshez. A gyors előre/ hátratekerés sebességét módosíthatja a gomb ismételt megnyomásával.
- Nyomja meg a **1 2ABC** gombot a lassú előre/hátratekeréshez szünet közben.

#### **DVD Top Menu**

Visszatér a DVD menübe.

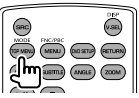

#### **DVD Menu**

Megjeleníti a DVD menüt.

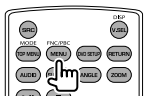

**SUBTITLE**

Vált a felirat nyelvei között.

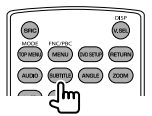

#### **ZOOM**

A gomb minden megnyomásával módosítja a nagyítási arányt.

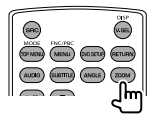

#### **Képszög**

A gomb minden megnyomásával módosítja a képszöget.

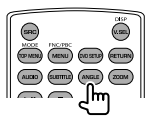

#### **AUDIO**

A gomb minden megnyomásával módosítja a műsor nyelvét.

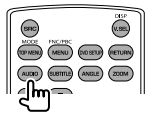

#### **Zenei lemez/Audió fájl/Videó fájl/ Képfájl (AUD mód) Mappa keresés**

Kiválasztja a lejátszani kívánt mappát.

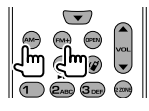

#### **Szám keresés és fájl keresés**

Válassza ki a lejátszani kívánt számot vagy fájlt.

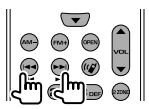

#### **Lejátszás/Szünet**

Megállítja a számot.

Nyomja meg ismét a lejátszás folytatásához.

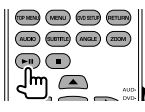

#### **Közvetlen keresés**

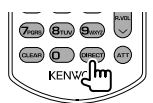

Ezzel a gombbal bekapcsolja a direkt keresési funkciót.

#### **Zenei lemez**

Zeneszám száma

Mégsem

#### **DVD/CD lemezen lévő audiófájlok**

Mappa szám

Fájl szám

Mégsem

Ha bekapcsolta a direkt keresési funkciót, adja meg a keresendő számot a numerikus billentyűzeten, majd nyomja meg az [**ENTER**] gombot.

#### **Numerikus billentyűzet**

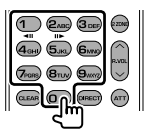

• Adja meg a számot, amit direkt kereséssel szeretne megkeresni.

## **Rádió (AUD mód)**

#### **Sávváltás**

Vált az egység által vett sávok között.

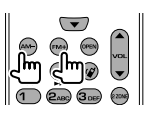

#### **Állomás kiválasztása**

Vált az egység által vett műsorszóró állomások között.

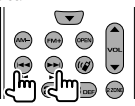

#### **Keresés módba váltás**

Keresés módba vált (AUTO1, AUTO2, MANU).

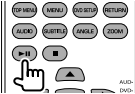

#### **Direkt hangolás**

A gomb megnyomása után használja a billentyűzetet, hogy megadja a venni kívánt műsorszóró állomást.

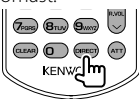

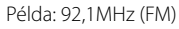

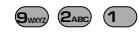

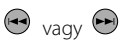

Példa: 810kHz (AM)

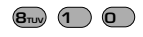

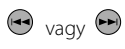

#### **Numerikus billentyűzet**

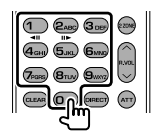

- Az előre beállított hangolás használatához nyomja meg a programozott műsorszóró állomás számát. ( **1** – **6MNO** )
- Először nyomja meg a direkt hangoló gombot, majd adja meg a venni kívánt állomás frekvenciáját.

## **iPod (AUD mód)**

#### **Zene/Videó keresése**

Kiválasztja a lejátszani kívánt zenét/videót.

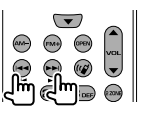

#### **Lejátszás/Szünet**

Megállítja a zenét/videót. Nyomja meg ismét a lejátszás folytatásához.

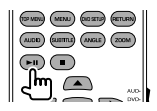

#### **USB (AUD mód)**

#### **Mappa keresés**

Kiválasztja a lejátszani kívánt mappát.

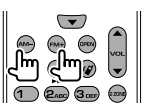

#### **Fájl keresése**

Kiválasztja a lejátszani kívánt fájlt.

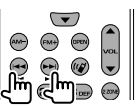

#### **Lejátszás/Szünet**

Megállítja a fájlt. Nyomja meg ismét a lejátszás folytatásához.

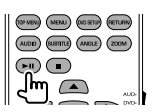

# *SZAKIRODALOM*

## **Karbantartás**

## **Az egység tisztításával kapcsolatos óvintézkedések**

Ne használjon oldószert (például hígítót vagy benzint), mosószert vagy

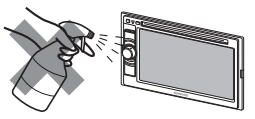

rovarírtó szert. Ezek károsíthatják a képernyőt és az egységet.

#### **Javasolt tisztítási módszer:**

A képernyőn lévő szennyeződéseket egy puha és száraz ruhával óvatosan törölje le.

## **Páralecsapódás**

A következő esetekben a pára lecsapódhat az egység belsejében a lencséken:

- Az autó fűtőegységének beindítását követően.
- Ha az autóban megnövekszik a páratartalom.

Ezekben az esetekben előfordulhat, hogy az egység hibásan működik. Vegye ki a lemezt és hagyja az egységet bekapcsolva néhány órán át, amíg a nedvesség elpárolog.

## **A lemezek használata**

#### **Amikor egy lemezt kivesz a dobozából,**

nyomja le a középső tartógyűrűt és emelje ki a lemezt a szélénél fogva.

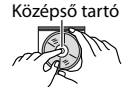

• A lemezt mindig a szélénél fogja meg. Ne érintse meg a vételezett felületet.

#### **Amikor a lemezt behelyezi a dobozba,**

óvatosan nyomja azt a középső tartógyűrűre (a nyomtatott oldallal felfelé).

• A lemezeket mindig tárolja a saját dobozukban.

## **A lemezek tisztán tartása**

A beszennyeződött lemez meghibásodhat.

Ha egy lemez beszennyeződik törölje azt le egy puha törlővel, egyenes vonalban haladva a közepétől a pereme felé.

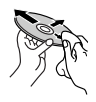

• Ne használjon oldószert (például hagyományos lemeztisztítót, sprayt, hígítót, benzint, stb.) a lemezek tisztításához.

## **Új lemezek lejátszása**

Az új lemezek külső és belső peremein előfordulhatnak érdes pontok. Előfordulhat, hogy az egység nem játssza le az ilyen lemezt.

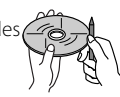

**Az érdes pontok eltávolításához** súrolja meg a peremeket egy ceruza vagy golyóstoll segítségével.

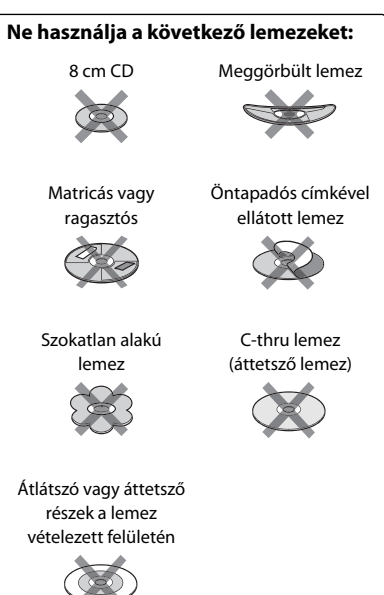

## **További részletek az egységről**

## **Fájl lejátszása**

#### *DivX fájlok lejátszása*

- Az egység lejátssza a <.divx>, <.div>, vagy <.avi> kiterjesztésű DivX fájlokat (a betűtípustól - nagybetű/kisbetű függetlenül).
- Az audiósávnak meg kell felelnie az MP3 vagy Dolby Digital előírásoknak.
- Előfordulhat, hogy a váltott soros fűzésben kódolt fájlokat az egység nem játssza le megfelelően.

#### *MPEG1/MPEG2 fájlok lejátszása*

- Az egység lejátssza az <.mpg>, <.mpeg> vagy <.mod> kiterjesztésű MPEG1/MPEG2 fájlokat.
- A sáv formátumának meg kell felelnie az MPEG rendszer/programsáv formátumának. A fájlformátum MP@ML (Main Profile at Main Level)/SP@ML (Simple Profile at Main Level)/MP@LL (Main Profile at Low Level).
- Az audiófolyamnak meg kell felelnie az MPEG1 Audio Layer-2 (MPEG1 hangréteg-2) vagy Dolby Digital előírásoknak.

#### *JPEG fájlok lejátszása*

- Az egység lejátssza az <.jpg> vagy <.jpeg> kiterjesztésű JPEG fájlokat.
- Az egység lejátssza a 32 x 32 to 8 192 x 7 680 felbontású JPEG fájlokat. A felbontástól függően a fájl megjelenítése időt vehet igénybe.
- Az egység lejátssza a kiindulási JPEG képfájlokat. Progresszív vagy veszteségmentes JPEG fájlok nem játszhatók le.

**Nem vállalunk felelősséget az egység használata közben az iPod/ iPhone és USB készülékeken fellépő adatvesztésért.**

#### *MP3/WMA/WAV/AAC fájlok lejátszása*

- Az egység lejátssza a <.mp3>, <.wma>, <.wav> vagy <m4a> kiterjesztésű fájlokat (a betűtípustól - nagybetű/kisbetű függetlenül).
- Az egység lejátssza a következő feltételeknek megfelelő fájlokat:
	- Bitsebesség: MP3: 8 kbps – 320 kbps WMA: 5 kbps – 320 kbps AAC: 16 kbps – 320 kbps
	- Mintavételezési frekvencia: 8 kHz – 48 kHz (MP3/WMA esetén) 44,1 kHz (WAV esetén) 32 kHz – 48 kHz (AAC esetén)
- Az egység megjeleníti az ID3 címkéket 1.0/1.1/2.2/2.3/2.4 (MP3 esetén).
- Az egység megjeleníti a WAV/WMA/AAC címkéket is.
- Az egység lejátssza a VBR (változó bitrátájú) vételezésű fájlokat.
- A VBR vételezésű fájlok esetén az eltelt idő jelzése eltolódik.
- Az egység nem játssza le a következő fájlokat:
	- MP3i és MP3 PRO formátumú MP3 fájlokat.
	- Layer 1/2 formátumú MP3 fájlokat.
	- Veszteségmentes, professzionális és hangformátumban kódolt WMA fájlok.
	- WMA fájlok, amelyek nem Windows Media® Audio alapúak.
	- WMA/AAC fájlok, amelyek DRM másolásvédettek.
	- AAC fájlok, amelyeket nem iTunes segítségével kódoltak.
	- FairPlay másolásvédett AAC fájlok (iPod készüléken tároltak kivételével).
	- AIFF, ATRAC3, stb. adatokkal rendelkező fájlok.

## **A hátsó csatlakozókon kibocsátott hangjelek.**

#### *Az analóg csatlakozókon (Hangfal kimenet/Első előerősítő/Hátsó előerősítő) keresztül*

a rendszer 2-csatornás jelet bocsát ki. Többcsatornás kódolt lemezek lejátszása esetén a rendszer konvertálja a többcsatornás jeleket.

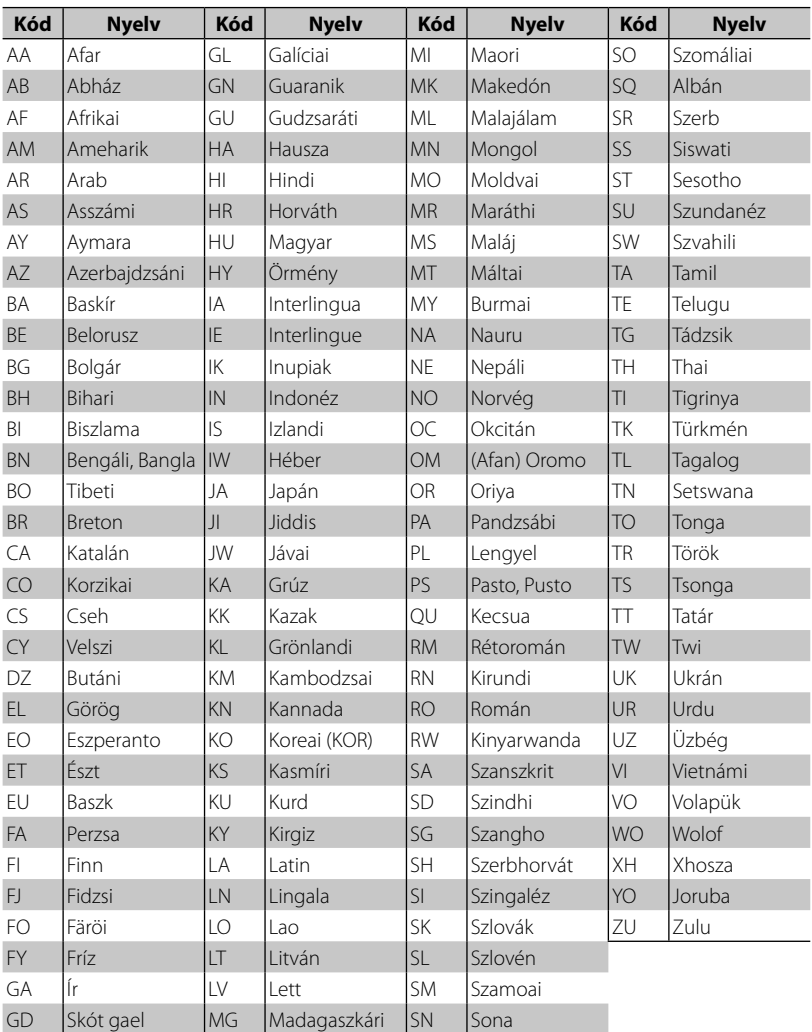

## **Nyelvkódok (DVD/DivX nyelvválasztáshoz)**

## **Hibaelhárítás**

Gyakran előfordul, hogy a tapasztalt problémák nem súlyosak. Mielőtt a szervizközponthoz fordulna, ellenőrizze a következőket.

• Külső készülékekkel történő használatra vonatkozó részletekért lásd a csatlakozókhoz tartozó adapterek használati utasításait (valamint a külső készülékek használati utasításait).

## **A következő üzenetek megjelenése esetén**

#### *Általános*

Ц

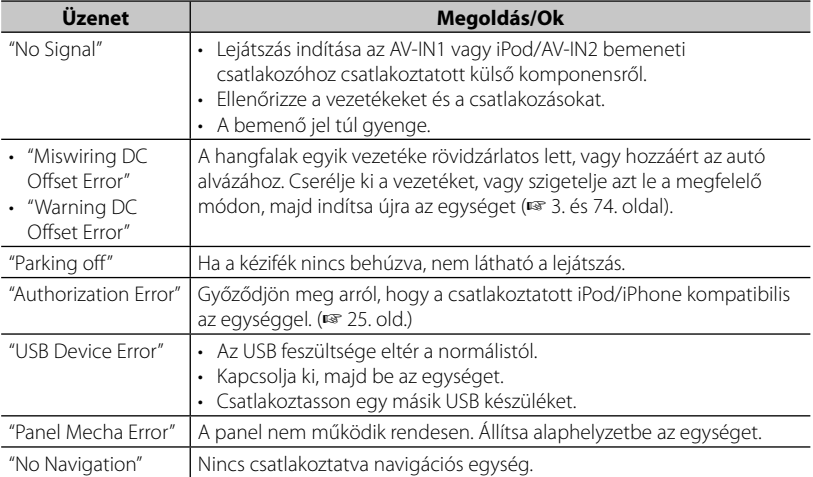

#### *Bluetooth (Csak DDX6023BT/DDX6053BT/DDX4023BT/DDX4053BT/DDX42BT esetén)*

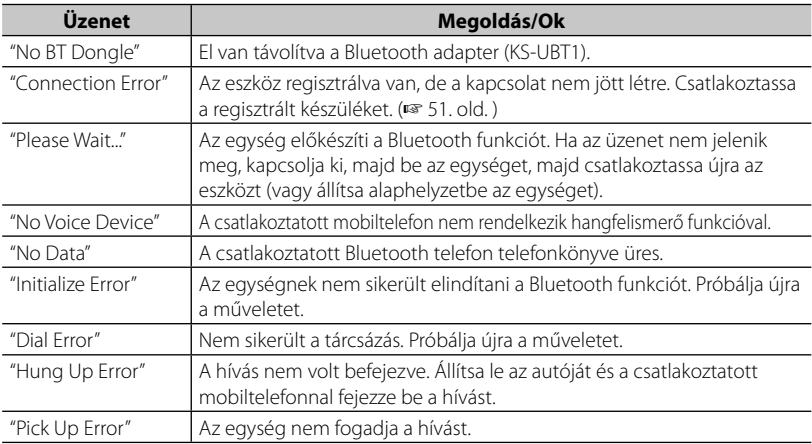

## **Ha probléma merül fel**

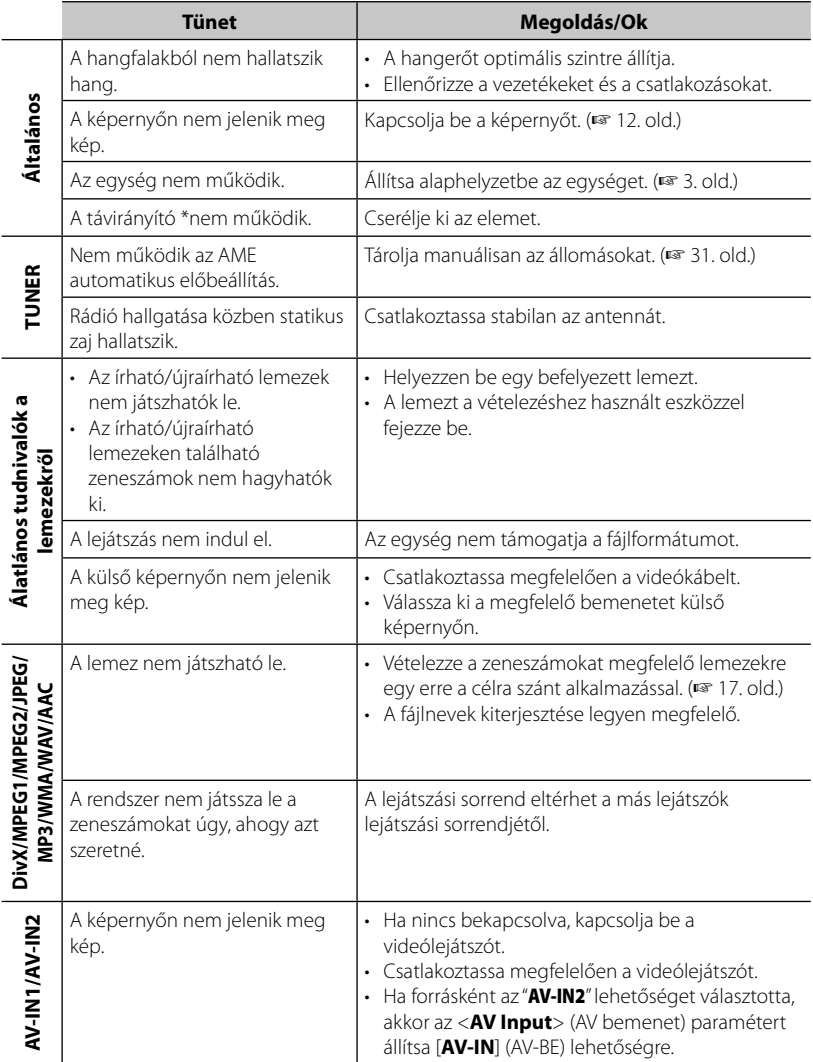

\* A DDX4023BT/DDX4053BT/DDX3023/DDX3053/DDX42BT/DDX35 készülékek estében a KNA-RCDV331-et külön kell megvásárolni.

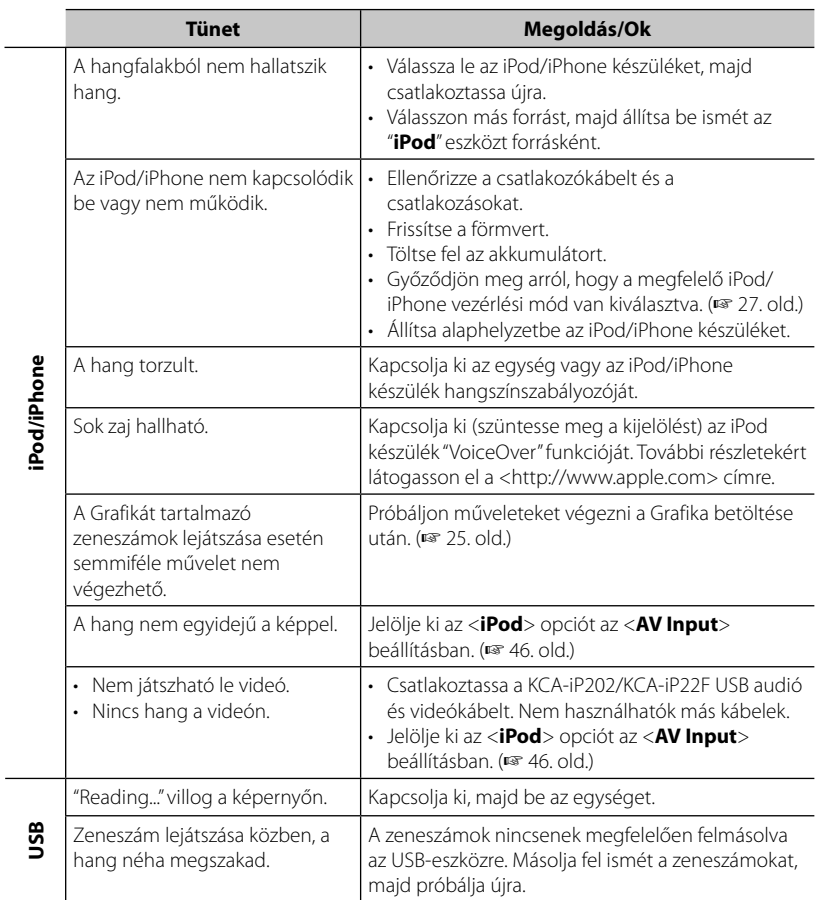

÷, L,

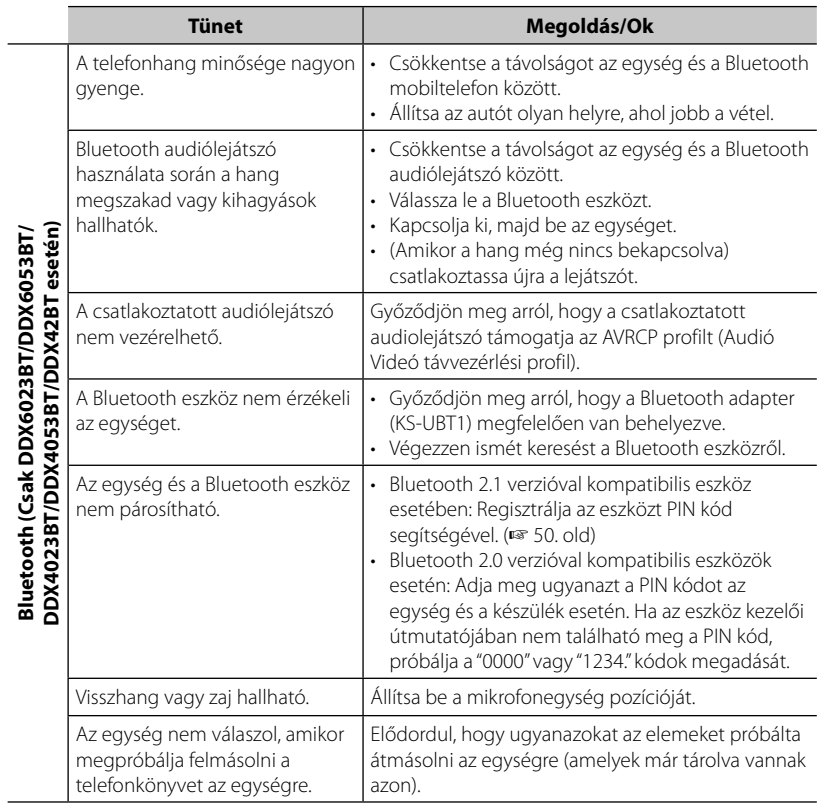

## **Tartozékok/Telepítési eljárás**

..........1

..........1 (3m)

### **Tartozékok**

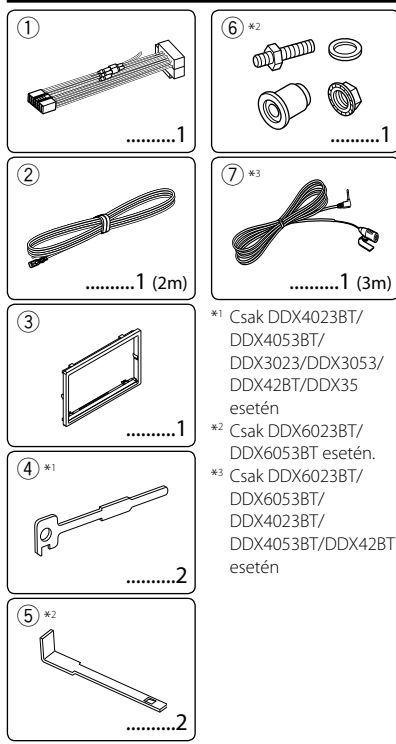

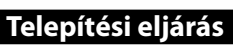

- **1** Rövidzárlat megelőzése végett, vegye ki az indítókulcsot, és kapcsolja ki az  $\ominus$ akkumulátort.
- **2** Minden egyes egységnél csatlakoztassa a helyes bemeneti és kimeneti vezetékeket.
- **3** Csatlakoztassa a kábelköteg hangszóró vezetékeit.
- **4** Vegye a kábelköteg B csatlakozóját, és csatlakoztassa a járműve hangszórócsatlakozójához.
- **5** Vegye a kábelköteg A csatlakozóját, és csatlakoztassa a járműve külső tápforrás-csatlakozójához.
- **6** Csatlakoztassa a kábelköteg csatlakozóját az egységhez.
- **7** Telepítse az egységet a járműben.
- 8 Kapcsolja vissza az  $\ominus$  akkumulátort.
- **9** Nyomja meg az újraindító gombot.
- **10** Végezze el a kezdeti beállítást.

#### **FIGYELMEZTETÉS**

- Ha az indítóvezetéket (piros) és az akkumulátorvezetéket (sárga) a jármű vázához (földelés) csatlakoztatja, rövidzárlatot okozhat, ami tüzet válthat ki. Ezeket a vezetékeket mindig a biztosítódobozon keresztül futó tápforráshoz csatlakoztassa.
- Ne zárja el a biztosítékot az indítóvezetéktől (piros) és az akkumulátorvezetéktől (sárga). A tápforrást a biztosítékon keresztül kell a vezetékekhez csatlakoztatni.

## ∕!∖

- A termék felszerelése és kábelezése hozzáértést és tapasztalatot igényel. A legnagyobb biztonság érdekében, bízza szakemberre a felszerelést és kábelezést.
- Ellenőrizze, hogy az egység negatív 12V egyenáramú tápforráshoz van földelve.
- Ne telepítse az egységet közvetlen napfénynek vagy túlzott hőnek vagy nedvességnek kitett helyen. Kerülje a túlságosan poros helyeket vagy azokat, ahová víz fröccsenhet.
- Ne használja a saját csavarjait. Kizárólag a csomagban biztosított csavarokat használja. A hibás csavarok használatával károsíthatja az egységet.
- Ha nincs bekapcsolva a tápforrás ("Miswiring DC Offset Error", "Warning DC Offset Error" jelenik meg), megtörténhet, hogy a hangszóró vezetéke rövidzárlatot okozott vagy hozzáért a jármű vázához, és a védelmi funkció beindult. Ezért ellenőrizze a hangszóró vezetékét.
- Ha a járműve gyújtása nem rendelkezik ACC pozícióval, a gyújtásvezetékeket olyan tápforráshoz csatlakoztassa, amely az indítókulccsal be- és kikapcsolható. Ha a gyújtásvezetéket folyamatos áramellátású tápforráshoz csatlakoztatja, például akkumulátorvezetékkel rendelkezőhöz, az akkumulátor lemerülhet.
- Csak DDX6023BT/DDX6053BT esetén: Ha a konzol fedéllel rendelkezik, az egységet úgy telepítse, hogy az alaplemeze ne üsse meg fedelet zárás vagy nyitás közben.
- Ha kiég a biztosíték, előbb ellenőrizze, hogy a vezetékek nem érintkeznek és nem okoznak rövidzárlatot, majd cserélje ki a régi biztosítékot ugyanolyan típusú újra.
- Szigetelje a nem csatlakozó vezetékeket viniltapasszal vagy hasonló anyaggal. Rövidzárlat megelőzéséhez, ne távolítsa el a nem csatlakozó vezetékek vagy terminálok végein levő sapkákat.
- Csatlakoztassa a hangszóró vezetékeit a megfelelő terminálokhoz. Ha a $\ominus$  vezetékeket megosztja vagy a jármű bármely fémrészéhez földeli, az egység károsodhat vagy meghibásodhat.
- Ha csak két hangszórót csatlakoztat a rendszerhez, csatlakoztassa ezeket vagy mindkét első terminálhoz vagy mindkét hátsó terminálhoz (ne csatlakoztassa "keresztbe" őket). Például, ha a bal hangszóró  $\bigoplus$  csatlakozóját az első kimeneti terminálhoz csatlakoztatja, ne csatlakoztassa a  $\ominus$ csatlakozóját a hátsó kimeneti terminálhoz.
- Az egység telepítése után, ellenőrizze, hogy a féklámpák, villogófények, ablaktörlők stb. megfelelően működnek.
- Az egységet úgy telepítse, hogy a telepítési szög ne haladja meg a 30 fokot.
- Ne nyomja erősen a panel felszínét, amikor az egységet a járműbe telepíti. Ezzel rongálódást, kárt vagy meghibásodást okozhat.
- Az egység ventilátorral rendelkezik a belső hőmérséklet csökkentésére. Ne telepítse az egységet olyan helyre, ahol a ventilátora elzárul. Ezeknek a nyílásoknak az elzárása megakadályozza a belső hőmérséklet hűtését, és meghibásodáshoz vezethet.

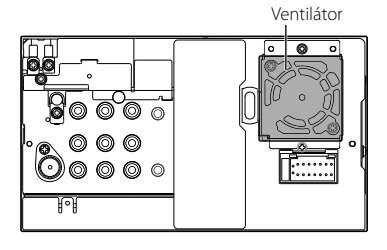

## $\bigwedge$  FIGYELEM

Az egységet a jármű konzoljába telepítse. Használat közben és közvetlenül használat után ne érintse meg az egység fémrészét. A fémrészek, mint például a hűtőborda és a tok, felforrósodhatnak.

### **Csak DDX6023BT/DDX6053BT esetén**

- **1** Telepítés előtt, távolítsa el a csavarokat.
- ⁄ Ne használja az eltávolított csavarokat a telepítéshez.

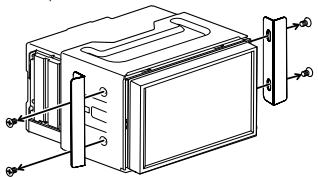

**2** Távolítsa el a tokot a két kihúzó kulccsal (5), majd csúsztassa le a rögzítő tokot.

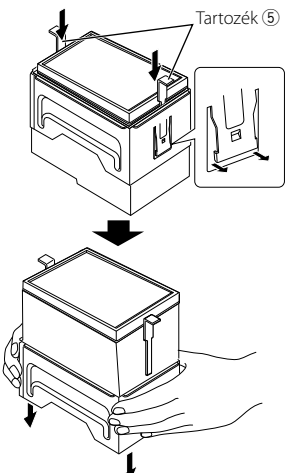

#### **Csak DDX4023BT/DDX4053BT/DDX42BT esetén**

• Telepítse a Bluetooth adaptert (KS-UBT1) a fémmel körülvett rész mellé.

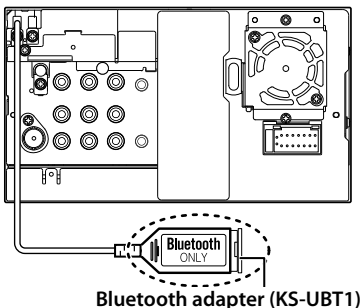

# **Vezetékek csatlakoztatása a terminálokhoz**

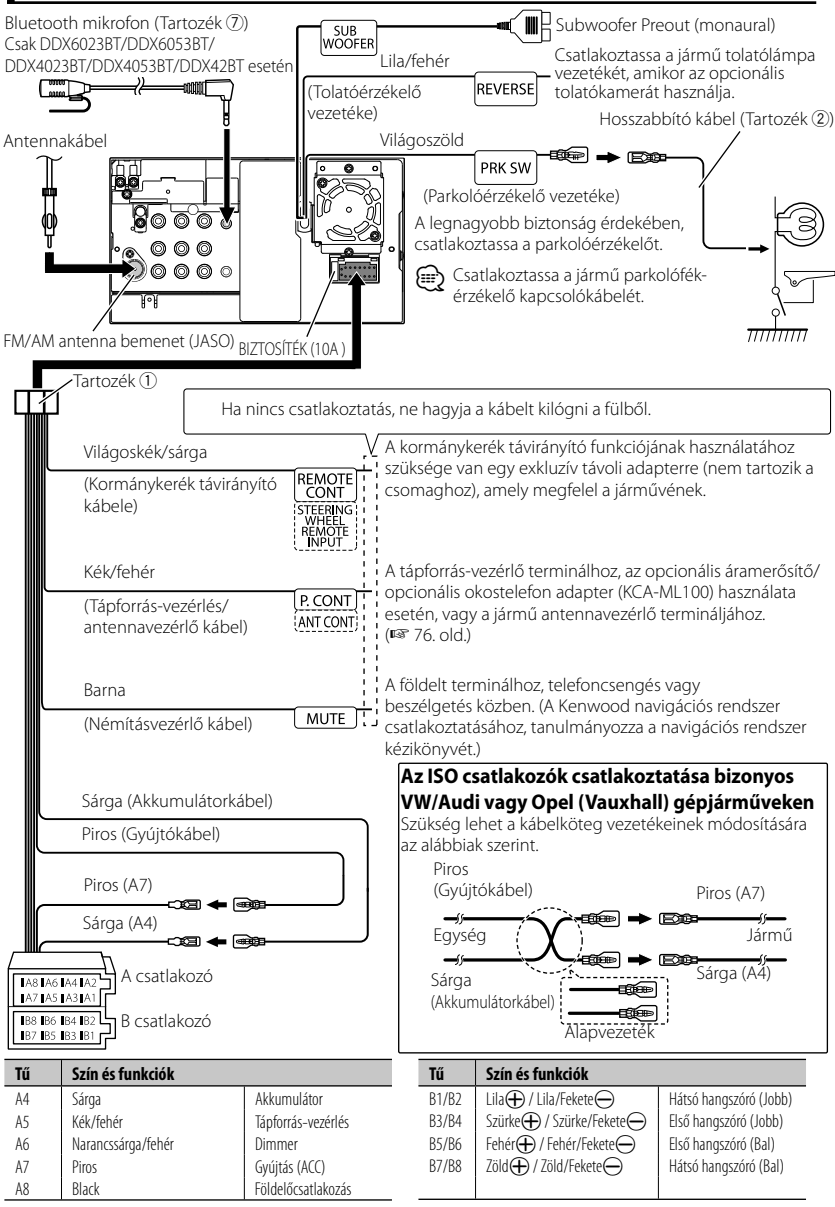

# **USB-eszköz/iPod/iPhone csatlakoztatása**

#### **DDX6023BT/DDX6053BT esetén:**

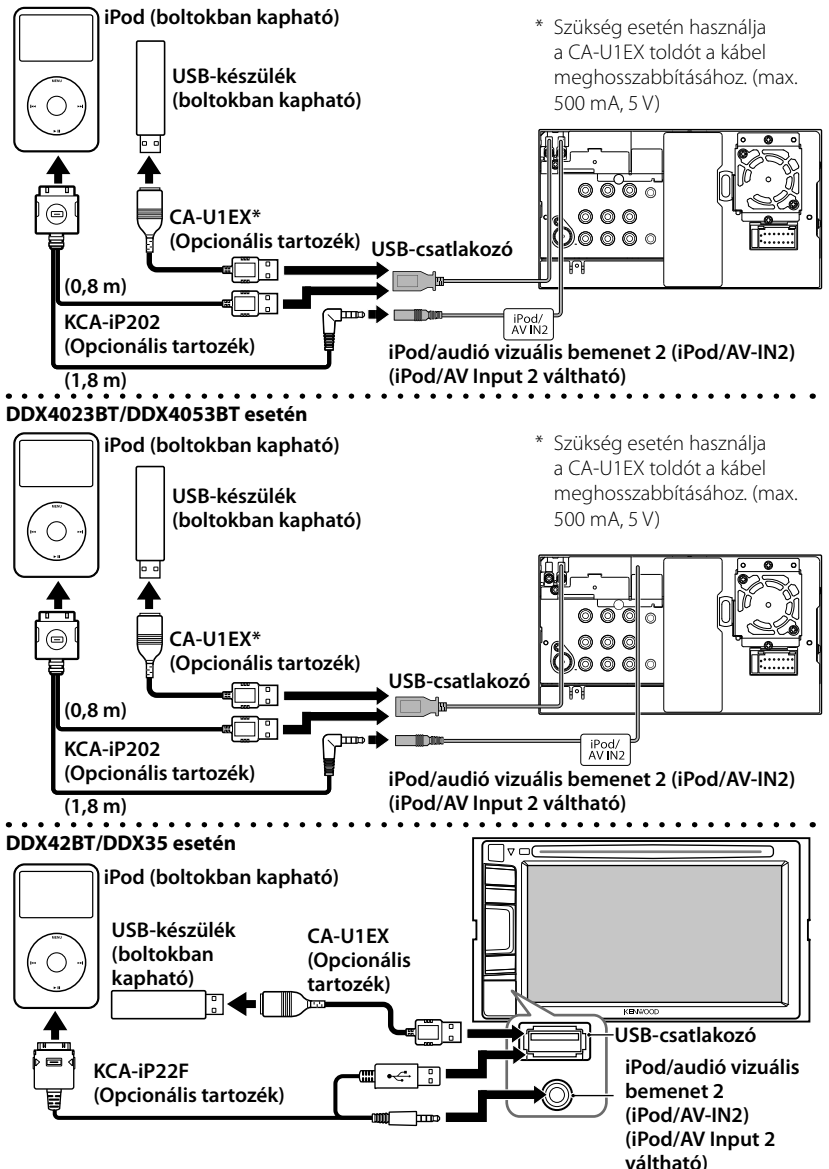

# **Más termékek csatlakoztatása**

#### **Navigációs rendszer (opcionális tartozék)**

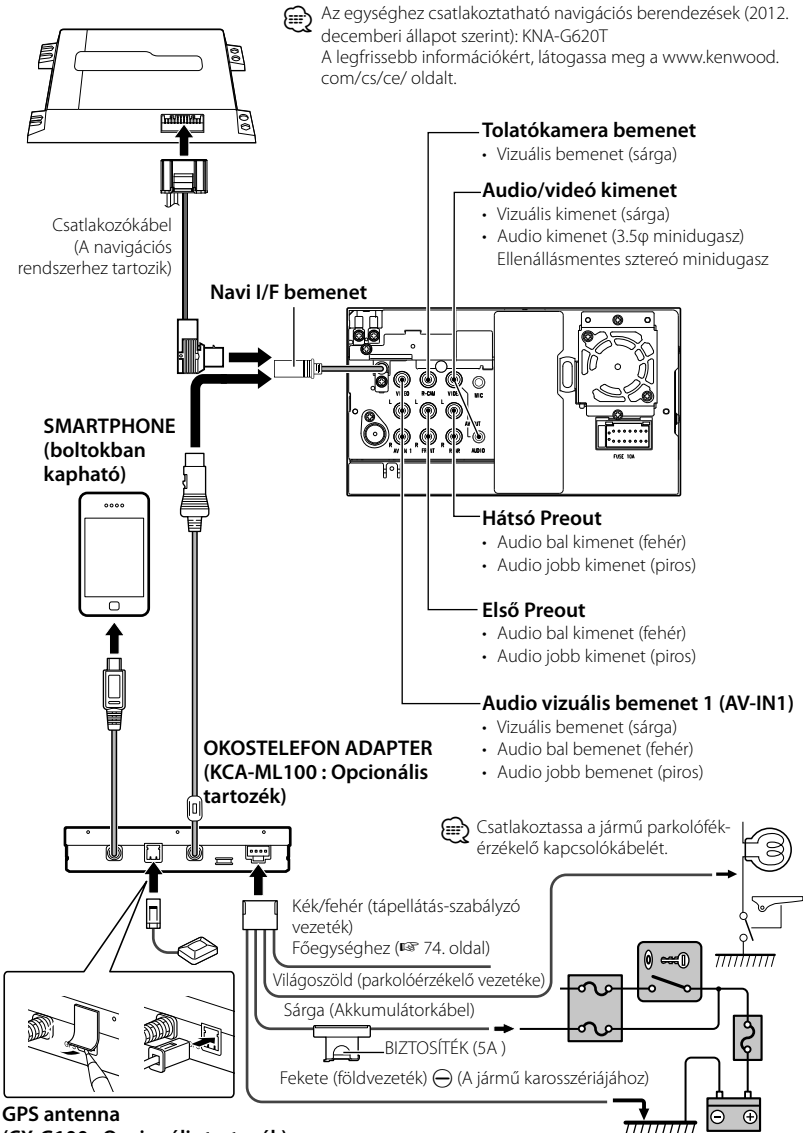

Akkumulátor

**(CX-G100 : Opcionális tartozék)**

# **Az egység telepítése/eltávolítása**

# **A kijelzőkeret beszerelése**

**1** Csatlakoztassa a tartozékot 3 az egységhez.

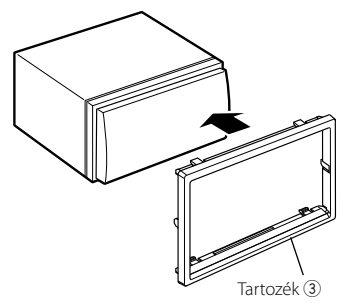

# **Az egység telepítése**

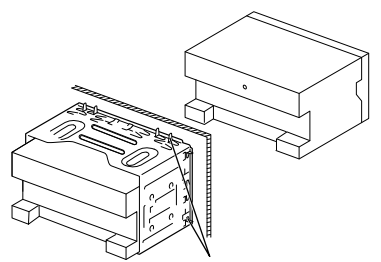

Hajlítsa meg a telepítőtesten levő füleket csavarhúzó vagy hasonló szerszám segítségével, és csatolja a helyére.

Az egység stabilabb rögzítéséhez (csak DDX6053BT/ DDX6023BT esetén)

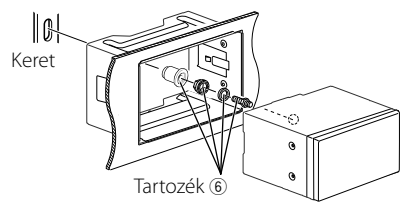

# ⁄

• Ellenőrizze, hogy az egység szilárdan legyen rögzítve. Ha az egység nem áll szilárdan, hibásan működhet (pl. szakadozhat a hang).

# **A kijelzőkeret eltávolítása (csak DDX4023BT/ DDX4053BT/DDX3023/ DDX3053/DDX42BT/DDX35 esetén)**

**1** Csatlakoztassa a kihúzó kulcs fogótűit (4), és távolítsa el az alsó rész két zárját. Engedje le a keretet, és húzza előre, az ábra szerint.

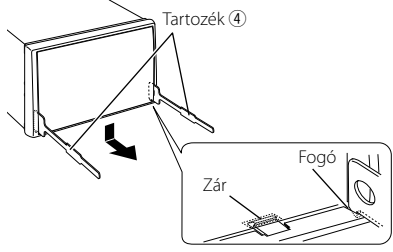

### (≘

- A keret a felső részről ugyanígy távolítható el.
- **2** Az alsó rész eltávolítása után távolítsa el a két felső részt is.

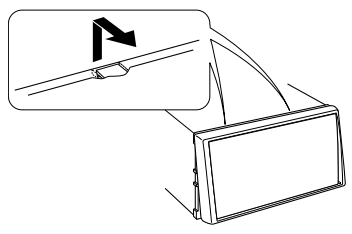

# **Az egység eltávolítása (csak DDX4023BT/DDX4053BT/ DDX3023/DDX3053/ DDX42BT/DDX35 esetén)**

- A DDX6023BT/DDX6053BT eltávolításához ☞ 73 . oldal.
- **1** Távolítsa el a kijelzőkeretet a "A kijelzőkeret eltávolítása" c. pontban leírt eljárás szerint.
- **2** Az ábrán látható módon mindkét oldalon mélyen vezesse be a két kihúzó kulcsot (4) a hasítékokba.

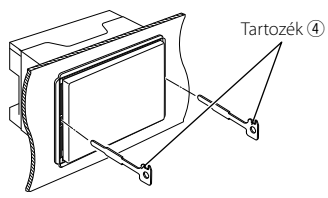

**3** Engedje le a kihúzó kulcsot az alsó rész felé, és húzza ki félig az egységet, miközben a belső rész felé nyomja.

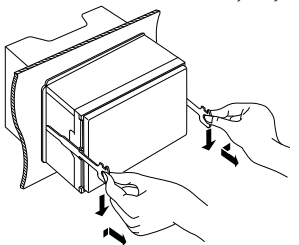

# (≡)

- Óvatosan járjon el, hogy ne sértsék meg az eltávolító eszközön található fogótűk.
- **4** Húzza ki az egységen teljesen a kezével, óvatosan járva el, hogy ne ejtse le.

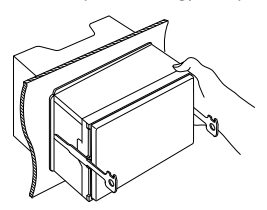

# **A mikrofonegység telepítése (csak DDX6023BT/ DDX6053BT/ DDX4023BT/ DDX4053BT/DDX42BT**

### **esetén)**

- **1** Ellenőrizze a mikrofon telepítési pozícióját (tartozék 7).
- **2** Távolítsa el az olajat és egyéb szennyeződést a telepítési felületről.
- **3** Telepítse a mikrofont.
- **4** Kösse be a mikrofonkábelt az egységbe, több ponton rögzítve ragtapasz vagy hasonló eszköz segítségével.

### (≘

• Telepítse a mikrofont a mobiltelefontól minél távolabb.

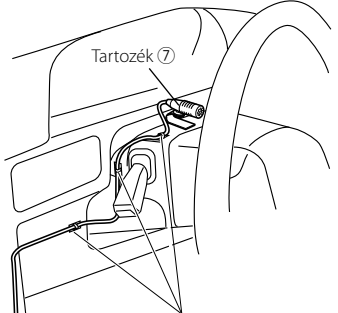

Szereljen be rögzítőkkel ellátott kábelt (kereskedelmi forgalomban kapható).

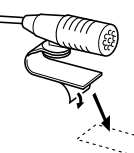

Kaparja le a kétoldalú ragasztó levonható papírját, hogy rögzítse, az alábbiak szerint.

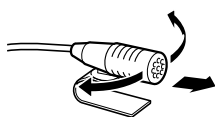

A mikrofont irányítsa a járművezető irányába.

# **Műszaki adatok**

# **Képernyő**

#### Képméret

- : 6,95 hüvelyk (átmérő) szélességű 156,6 mm  $(Sz) \times 81,6$  mm  $(M)$ ( DDX6023BT/DDX6053BT)
- : 6,1 coll (átmérő) széles 136,2 mm  $(Sz) \times 72$  mm  $(M)$  ( DDX4023BT/DDX4053BT/DDX3023/ DDX3053/DDX42BT/DDX35)

#### Kijelző

: Átlátszó TN LCD panel

#### Vezérlőrendszer

: TFT aktív mátrix rendszer

#### Képpontok száma

:  $1152000(800H \times 480V \times RGB)$ 

#### Hasznos képpontok száma

: 99,99%

#### Képpont elrendezés

: RGB csíkos elrendezés

#### Háttérvilágítás

: LED

# **DVD lejátszó**

#### D/A konverter

: 24 bit

#### Hangdekódoló

: Lineáris PCM/Dolby Digital/dts/MP3/ WMA/AAC/WAV

#### Videódekódolás

: MPFG1/MPFG2/DivX

#### Csúszás és remegés

: Mérhető szint alatt

#### Frekvenciagörbe

- : Mintavételezési frekvencia;
	- 96 kHz: 20 Hz 22 000 Hz
	- 48 kHz: 20 Hz 22 000 Hz
	- 44,1 kHz: 20 Hz 20 000 Hz

#### Teljes harmonikus torzítás

: 0,010% (1 kHz)

#### S/N arány (dB)

: 99 dB (DVD-Video 96 kHz)

#### Dinamikus tartomány

: 98 dB (DVD-Video 96 kHz)

#### Lemezformátum

: DVD-Video/DVD-VR/VIDEO-CD/CD-DA

### Mintavételezési frekvencia

: 44,1/48/96 kHz

#### Meghatározó bitszám

: 16/20/24 bit

# **USB interfész**

#### USB standard

: USB 2.0 teljes sebességű

#### Fájlrendszer

: FAT 16/32

#### Maximális teljesítményfelvétel

: TDC 5 V, 1 A áramerősség mellett

#### D/A konverter

 $\cdot$  24 bit

## Videódekódolás

: MPFG1/MPFG2/DivX

#### Hangdekódoló

: MP3/WMA/AAC/WAV (Lineáris PCM)

# **Bluetooth szakasz (DDX6023BT/DDX6053BT/ DDX4023BT/DDX4053BT/ DDX42BT)**

#### Technológia

 $\cdot$  Bluetooth 2.1 + EDR

#### Frekvencia

: 2,402 GHz – 2,480 GHz

#### Kimeneti teljesítmény

 $: +4$  dBm (MAX), 0 dBm (AVE), 2. energiaosztály

#### Maximális kommunikációs hatótávolság

: Látomezőben kb. 10 m

#### Profil

: HFP (Kihangosító profil), OPP (Objektumküldési-profil), PBAP (Telefonkönyv-hozzáférési profil), A2DP (Fejlett audiómegosztási profil), AVRCP (Audió/Videó távvezérlésiprofil),

 GAP (általános hozzáférési profil), SDP (szolgáltatás-észlelési profil)

### **FM tuner**

Frekvenciatartomány (50 kHz) : 87,5 MHz – 108,0 MHz Használható érzékenység (S/N: 26 dB) : 0,7 μV/75 Ω Zajérzékenység (S/N: 46 dB) : 1,6 μV/75 Ω Frekvenciagörbe (± 3,0 dB) : 30 Hz – 15 kHz S/N arány (dB) : 65 dB (MONO) Érzékenység (± 400 kHz) : ≥ 65 dB Sztereó áthallás : 35 dB (1 kHz)

### **LW tuner**

Frekvenciatartomány (9 kHz) : 153 kHz – 279 kHz Használható érzékenység : 45 μV

# **MW tuner**

Frekvenciatartomány (9 kHz) : 531 kHz – 1611 kHz Használható érzékenység : 25 μV  **Video** Külső video bemenet színrendszere : NTSC/PAL Külső video bemeneti szintje (RCA/minicsatlakozó) : 1 Vp-p/ 75 Ω Külső audio max. bemeneti szintje (RCA/minicsatlakozó) : 2 V/25 kΩ Videó kimeneti szint (RCA csatlakozó) : 1 Vp-p/ 75 Ω Audió kimeneti szint (minicsatlakozó) : 1,2 V/10 kΩ

#### Analóg RGB bemenet

: 0,7 Vp-p/ 75 Ω

**Audio** Maximális teljesítmény (elöl és hátul)  $:50W\times4$ Teljesítmény teljes sávon (elöl és hátul) (PWR DIN 45324, +B=14,4V)  $: 30 W \times 4$ Előerősítő szint (V) : 4 V/ 10 kΩ Előerősítő impedancia : ≤ 600 Ω Hangszóró impedancia :  $4\Omega - 8\Omega$ Hang Mélyhang:  $100$  Hz  $\pm$  8 dB Közép: 1 kHz ± 8 dB Magas hang:  $12,5$  kHz  $\pm 8$  dB **Általános** Üzemi feszültség :  $14,4$  V (10,5 V – 16 V megengedett) Maximális áramfogyasztás : 10 A

#### Méretek (SZ x MA x MÉ)

:  $182 \times 111 \times 160$  mm ( DDX6023BT/DDX6053BT)  $182 \times 112 \times 163$  mm ( DDX4023BT/DDX4053BT/DDX3023/ DDX3053/DDX42BT/DDX35)

#### Üzemi hőmérséklettartomány

:  $-10^{\circ}$ C –  $+60^{\circ}$ C

#### Súly

- : 2,5 kg ( DDX6023BT/DDX6053BT ) 2,1 kg ( DDX4023BT/DDX4053BT) 2,0 kg (DDX3023/DDX3053/DDX42BT/  $DDX35$
- Annak ellenére, hogy a folyadékkristályos panel képpontjai 99,99%-ban hasznos képpontok, a képpontok 0,01%-a hibás lehet, vagy nem megfelelően működik.
- A műszaki adatok előzetes figyelmeztetés nélkül változhatnak.
- "DVD Logo" is a trademark of DVD Format/Logo Licensing Corporation registered in the US, Japan and other countries.
- The "AAC" logo is a trademark of Dolby Laboratories.
- Microsoft and Windows Media are either registered trademarks or trademarks of Microsoft Corporation in the United States and/or other countries.
- Manufactured under license from Dolby Laboratories. Dolby and the double-D symbol are trademarks of Dolby Laboratories.
- Manufactured under license under U.S. Patent Nos: 5,956,674; 5,974,380; 6,487,535 & other U.S. and worldwide patents issued & pending. DTS, the Symbol, & DTS and the Symbol together are registered trademarks & DTS 2.0 Channel is a trademark of DTS, Inc. Product includes software. © DTS, Inc. All Rights Reserved.
- "Made for iPod," and "Made for iPhone" mean that an electronic accessory has been designed to connect specifically to iPod, or iPhone, respectively, and has been certified by the developer to meet Apple performance standards. Apple is not responsible for the operation of this device or its compliance with safety and regulatory standards. Please note that the use of this accessory with iPod or iPhone may affect wireless performance. iPhone, iPod, iPod classic, iPod nano, and iPod touch are trademarks of Apple Inc., registered in the U.S. and other countries.
- iTunes is a trademark of Apple Inc.
- A DivX®, DivX Certified® a hozzátartozó emblémák a Rovi Corporation vagy leányvállalatai védjegyei és licencszerződés alatt használhatóak.

 A DIVX VIDEO: A DivX® digitális videóformátum, amelyet a DivX, LLC, a Rovi Corporation leányvállalata hozott létre. Ez egy hivatalos DivX Certified® minősítésű eszköz, amely DivX videóanyagot játszik le. További részletekért és a fájloknak DivX video formátumba történő konvertálására vonatkozó részletekért látogasson el a divx.com oldalra.

 A DIVX VIDEO-ON-DEMAND: A DivX Certified® eszközt regisztrálni kell annak érdekében, hogy DivX Video-on-Demand (VOD) filmeket játsszon le. A regisztrációs kód azonosításához keresse ki a DivX VOD részt az eszköz telepítési menüjében. A regisztráció elvégzésére vonatkozó részletekért látogasson el a vod.divx.com oldalra.

- This item incorporates copy protection technology that is protected by U.S. patents and other intellectual property rights of Rovi Corporation. Reverse engineering and disassembly are prohibited.
- MirrorLink Certified™, the Design Only™ Certification Logo, MirrorLink™ and the MirrorLink™ Logo are certification marks and trademarks of the Car Connectivity Consortium LLC. Unauthorized use is strictly prohibited.

# **KS-UBT1 (USB Bluetooth adapter)**

# **Használati útmutató**

#### **FIGYELEM**

Az általunk nem engedélyezett módosítások érvényteleníthetik a felhasználó jogát a berendezés működtetésére vonatkozóan.

- Az adapter kizárólag Kenwood autós vevőrendszerek számára készült. Az adaptert ne használja más vevőrendszerrel.
- A Bluetooth® szó, jelzés és embléma a Bluetooth SIG, Inc. tulajdonát képező bejegyzett védjegy, amelyeket a JVC Kenwood Corporation kizárólag licencszerződés alatt használja. Egyéb védjegyek és márkanevek a megfelelő tulajdonos tulajdonát képezik.

## **Műszaki adatok**

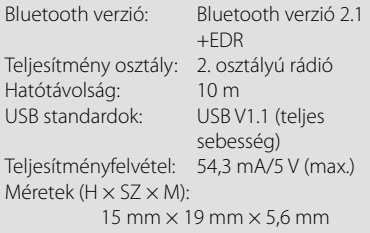

A Bluetooth funkció használatakor a Bluetooth adapter legyen csatlakoztatva.

Az adapter eltávolításakor, tárolja azt biztonságos helyen.

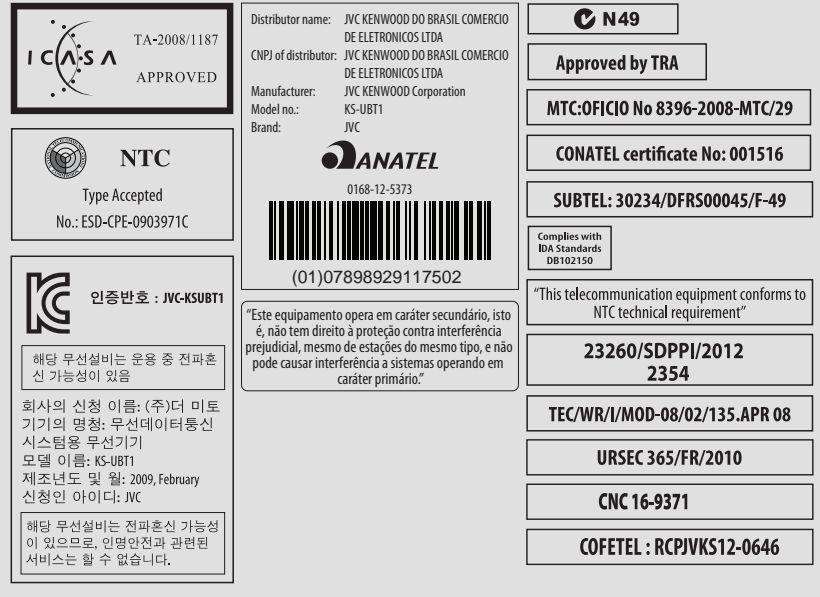

### **Megfelelőségi nyilatkozat az 1999/5/EK rádióberendezésekről és a távközlő végberendezésekről, valamint a megfelelőségük kölcsönös elismeréséről szóló irányelvnek megfelelően**

JVC KENWOOD Corporation 3-12 Moriya-cho, Kanagawa-ku, Yokohama-shi, Kanagawa, 221-0022, Japan **EU képviselet:** Kenwood Electronics Europe BV

Amsterdamseweg 37, 1422 AC UITHOORN, The Netherlands

#### **English**

Hereby, JVC KENWOOD declares that this unit KS-UBT1 is in compliance with the essential requirements and other relevant provisions of Directive 1999/5/EC.

#### **Français**

Par la présente JVC KENWOOD déclare que l'appareil KS-UBT1 est conforme aux exigences essentielles et aux autres dispositions pertinentes de la directive 1999/5/CE.

Par la présente, JVC KENWOOD déclare que ce KS-UBT1 est conforme aux exigences essentielles et aux autres dispositions de la directive 1999/5/CE qui lui sont applicables.

#### **Deutsch**

Hiermit erklärt JVC KENWOOD, dass sich dieser KS-UBT1 in Übereinstimmung mit den grundlegenden Anforderungen und den anderen relevanten Vorschriften der Richtlinie 1999/5/EG befindet. (BMWi)

Hiermit erklärt JVC KENWOOD die Übereinstimmung des Gerätes KS-UBT1 mit den grundlegenden Anforderungen und den anderen relevanten Festlegungen der Richitlinie 1999/5/EG. (Wien)

#### **Nederlands**

Hierbij verklaart JVC KENWOOD dat het toestel KS-UBT1 in overeenstemming is met de essentiële eisen en de andere relevante bepalingen van richtlijn 1999/5/EG.

Bij deze verklaat JVC KENWOOD dat deze KS-UBT1 voldoet aan de essentiële eisen en aan de overige relevante bepalingen van Richtliin 1999/5/EC.

#### **Italiano**

Con la presente JVC KENWOOD dichiara che questo KS-UBT1 è conforme ai requisiti essenziali ed alle altre disposizioni pertinenti stabilite dalla direttiva 1999/5/CE.

#### **Español**

Por medio de la presente JVC KENWOOD declara que el KS-UBT1 cumple con los requisitos esenciales y cualesquiera otras disposiciones aplicables o exigibles de la Directiva 1999/5/CE.

#### **Português**

JVC KENWOOD declara que este KS-UBT1 está conforme com os requisitos essenciais e outras disposições da Directiva 1999/5/CE.

#### **Polska**

JVC KENWOOD niniejszym oświadcza, że KS-UBT1 spełnia zasadnicze wymogi oraz inne istotne postanowienia dyrektywy 1999/5/EC.

#### **Český**

JVC KENWOOD tímto prohlašuje, že tento KS-UBT1 je ve shode se základními požadavky a dalšími príslušnými ustanoveními smernice 1999/5/ES.

#### **Magyar**

Alulírott, JVC KENWOOD, kijelenti, hogy a jelen KS-UBT1 megfelel az 1999/5/EC irányelvben meghatározott alapvető követelményeknek és egyéb vonatkozó előírásoknak.

#### **Svenska**

Härmed intygar JVC KENWOOD att denna KS-UBT1 stär l överensstämelse med de väsentliga egenskapskrav och övriga relevanta bestämmelser som framgår av direktiv 1999/5/EG.

#### **Suomi**

JVC KENWOOD vakuuttaa täten että KS-UBT1 tyyppinen laite on direktiivin 1999/5/EY oleellisten vaatimusten ja sitä koskevien direktiivin muiden ehtojen mukainen.

#### **Slovensko**

S tem JVC KENWOOD izjavlja, da je ta KS-UBT1 v skladu z osnovnimi zahtevami in ostalimi ustreznimi predpisi Direktive 1999/5/EC.

#### **Slovensky**

Spoločnosť JVC KENWOOD týmto vyhlasuje, že KS-UBT1 spĺňa zákldné požiadavky a ďalšie prislušné ustanovenia Direktĺvy 1999/5/EC.

#### **Dansk**

Undertegnede JVC KENWOOD erklærer harved, at følgende udstyr KS-UBT1 overholder de væsentlige krav og øvrige relevante krav i direktiv 1999/5/EF.

#### **Ελληνικά**

ΜΕ ΤΗΝ ΠΑΡΟΥΣΑ JVC KENWOOD ΔΗΛΩΝΕΙ ΟΤΙ KS-UBT1 ΣΥΜΜΟΡΦΩΝΕΤΑΙ ΠΡΟΣ ΤΙΣ ΟΥΣΙΩΔΕΙΣ ΑΠΑΙΤΗΣΕΙΣ ΚΑΙ ΤΙΣ ΛΟΙΠΕΣ ΣΧΕΤΙΚΕΣ ΔΙΑΤΑΞΕΙΣ ΤΗΣ ΟΔΗΓΙΑΣ 1999/5/EK.

#### **Eesti**

Sellega kinnitab JVC KENWOOD, et see KS-UBT1 vastab direktiivi 1999/5/EC põhilistele nõudmistele ja muudele asjakohastele määrustele.

#### **Latviešu**

Ar šo, JVC KENWOOD, apstiprina, ka KS-UBT1 atbilst Direktīvas 1999/5/EK galvenajām prasībām un citiem tās nosacījumiem.

#### **Lietuviškai**

Šiuo, JVC KENWOOD, pareiškia, kad šis KS-UBT1 atitinka pagrindinius Direktyvos 1999/5/EB reikalavimus ir kitas svarbias nuostatas.

#### **Malti**

Hawnhekk, JVC KENWOOD, jiddikjara li dan KS-UBT1 jikkonforma mal-ħtiġijiet essenzjali u ma provvedimenti oħrajn relevanti li hemm fid-Dirrettiva 1999/5/EC.

#### **Українська**

Компанія JVC KENWOOD заявляє, що цей виріб KS-UBT1 відповідає ключовим вимогам та іншим пов'язаним положенням Директиви 1999/5/EC.

#### **Türkçe**

Bu vesileyle JVC KENWOOD, KS-UBT1 ünitesinin, 1999/5/EC Direktifinin başlıca gereksinimleri ve diğer ilgili hükümleri ile uyumlu olduğunu beyan eder.

# **KENWOOD**